# Magelis SCU HMI Controller Hardware Guide

12/2016

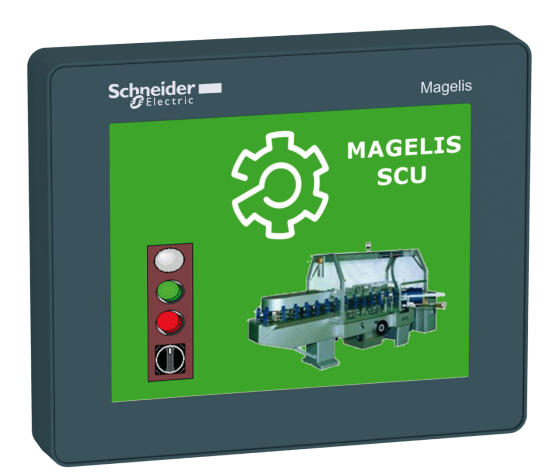

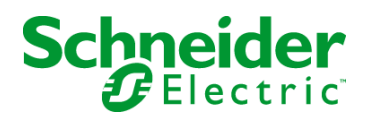

www.schneider-electric.com

The information provided in this documentation contains general descriptions and/or technical characteristics of the performance of the products contained herein. This documentation is not intended as a substitute for and is not to be used for determining suitability or reliability of these products for specific user applications. It is the duty of any such user or integrator to perform the appropriate and complete risk analysis, evaluation and testing of the products with respect to the relevant specific application or use thereof. Neither Schneider Electric nor any of its affiliates or subsidiaries shall be responsible or liable for misuse of the information contained herein. If you have any suggestions for improvements or amendments or have found errors in this publication, please notify us.

No part of this document may be reproduced in any form or by any means, electronic or mechanical, including photocopying, without express written permission of Schneider Electric.

All pertinent state, regional, and local safety regulations must be observed when installing and using this product. For reasons of safety and to help ensure compliance with documented system data, only the manufacturer should perform repairs to components.

When devices are used for applications with technical safety requirements, the relevant instructions must be followed.

Failure to use Schneider Electric software or approved software with our hardware products may result in injury, harm, or improper operating results.

Failure to observe this information can result in injury or equipment damage.

© 2016 Schneider Electric. All Rights Reserved.

## Table of Contents

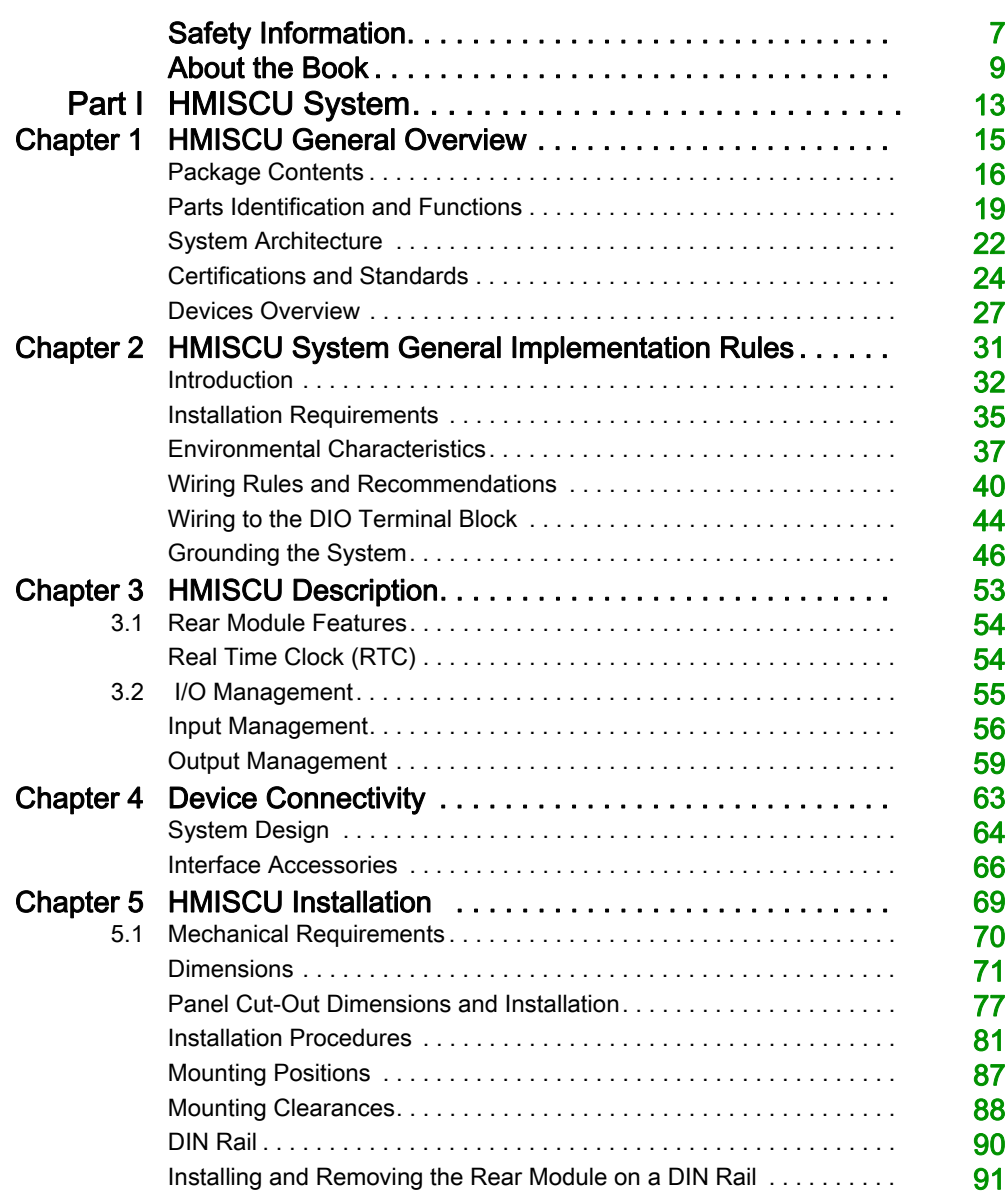

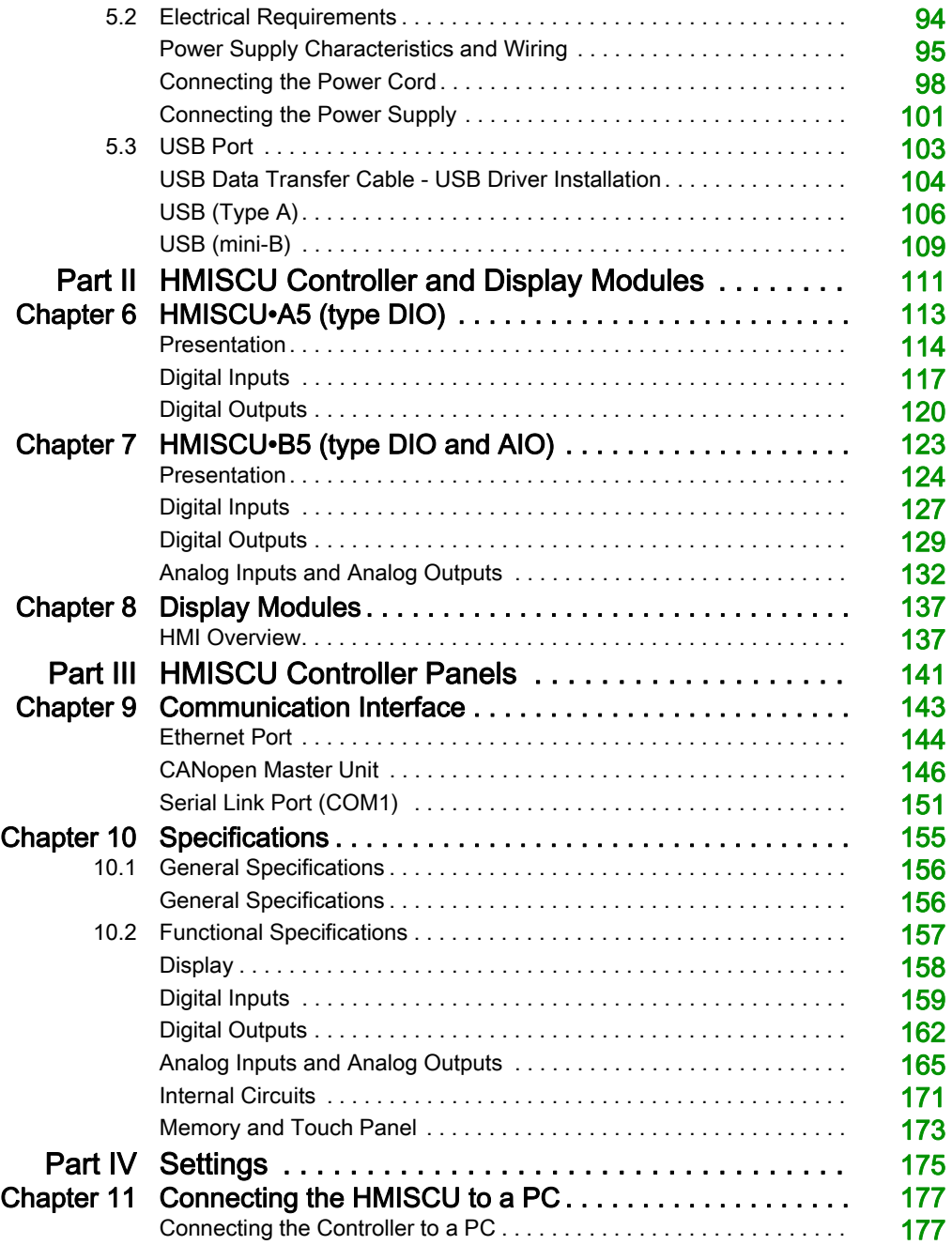

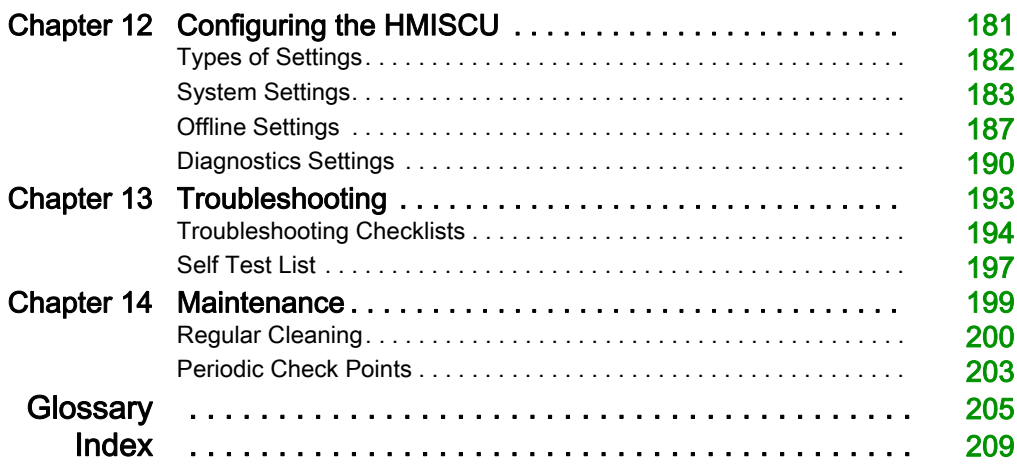

## <span id="page-6-0"></span>Safety Information

### Important Information

#### **NOTICE**

Read these instructions carefully, and look at the equipment to become familiar with the device before trying to install, operate, service, or maintain it. The following special messages may appear throughout this documentation or on the equipment to warn of potential hazards or to call attention to information that clarifies or simplifies a procedure.

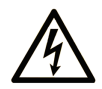

The addition of this symbol to a "Danger" or "Warning" safety label indicates that an electrical hazard exists which will result in personal injury if the instructions are not followed.

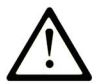

This is the safety alert symbol. It is used to alert you to potential personal injury hazards. Obey all safety messages that follow this symbol to avoid possible injury or death.

## A DANGER

DANGER indicates a hazardous situation which, if not avoided, will result in death or serious injury.

## A WARNING

WARNING indicates a hazardous situation which, if not avoided, could result in death or serious injury.

## A CAUTION

CAUTION indicates a hazardous situation which, if not avoided, could result in minor or moderate injury.

## **NOTICE**

**NOTICE** is used to address practices not related to physical injury.

#### PLEASE NOTE

Electrical equipment should be installed, operated, serviced, and maintained only by qualified personnel. No responsibility is assumed by Schneider Electric for any consequences arising out of the use of this material.

A qualified person is one who has skills and knowledge related to the construction and operation of electrical equipment and its installation, and has received safety training to recognize and avoid the hazards involved.

## <span id="page-8-0"></span>About the Book

### At a Glance

#### Document Scope

The purpose of this document is to:

- Show you how to install and operate your HMI controller.
- Show you how to connect the HMI controller to a programming device equipped with SoMachine software.
- Help you understand how to interface the HMI controller and other devices.
- Help you become familiar with the HMI controller features.

#### Validity Note

This document has been updated with the release of SoMachine V4.1 and Vijeo Designer V6.2 SP2.

The technical characteristics of the devices described in this document also appear online. To access this information online:

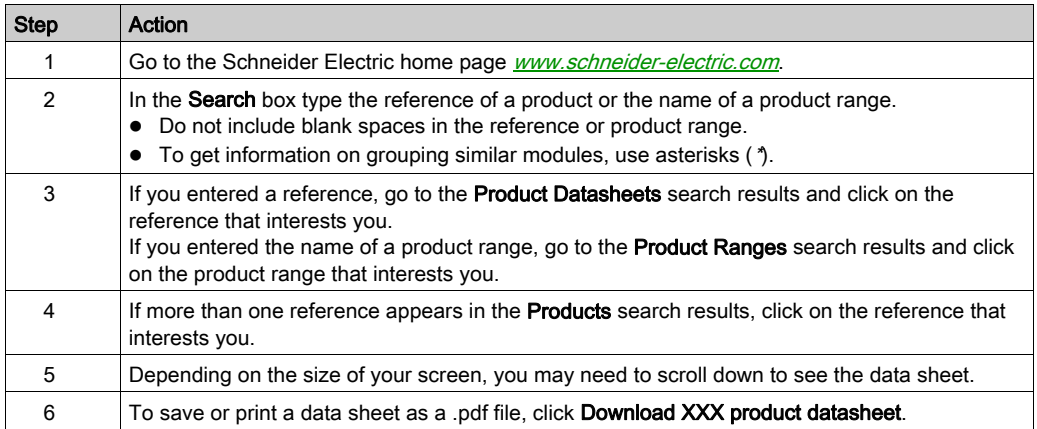

The characteristics that are presented in this manual should be the same as those characteristics that appear online. In line with our policy of constant improvement, we may revise content over time to improve clarity and accuracy. If you see a difference between the manual and online information, use the online information as your reference.

### Related Documents

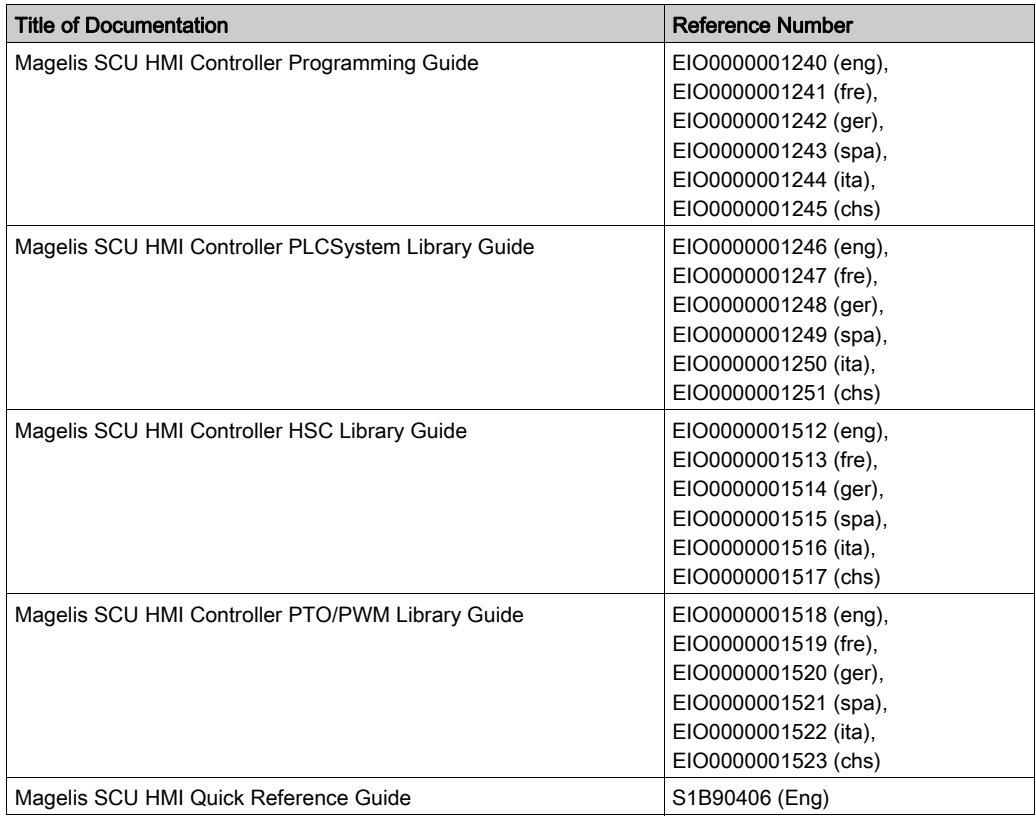

You can download these technical publications and other technical information from our website at http://www.schneider-electric.com/ww/en/download

#### Product Related Information

## **A A DANGER**

#### HAZARD OF ELECTRIC SHOCK, EXPLOSION OR ARC FLASH

- Disconnect all power from all equipment including connected devices prior to removing any covers or doors, or installing or removing any accessories, hardware, cables, or wires except under the specific conditions specified in the appropriate hardware guide for this equipment.
- Always use a properly rated voltage sensing device to confirm the power is off where and when indicated.
- Replace and secure all covers, accessories, hardware, cables, and wires and confirm that a proper ground connection exists before applying power to the unit.
- Use only the specified voltage when operating this equipment and any associated products.

#### Failure to follow these instructions will result in death or serious injury.

### **A WARNING**

#### LOSS OF CONTROL

- Consider the potential failure modes of control paths in the machine control system design, such as:
	- $\circ$  The possibility of backlight failure,
	- Unanticipated link transmission delays or failures,
	- $\circ$  The operator being unable to control the machine,
	- The operator making errors in the control of the machine.
- Provide a means to achieve a safe state during and after a path failure for critical control functions such as emergency stop and overtravel stop.
- Provide separate or redundant control paths for critical control functions.
- $\bullet$  Observe all accident prevention regulations and local safety guidelines.<sup>1</sup>
- Test individually and thoroughly each implementation of the equipment for correct operation before service.

#### Failure to follow these instructions can result in death, serious injury, or equipment damage.

 $1$  For additional information, refer to NEMA ICS 1.1 (latest edition), "Safety Guidelines for the Application, Installation, and Maintenance of Solid State Control" and to NEMA ICS 7.1 (latest edition), "Safety Standards for Construction and Guide for Selection, Installation and Operation of Adjustable-Speed Drive Systems" or their equivalent governing your particular location.

## **A** WARNING

### UNINTENDED EQUIPMENT OPERATION

- Only use software approved by Schneider Electric for use with this equipment.
- Update your application program every time you change the physical hardware configuration.

Failure to follow these instructions can result in death, serious injury, or equipment damage.

### <span id="page-12-0"></span>Part I HMISCU System

#### **Overview**

This part describes how to use HMISCU system.

#### What Is in This Part?

This part contains the following chapters:

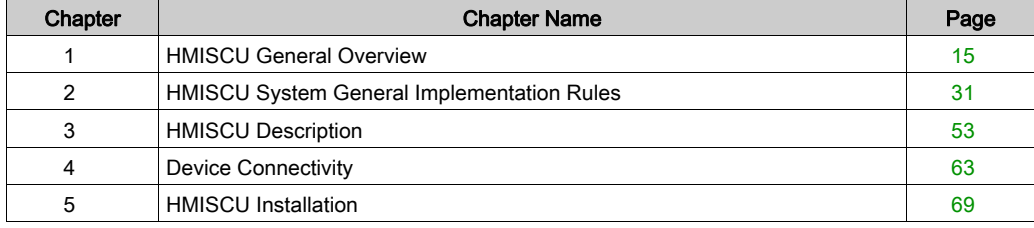

### <span id="page-14-0"></span>**Chapter 1** HMISCU General Overview

#### **Overview**

This chapter provides general information about the HMISCU system architecture and its components.

#### What Is in This Chapter?

This chapter contains the following topics:

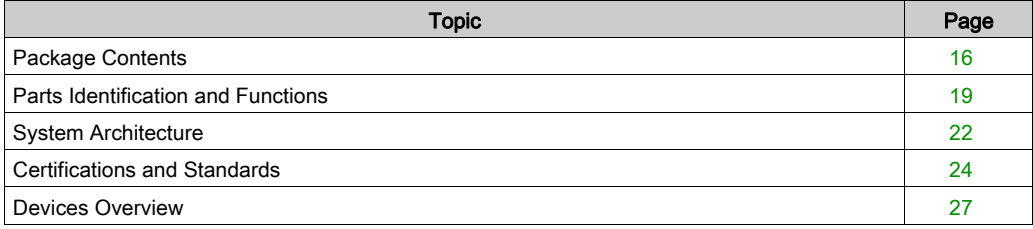

### <span id="page-15-1"></span><span id="page-15-0"></span>Package Contents

#### HMISCU Package Contents

Verify that all items shown in the figure are present in your package:

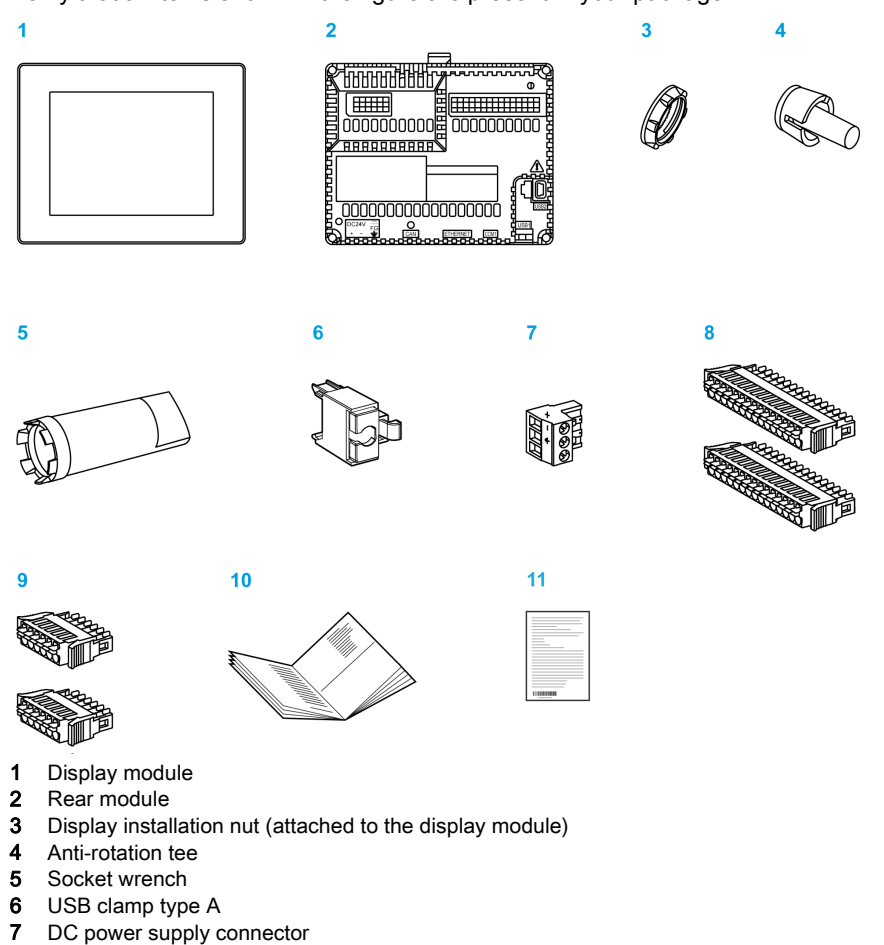

- 8 I/O connector 15-pin x 2
- 9 I/O connector 6-pin x 2
- 10 HMISCU Installation Guide
- 11 Warning / Caution information

#### Display Module Package Contents

Verify that all items shown in the figure are present in your package:

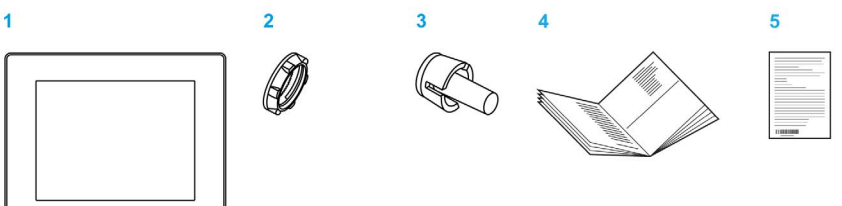

- 1 Display module
- 2 Display installation nut (attached to the display module)
- 3 Anti-rotation tee
- 4 HMISCU Installation Guide
- 5 Warning / Caution information

#### Rear Module Package Contents

Verify that all items shown in the figure are present in your package:

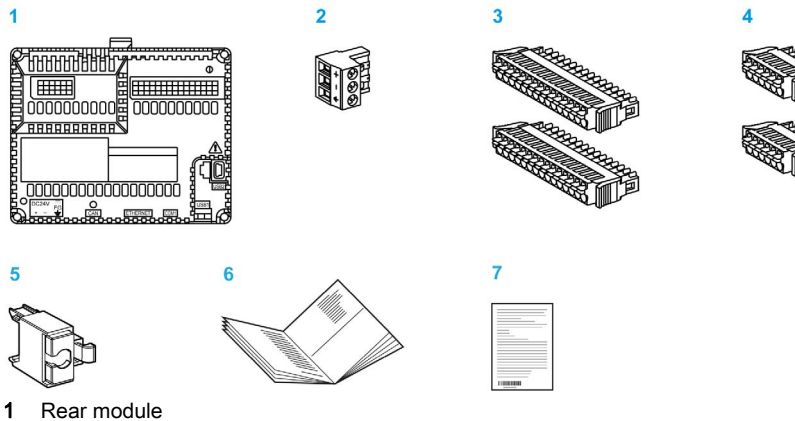

- 
- 2 DC power supply connector
- 3 I/O connector 15-pin x 2
- 4 I/O connector 6-pin x 2
- 5 USB clamp type A
- 6 HMISCU Installation Guide
- 7 Warning / Caution information

#### Product Label Sticker

You can identify the product version (PV), revision level (RL), and the software version (SV) from the product label on the panel.

The following diagram is a representation of a typical label:

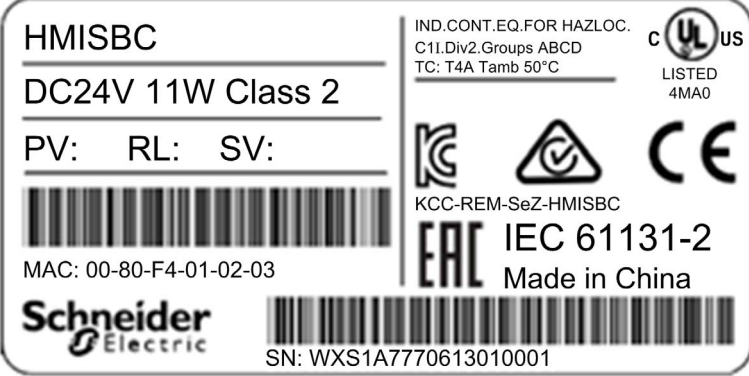

### <span id="page-18-1"></span><span id="page-18-0"></span>Parts Identification and Functions

#### HMISCU Parts Identification

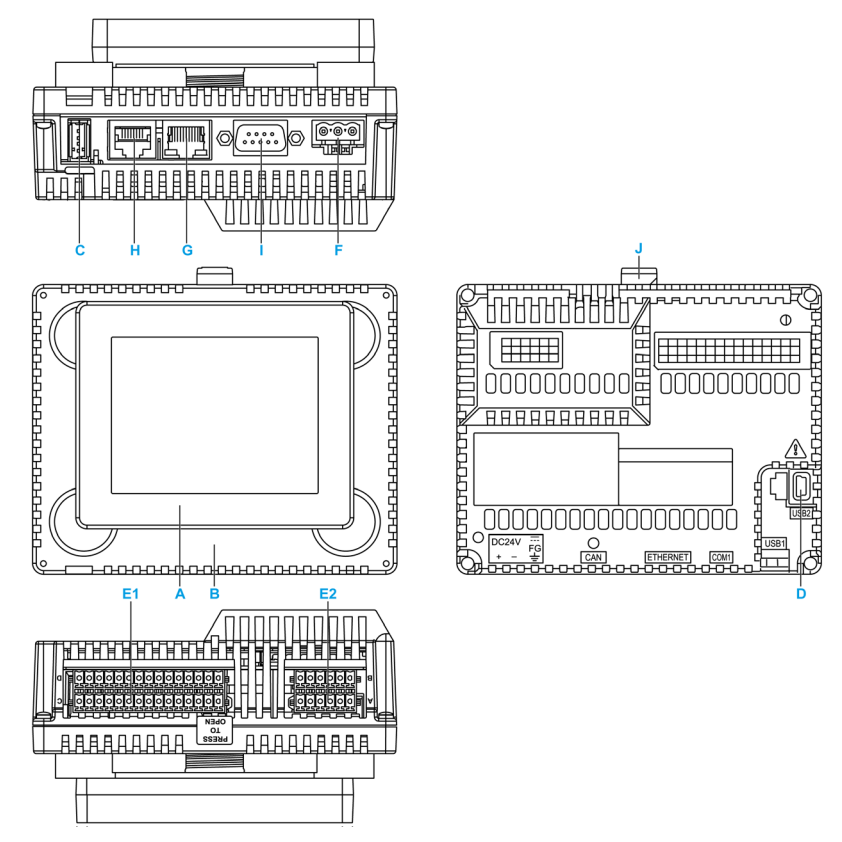

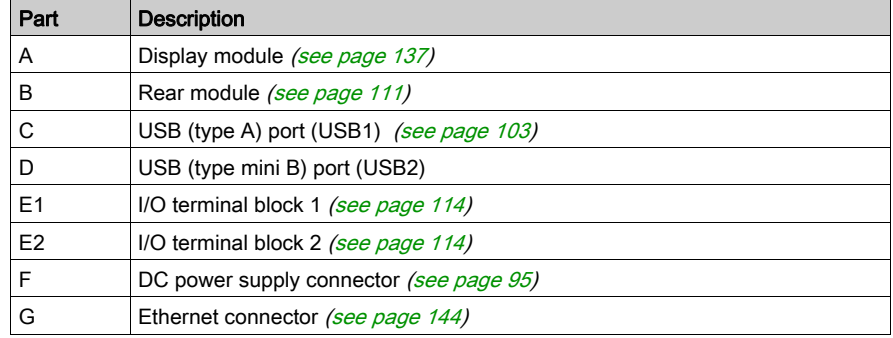

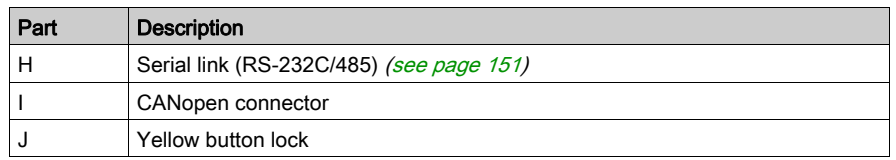

#### Rear Module Parts Identification

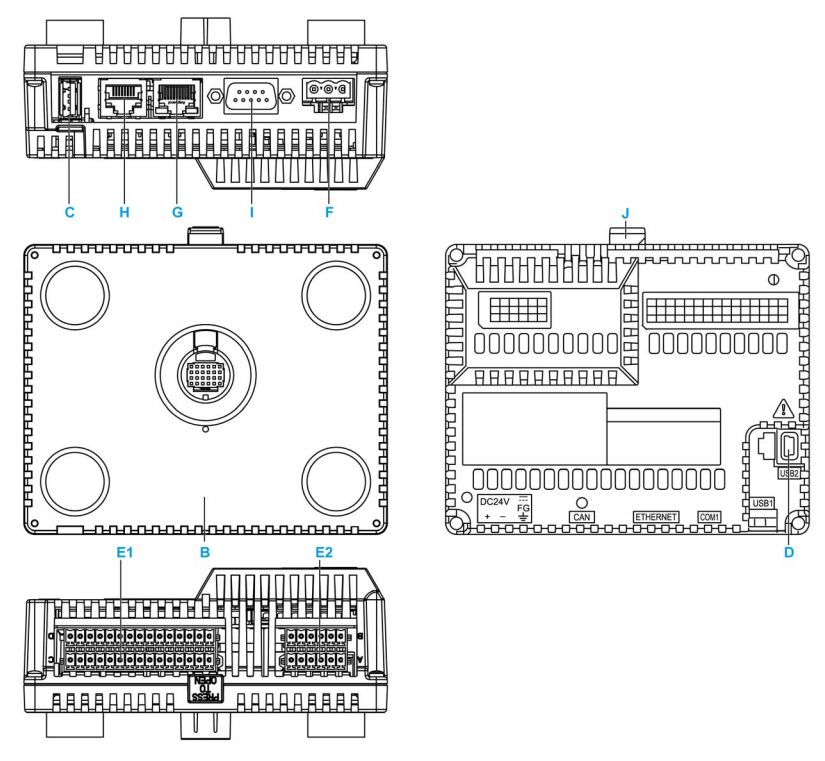

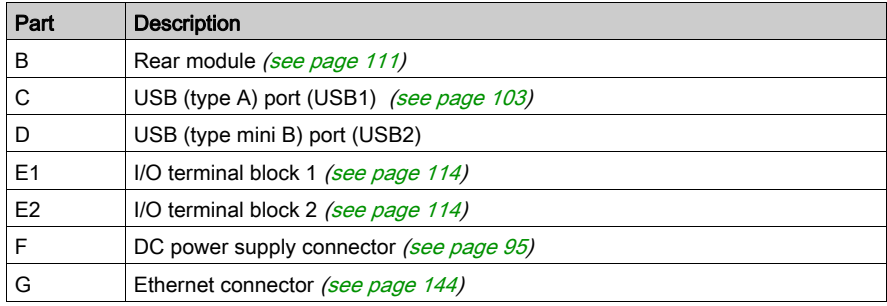

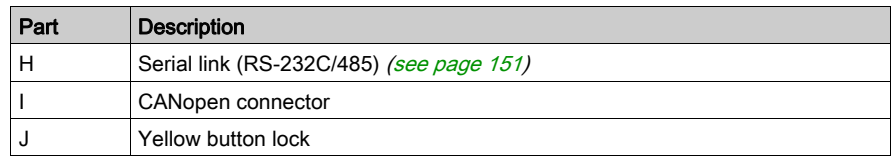

### <span id="page-21-1"></span><span id="page-21-0"></span>System Architecture

#### Introduction

The HMISCU system is a compact control system with the HMI and I/O embedded. The HMISCU system offers an all-in-one solution for an optimized configuration and an expandable architecture.

#### Architecture Example

The following figure provides an example of the HMISCU hardware environment:

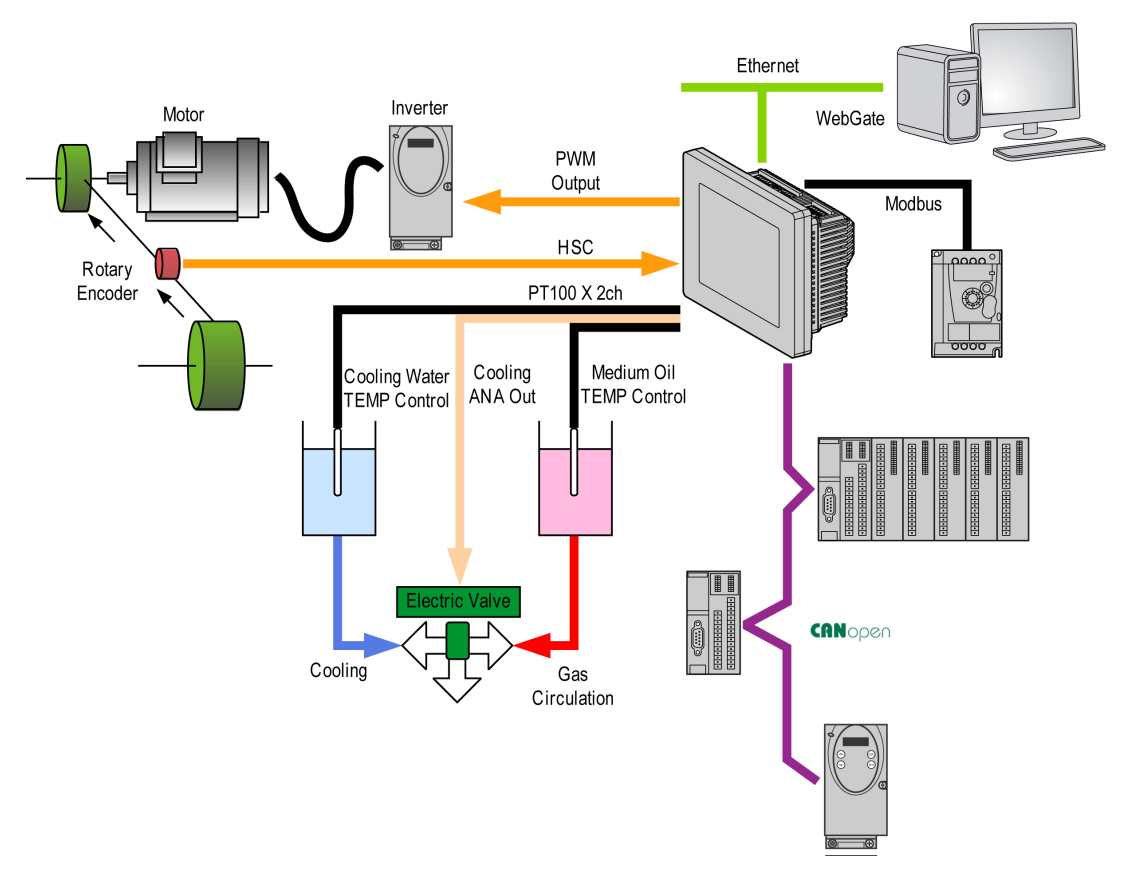

#### HMISCU System Architecture

Optimized configuration and flexibility is provided by the association of:

- rear module that provides the logic and HMI functions
- $\bullet$  front module that provides the display feature [\(see](#page-136-0) page 137)
- display module/rear module separation cable allows you to separate the display module from the rear module

Application requirements determine the architecture of your HMISCU system:

- high speed counter (HSC) inputs
- pulse width modulation (PWM) outputs
- pulse train output (PTO) outputs

The figure shows the components of the HMISCU system:

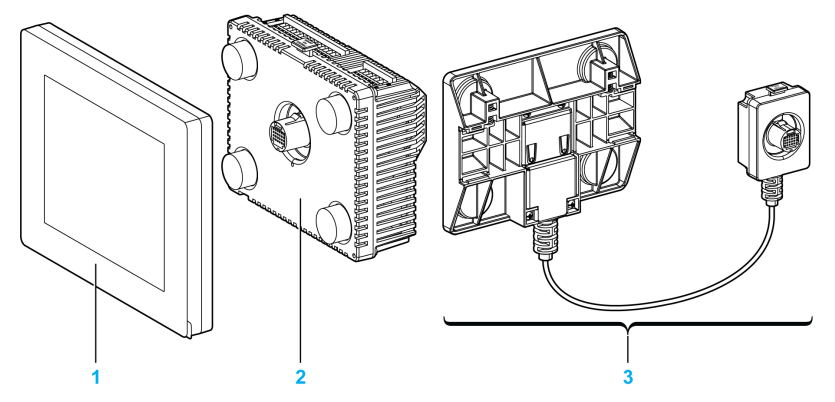

- 1 Display module
- 2 Rear module
- 3 Display module/rear module separation cable

### <span id="page-23-1"></span><span id="page-23-0"></span>Certifications and Standards

#### **Introduction**

Schneider Electric submitted this product to certification by third-party agencies. These agencies have certified this product as meeting the following standards.

For detailed information, contact your local distributor or see the catalog and marking on the product.

#### Agency Certifications for HMISCU Unit

HMISCU unit is certified by the Underwriters Laboratory according to:

- UL 508 and CSA C22.2 n° 142 for Industrial Control Equipment
- ANSI/ISA 12.12.01 and CSA C22.2 n° 213 for Electrical Equipment for Use in Class I, Division 2 Hazardous Locations

For detailed information, contact your local distributor or see the catalog & marking on the product.

#### Conditions of Acceptability and Handling Cautions for HMISCU Unit

The HMISCU unit is suitable for use in hazardous locations in accordance with Class I, Division 2 standards. All relevant local, state, and regional codes must be followed.

#### CE Markings

This product conforms to the necessary requirements of the following Directives for applying the CE label:

- 2006/95/EC Low Voltage Directive
- 2004/108/EC EMC Directive

This conformity is based on compliance with EN/IEC61131-2.

#### Hazardous Substances

HMISCU unit is designed for compliance with:

- WEEE, Directive 2012/19/EU
- RoHS, Directives 2011/65/EC
- RoHS China, Standard SJ/T 11363-2006
- REACh Reguation 2006/121/EC

### **A** CAUTION

#### ENVIRONMENTAL HAZARDS TO THE EQUIPMENT

- $\bullet$  Allow the device to reach the surrounding air temperature, not exceeding 50 °C (122 °F), before turning the device on.
- Do not turn on the device if condensation has occurred inside the device. After it is completely dry again, the device may be turned on.
- Do not expose the device to direct sunlight.
- Do not obstruct the vents in the device casing.
- Remove any dust from the device before turning it on.
- Ensure that the cable installation fasteners are not damaged. Replace them, if necessary.
- Mount the device into an enclosure that meets the IP65 level of protection.

#### Failure to follow these instructions can result in injury or equipment damage.

### **A WARNING**

#### POTENTIAL FOR EXPLOSION IN HAZARDOUS LOCATIONS

- Verify that the power, input, and output (I/O) wiring are in accordance with Class I, Division 2 wiring methods.
- Do not substitute components that may impair compliance to Class I, Division 2.
- Do not connect or disconnect equipment unless power has been switched off or the area is known to be non-hazardous.
- Securely lock externally connected units and each interface before turning on the power supply.
- Do not, connect, or disconnect USB cable unless area is known to be non-hazardous.
- Potential electrostatic charging hazard: wipe the front panel of the terminal with a damp cloth before turning ON.

#### Failure to follow these instructions can result in death, serious injury, or equipment damage.

Interfaces are: COM1, Ethernet, USB1 and USB2.

## **A WARNING**

#### POTENTIAL FOR EXPLOSION IN HAZARDOUS LOCATIONS

- Do not disconnect while circuit is live.
- Potential electrostatic charging hazard: wipe the front panel of the terminal with a damp cloth before turning ON.

Failure to follow these instructions can result in death, serious injury, or equipment damage.

### <span id="page-26-1"></span><span id="page-26-0"></span>Devices Overview

#### **Overview**

HMISCU has various powerful features. This HMI controller can service a wide range of applications.

The software configuration and programming is accomplished with SoMachine and is described in the SoMachine Programming Guide (see Magelis SCU, HMI Controller, Programming Guide).

#### HMISCU Range

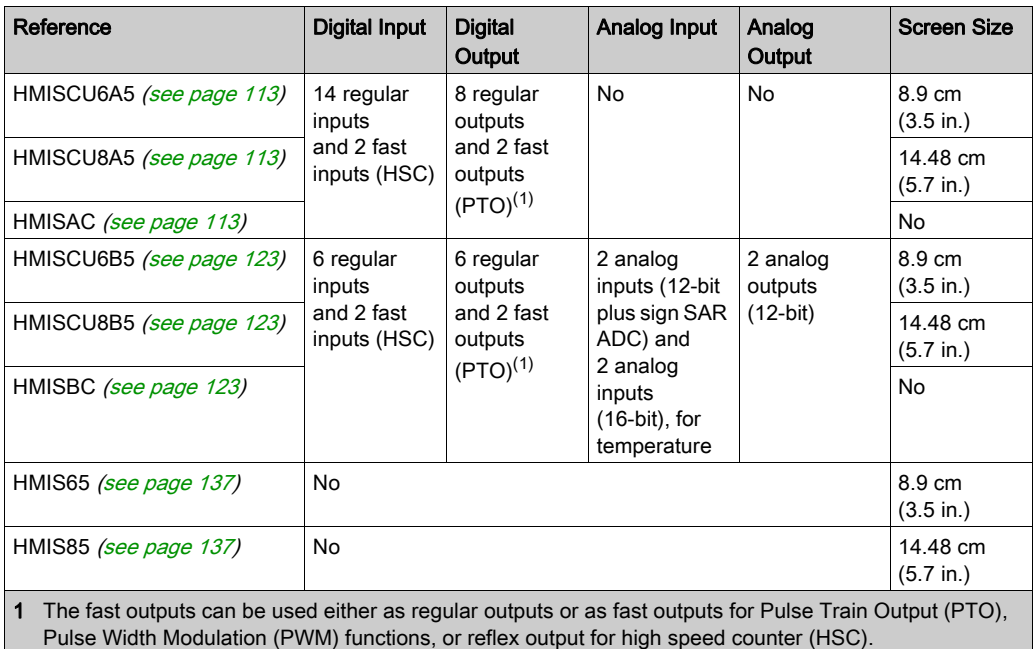

The HMISAC and HMISBC are replacement rear modules. The HMIS65 and HMIS85 are screen replacement modules. The table shows for equivalence:

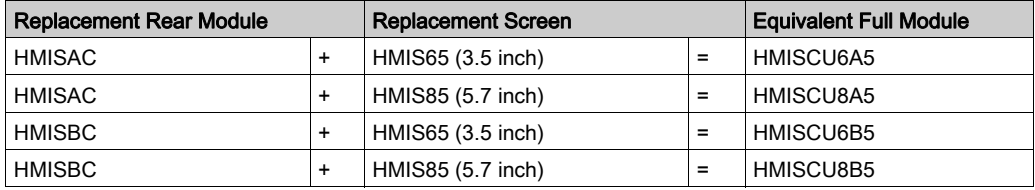

#### Display Module/Rear Module Separation Cable Range

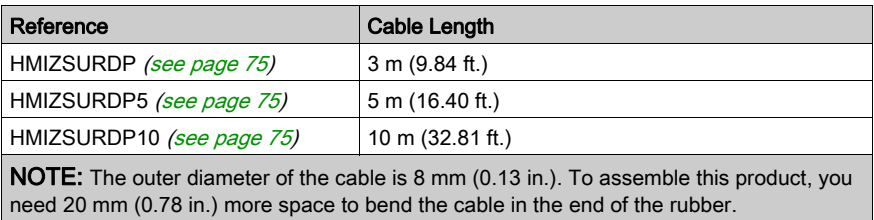

#### Key Features

#### Programming languages

The HMISCU is supported by and programmed with the SoMachine, which supports the following IEC61131-3 programming languages:

- IL: Instruction List
- ST: Structured Text
- FBD: Function Block Diagram
- SFC: Sequential Function Chart
- LD: Ladder Diagram

SoMachine can also be used to program the HMISCU controller using CFC (Continuous Function Chart) language.

#### Power Supply [\(see](#page-93-0) page 94)

The power supply of the HMISCU is 24 Vdc.

#### Real Time Clock [\(see](#page-53-1) page 54)

The HMISCU includes a Real Time Clock (RTC) system.

#### Memory [\(see](#page-172-0) page 173)

#### Embedded Input/Output

The following embedded I/O types are available, depending on the controller reference:

- Regular input
- Fast input (HSC)
- Regular output
- Fast output (PTO/PWM)
- Analog input
- Temperature input
- Analog output

NOTE: Frequency Generator (FG) is not supported.

#### Embedded communication features

4 types of communication ports are available on the rear panel:

- Ethernet port
- USB port
- Serial link port
- CANopen port

For more details, refer to the chapter Communication Interface [\(see](#page-142-0) page 143).

### <span id="page-30-0"></span>**Chapter 2** HMISCU System General Implementation Rules

#### **Overview**

This chapter describes the installation requirements, wiring rules and recommendations, and the environmental specifications of the controller.

#### What Is in This Chapter?

This chapter contains the following topics:

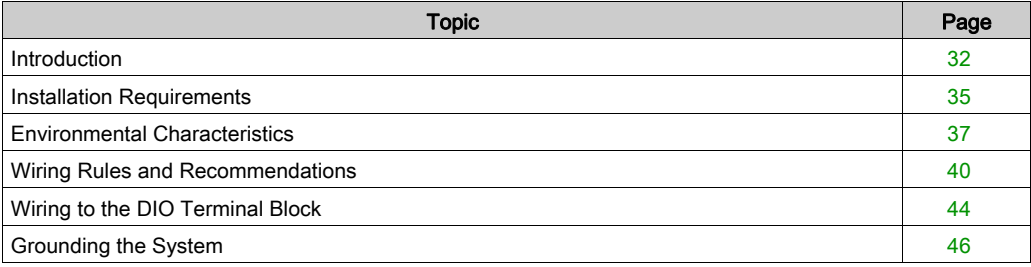

### <span id="page-31-1"></span><span id="page-31-0"></span>**Introduction**

#### Before You Begin

Do not use this product on machinery lacking effective point-of-operation guarding. Lack of effective point-of-operation guarding on a machine can result in serious injury to the operator of that machine.

## **A WARNING**

#### UNGUARDED MACHINERY CAN CAUSE SERIOUS INJURY

- Do not use this controller and related software on equipment that does not have point-ofoperation protection.
- Do not reach into machinery during operation.

#### Failure to follow these instructions can result in death, serious injury, or equipment damage.

The HMISCU controller and related software is used to control various industrial processes. The type or model of automation equipment suitable for each application will vary depending on factors such as the control function required, degree of protection required, production methods, unusual conditions, government regulations, and so on, in some applications, more than one processor may be required, as when backup redundancy is needed.

Only the user can be aware of all the conditions and factors present during the setup, operation, and maintenance of the machine; therefore, only the user can determine the automation equipment and the related safeties and interlocks that can be properly used. When selecting automation and control equipment and related software for a particular application, the user should refer to the applicable local and national standards and regulations.

In some applications, additional operator protection such as point-of-operation guarding must be provided. This is necessary if the operator's hands and other parts of the body are free to enter pinch points or other hazardous areas and serious injury can occur. The HMISCU controller and related software products alone cannot protect an operator from injury. For this reason, this equipment cannot be substituted for or take the place of point-of-operation protection. Ensure that appropriate safeties and mechanical/electrical interlocks related to point of operation protection have been installed and are operational before placing the equipment into service. All interlocks and safeties related to point-of-operation protection must be coordinated with the related automation equipment and software programming.

## **A WARNING**

#### UNINTENDED EQUIPMENT OPERATION

- Use appropriate safety interlocks where personnel and/or equipment hazards exist.
- Install and operate this equipment in an enclosure appropriately rated for its intended environment.
- Use the sensor and actuator power supplies only for supplying power to the sensors or actuators connected to the module.
- Power line and output circuits must be wired and fused in compliance with local and national regulatory requirements for the rated current and voltage of the particular equipment.
- Do not use this equipment in safety-critical machine functions unless the equipment is otherwise designated as functional safety equipment and conforming to applicable regulations and standards.
- Do not disassemble, repair, or modify this equipment.
- Do not connect any wiring to unused connections, or to connections designated as No Connection (N.C.).

#### Failure to follow these instructions can result in death, serious injury, or equipment damage.

NOTE: Coordination of safeties and mechanical/electrical interlocks for point-of-operation protection is outside the scope of this document, and are not included in any wiring diagrams, installation examples, application examples, programming examples, or other representations that may be included in this and other related documents.

#### Start-Up and Test

Before using electrical control and automation equipment for regular operation after installation, the system should be given by a start-up test qualified personnel to verify correct operation of the equipment. It is important that the arrangements for such a check be made and that enough time is allowed to perform complete and satisfactory testing.

## **A** CAUTION

#### EQUIPMENT OPERATION HAZARD

- Verify that all installation and set up procedures have been completed.
- Before operational tests are performed, remove all blocks or other temporary holding means used for shipment from all component devices.
- Remove tools, meters, and debris from equipment.

#### Failure to follow these instructions can result in injury or equipment damage.

Follow all start-up tests recommended in the equipment documentation. Store all equipment documentation for future references.

Verify that the completed system is free from all short circuits and grounds, except those grounds installed according to local and national regulations. If high-potential voltage testing is necessary, follow recommendations in equipment documentation to help prevent accidental equipment damage or injury.

Before energizing equipment:

- Remove tools, meters, and debris from equipment.
- Close the equipment enclosure door.
- Remove ground from incoming power lines.
- Perform all start-up tests recommended by the manufacturer.

#### Operation and Adjustments

There are hazards that can be encountered if this equipment is improperly operated or adjusted, regardless of the care exercised in the design and manufacture of equipment or in the selection and ratings of components. It may be possible to mis-adjust this equipment and thereby produce unintended consequences. Only those operational adjustments required by the operator should be accessible to the operator. Access to other controls should be restricted to help prevent unauthorized changes in operating characteristics or machine behavior. Restrict access to such adjustments only to qualified personnel familiar with the machinery in use, and familiar with the instructions of equipment manufacturers for all of the electrical equipment employed. Use the instructions from the manufacturers as a guide for functional, electrical, or other like adjustments.

### <span id="page-34-1"></span><span id="page-34-0"></span>Installation Requirements

#### Before Starting

Read and understand this chapter before beginning the installation of your HMISCU.

#### Disconnecting Power

All options and modules should be assembled and installed before installing the control system on a mounting rail, onto a mounting plate or in a panel. Remove the control system from its mounting rail, mounting plate or panel before disassembling the equipment.

## **A A DANGER**

#### HAZARD OF ELECTRIC SHOCK, EXPLOSION OR ARC FLASH

- Disconnect all power from all equipment including connected devices prior to removing any covers or doors, or installing or removing any accessories, hardware, cables, or wires except under the specific conditions specified in the appropriate hardware guide for this equipment.
- Always use a properly rated voltage sensing device to confirm the power is off where and when indicated.
- Replace and secure all covers, accessories, hardware, cables, and wires and confirm that a proper ground connection exists before applying power to the unit.
- Use only the specified voltage when operating this equipment and any associated products.

#### Failure to follow these instructions will result in death or serious injury.

#### Programming Considerations

### **A WARNING**

#### UNINTENDED EQUIPMENT OPERATION

- Only use software approved by Schneider Electric for use with this equipment.
- Update your application program every time you change the physical hardware configuration.

#### Failure to follow these instructions can result in death, serious injury, or equipment damage.

#### Operating Environment

This equipment has been designed to operate outside of any hazardous location. Only install this equipment in zones known to be free of a hazardous atmosphere.

## **A DANGER**

#### POTENTIAL FOR EXPLOSION

Install and use this equipment in non-hazardous locations only.

Failure to follow these instructions will result in death or serious injury.

### **A** WARNING

#### UNINTENDED EQUIPMENT OPERATION

- Use appropriate safety interlocks where personnel and/or equipment hazards exist.
- Install and operate this equipment in an enclosure appropriately rated for its intended environment.
- Use the sensor and actuator power supplies only for supplying power to the sensors or actuators connected to the module.
- Power line and output circuits must be wired and fused in compliance with local and national regulatory requirements for the rated current and voltage of the particular equipment.
- Do not use this equipment in safety-critical machine functions unless the equipment is otherwise designated as functional safety equipment and conforming to applicable regulations and standards.
- Do not disassemble, repair, or modify this equipment.
- Do not connect any wiring to unused connections, or to connections designated as No Connection (N.C.).

Failure to follow these instructions can result in death, serious injury, or equipment damage.
# Environmental Characteristics

#### Enclosure Requirements

HMISCU system components are designed as Zone B, Class A industrial equipment according to IEC/CISPR Publication 11. If they are used in environments other than those described in the standard, or in environments that do not meet the specifications in this manual, the ability to meet electromagnetic compatibility requirements in the presence of conducted and/or radiated interference may be reduced.

All HMISCU system components meet European Community (CE) requirements for open equipment as defined by EN61131-2. You must install them in an enclosure designed for the specific environmental conditions and to minimize the possibility of unintended contact with hazardous voltages. Use a metal enclosure to improve the electromagnetic immunity of your HMISCU system. Use enclosures with a keyed locking mechanism to minimize unauthorized access.

#### Environmental Characteristics

HMISCU meets CE requirements as indicated in the table below, and is intended for use in a Pollution Degree 2 industrial environment.

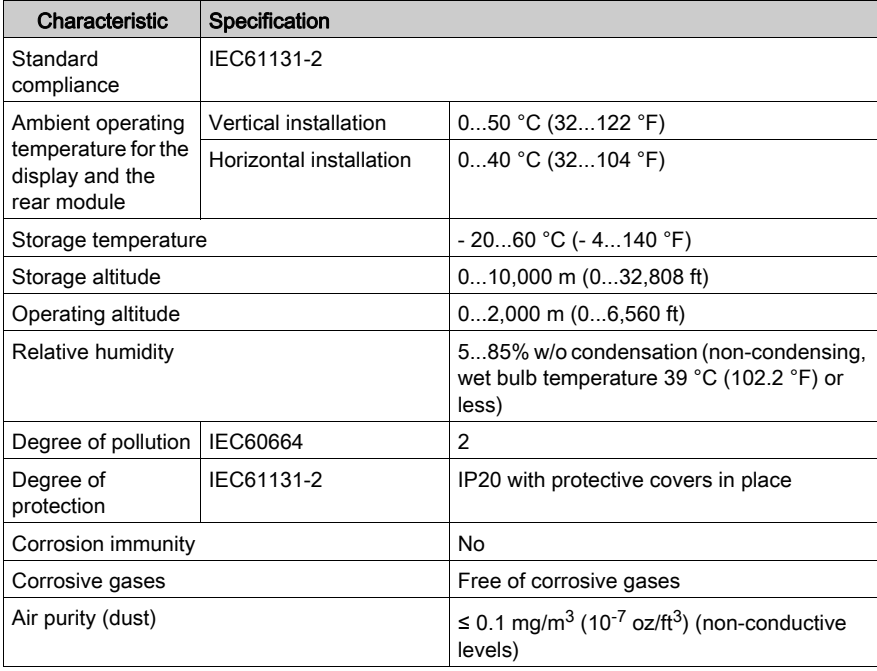

The table below gives the general environmental characteristics:

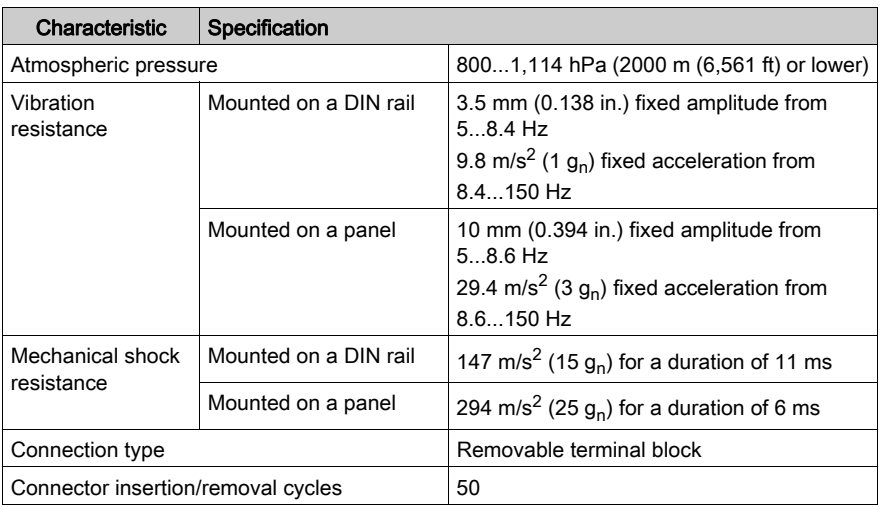

# Electromagnetic Susceptibility

The HMISCU system meets electromagnetic susceptibility specifications as indicated in the table:

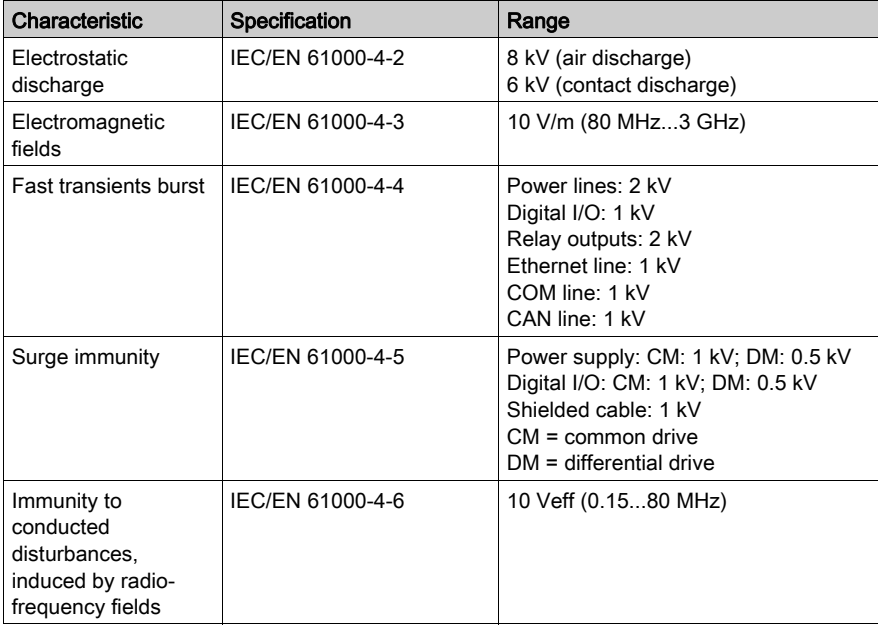

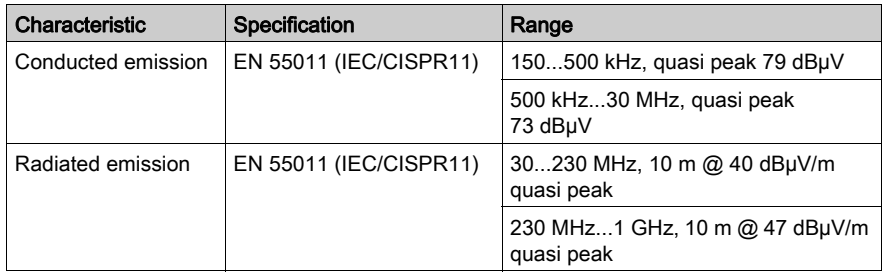

# <span id="page-39-1"></span><span id="page-39-0"></span>Wiring Rules and Recommendations

### Introduction

There are several rules that must be followed when wiring the HMISCU system.

### Wiring Guidelines

# **A A DANGER**

# HAZARD OF ELECTRIC SHOCK, EXPLOSION OR ARC FLASH

- Disconnect all power from all equipment including connected devices prior to removing any covers or doors, or installing or removing any accessories, hardware, cables, or wires except under the specific conditions specified in the appropriate hardware guide for this equipment.
- Always use a properly rated voltage sensing device to confirm the power is off where and when indicated.
- Replace and secure all covers, accessories, hardware, cables, and wires and confirm that a proper ground connection exists before applying power to the unit.
- Use only the specified voltage when operating this equipment and any associated products.

### Failure to follow these instructions will result in death or serious injury.

The following rules must be applied when wiring a HMISCU system:

- I/O and communication wiring must be kept separate from the power wiring. Route these 2 types of wiring in separate cable ducting.
- Verify that the operating conditions and environment are within specification.
- Use proper wire sizes to meet voltage and current requirements.
- Use copper conductors (highly recommended).
- Use twisted-pair, shielded cables for analog, and/or fast I/O.
- Use twisted-pair, shielded cables for networks, and fieldbus.
- For the power connector, refer to DC power supply wiring diagram [\(see](#page-95-0) page  $96$ ).
- To help prevent malfunctions due to noise, separate all control, communication and power lines by placing them in separate ducts.

# **A WARNING**

## UNINTENDED EQUIPMENT OPERATION

- Use shielded cables for all fast I/O, analog I/O, and communication signals.
- Ground cable shields for all fast I/O, analog I/O, and communication signals at a single point<sup>1</sup>.
- Route communications and I/O cables separately from power cables.

#### Failure to follow these instructions can result in death, serious injury, or equipment damage.

 $1$ Multipoint grounding is permissible if connections are made to an equipotential ground plane dimensioned to help avoid cable shield damage in the event of power system short-circuit currents.

For more details, refer to Grounding Shielded Cables [\(see](#page-45-0) page 46).

The wire sizes to use with the removable terminal blocks is 0.20 to 0.81 mm<sup>2</sup> (AWG 24 to 18).

# **A DANGER**

### FIRE HAZARD

Use only the correct wire sizes for the current capacity of the power supplies.

Failure to follow these instructions will result in death or serious injury.

### Terminal Block

Plugging a terminal block into the incorrect rear module can cause an electric shock or unintended operation of the application and/or can damage the rear module.

# **A A DANGER**

### ELECTRIC SHOCK OR UNINTENDED EQUIPMENT OPERATION

Connect the terminal blocks to their designated location.

Failure to follow these instructions will result in death or serious injury.

Avoid temperature changes on the thermocouple's connection terminal. Temperature measurements may not be accurate due to temperature changes in the cold junction.

NOTE: When installing the terminal blocks to the rear module, please keep the display module unmounted.

NOTE: To help prevent a terminal block from being inserted incorrectly, clearly and uniquely code and label each terminal block and rear module.

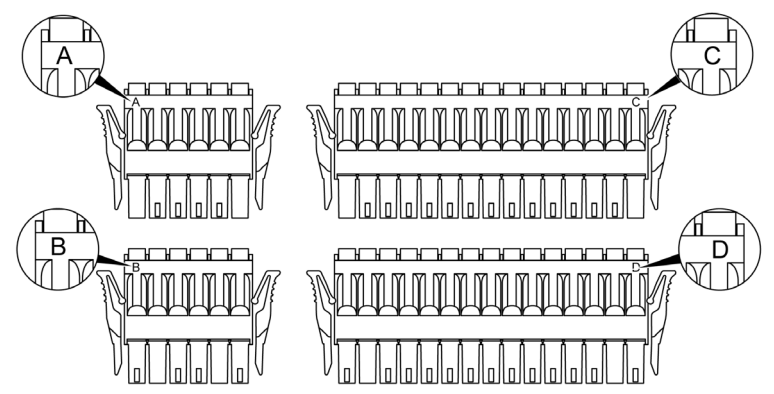

The figure shows the labels on each terminal block:

NOTE: Terminal blocks A, B, C, and D can only use the respective connectors A, B, C, and D.

#### Protecting Outputs from Inductive Load Damage

Depending on the load, a protection circuit may be needed for the outputs on the controllers and certain modules. Inductive loads using DC voltages may create voltage reflections resulting in overshoot that will damage or shorten the life of output devices.

# **A** CAUTION

# OUTPUT CIRCUIT DAMAGE DUE TO INDUCTIVE LOADS

Use an appropriate external protective circuit or device to reduce the risk of inductive direct current load damage.

Failure to follow these instructions can result in injury or equipment damage.

If your controller or module contains relay outputs, these types of outputs can support up to 240 Vac. Inductive damage to these types of outputs can result in welded contacts and loss of control. Each inductive load must include a protection device such as a peak limiter, RC circuit or flyback diode. Capacitive loads are not supported by these relays.

# **A WARNING**

### RELAY OUTPUTS WELDED CLOSED

- Always protect relay outputs from inductive alternating current load damage using an appropriate external protective circuit or device.
- Do not connect relay outputs to capacitive loads.

### Failure to follow these instructions can result in death, serious injury, or equipment damage.

Protective circuit A: this protection circuit can be used for DC load power circuits.

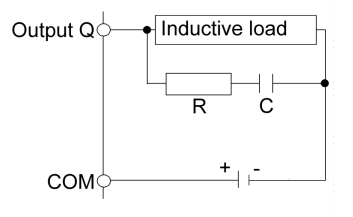

- $\bullet$  C represents a value from 0.1 to 1  $\mu$ F.
- R represents a resistor of approximately the same resistance value as the load.

Protective circuit B: this protection circuit can be used for DC load power circuits.

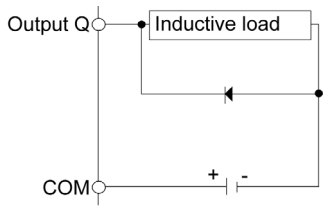

Use a diode with the following ratings:

- Reverse withstand voltage: power voltage of the load circuit x 10.
- Forward current: more than the load current.

Protective circuit C: this protection circuit can be used for DC load power circuits.

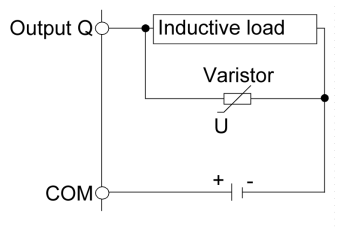

• In applications where the inductive load is switched on and off frequently and/or rapidly, ensure that the continuous energy rating (J) of the varistor exceeds the peak load energy by 20% or more.

# Wiring to the DIO Terminal Block

#### **Introduction**

Wiring Rules and Recommendations. [\(see](#page-39-0) page 40)

# **A** CAUTION

### EQUIPMENT DAMAGE

Be sure to remove the terminal blocks from the equipment prior to wiring.

Failure to follow these instructions can result in injury or equipment damage.

#### Screwdriver Required to Wire Terminal Blocks

Recommended type: 1891348-1 (Tyco Electronics AMP)

If another manufacturer is used, be sure the part has the following dimensions:

- $\bullet$  point depth: 1.5 mm (0.06 in.)
- $\bullet$  point height: 2.4 mm (0.09 in.)

Point shape must be DIN5264A and meet standard DN EN60900.

Also, the screwdriver tip must be flat, as indicated, to access the narrow hole of the terminal block:

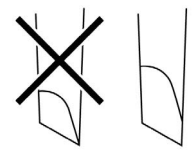

The terminal blocks are a spring clamp type.

### Procedure

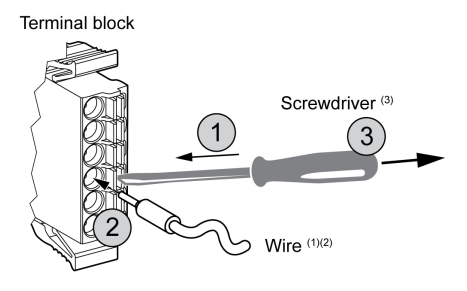

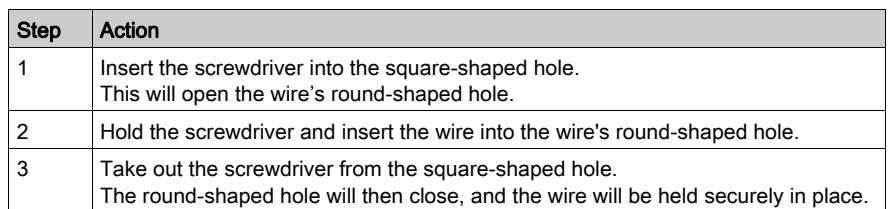

Use the following procedure to connect the wires to the terminal blocks:

NOTE: To remove the wire, reinsert the screwdriver into the square-shaped hole and when the wire's spring clamp releases, pull out the wire.

 $<sup>(1)</sup>$  Wire should be 0.20...0.81 mm<sup>2</sup> (AWG 24...18), with the end twisted. Applicable wire style are</sup> UL1015 and UL1007.

<sup>(2)</sup> Strip 7.0 mm  $(0.28 \text{ in})$  of jacket from the wire. Strip only the amount of jacket required. If too much jacket is removed, the ends may short against each other or against the terminals, which can create an electric short. If not enough jacket is removed, the wire may not make sufficient contact with the terminal

Insert each wire completely into its opening. Improper insertion can lead to a loss of unit power or short circuit, either against the wire filaments or against the terminals, or to over heating of the wire and terminal.

<sup>(3)</sup> Do not rotate the point of the screwdriver inside the square-shaped opening. It may damage the equipment.

# **A WARNING**

# IMPROPER WIRING PRACTICES CAN MAKE EQUIPMENT INOPERABLE

- Use only the specified wire sizes for I/O channels and power supplies.
- Prepare wires and make connections as specified in this documentation.
- Do not connect more than one wire per terminal block connector.

### Failure to follow these instructions can result in death, serious injury, or equipment damage.

# <span id="page-45-0"></span>Grounding the System

#### **Overview**

To minimize the effects of electromagnetic interference, cables carrying the fast Input/Output, analog Input/Output, and Serial communication signals must be shielded.

# WARNING

#### UNINTENDED EQUIPMENT OPERATION

- Use shielded cables for all fast I/O, analog I/O, and communication signals.
- Ground cable shields for all fast I/O, analog I/O, and communication signals at a single point<sup>1</sup>.
- Route communications and I/O cables separately from power cables.

#### Failure to follow these instructions can result in death, serious injury, or equipment damage.

<sup>1</sup>Multipoint grounding is permissible if connections are made to an equipotential ground plane dimensioned to help avoid cable shield damage in the event of power system short-circuit currents.

The use of shielded cables requires compliance with the following wiring rules:

- For protective ground (PE) connections, metal conduit or ducting can be used for part of the shielding length, provided there is no break in the continuity of the ground connections. For functional ground (FE), the shielding is intended to attenuate electromagnetic interference and the shielding must be continuous for the length of the cable. If the purpose is both functional and protective, as is often the case for communication cables, the cable must have continuous shielding.
- Wherever possible, keep cables carrying one type of signal separate from the cables carrying other types of signals or power.

#### Protective Ground (PE) on the Backplane

The protective ground (PE) is connected to the conductive backplane by a heavy-duty wire, usually a braided copper cable with the maximum allowable cable section.

#### Functional Ground on the DIN Rail

The DIN rail for your HMISCU system is common with the functional ground plane and must be mounted on a conductive backplane.

# **A** WARNING

# UNINTENDED EQUIPMENT OPERATION

Connect the DIN rail to the functional ground (FE) of your installation.

Failure to follow these instructions can result in death, serious injury, or equipment damage.

#### Shielded Cables Connections

Cables carrying the fast I/O, analog I/O, and fieldbus communication signals must be shielded. The shielding must be securely connected to ground. The fast I/O and analog I/O shields may be connected either to the functional ground (FE) or to the protective ground (PE) of your HMISCU logic controller. The fieldbus communication cable shields must be connected to the protective ground (PE) with a connecting clamp secured to the conductive backplane of your installation.

# **A A DANGER**

### HAZARD OF ELECTRIC SHOCK

- The grounding terminal connection (PE) must be used to provide a protective ground at all times.
- Make sure that an appropriate, braided ground cable is attached to the PE/PG ground terminal before connecting or disconnecting the network cable to the equipment.

#### Failure to follow these instructions will result in death or serious injury.

The shielding of the cables must be connected to the protective ground (PE).

# **A DANGER**

### HAZARD OF ELECTRIC SHOCK

Make sure that cables are securely connected to the protective ground (PE).

Failure to follow these instructions will result in death or serious injury.

NOTE: The functional ground of the Ethernet connection is internal.

# Functional Ground (FE) Cable Shielding

To connect the shield of a cable through the grounding bar:

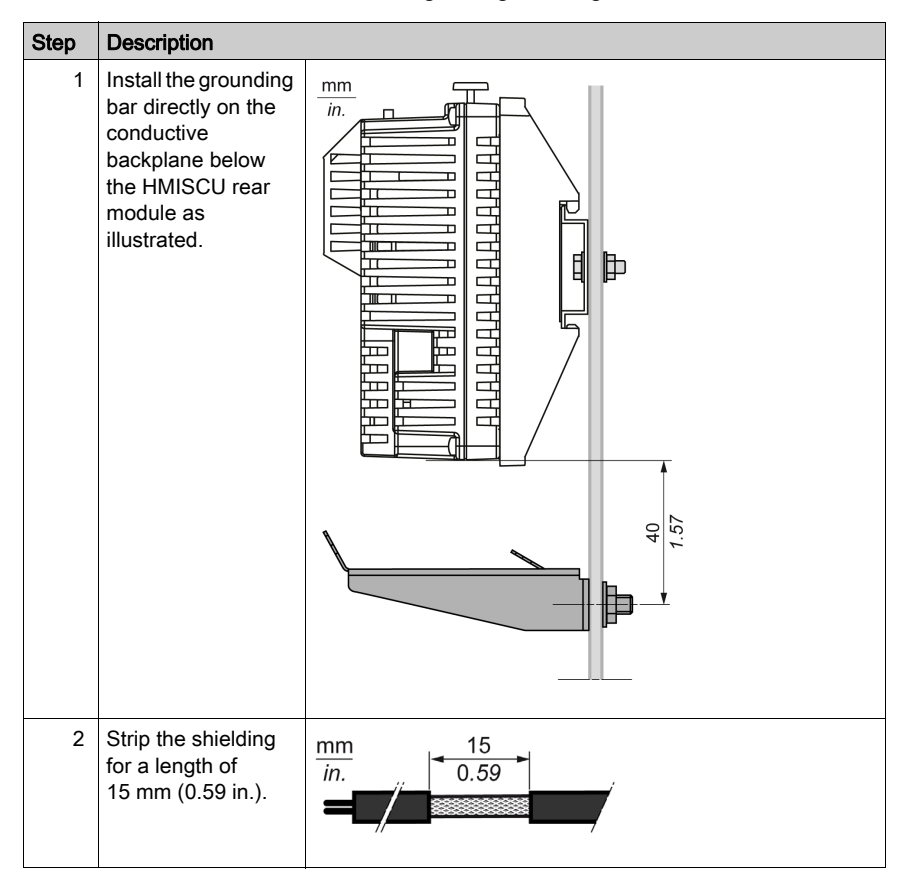

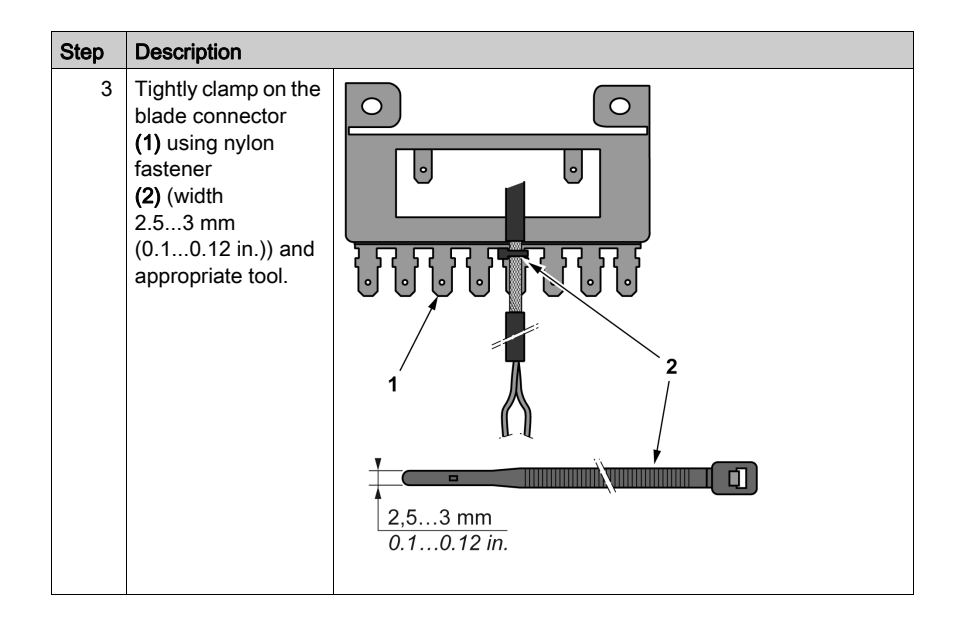

## Protective Ground (PE) Cable Shielding

To ground the shield of a cable through a grounding clamp:

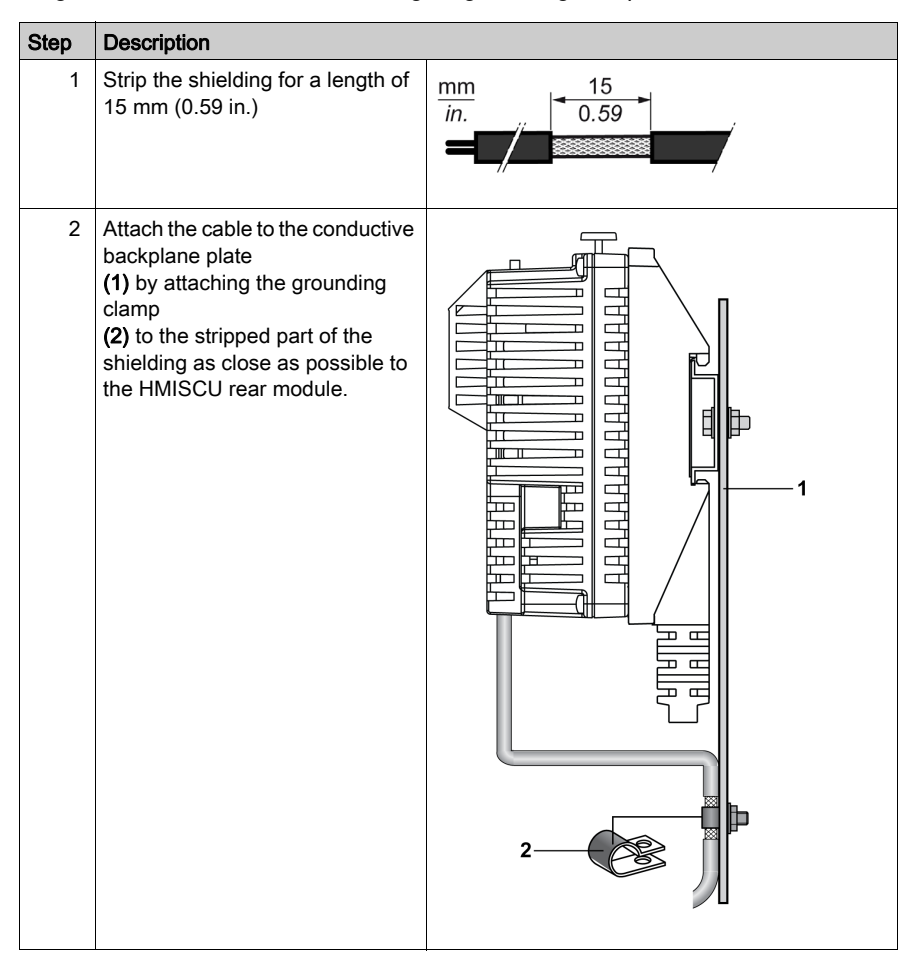

NOTE: The shielding must be clamped securely to the conductive backplane to ensure a good contact.

# Exclusive Grounding

Connect the frame ground (FG) terminal on the power plug to an exclusive ground.

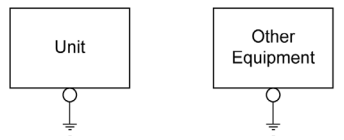

# Grounding Procedure

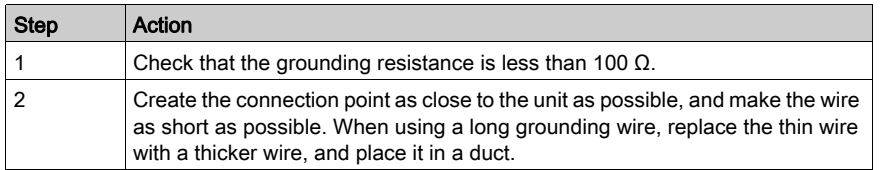

### Common Grounding

Precautions:

Electromagnetic interference (EMI) can be created if the devices are improperly grounded. Electromagnetic interference (EMI) can cause loss of communication.

Do not use common grounding, except for the authorized configuration described below.

If exclusive grounding is not possible, use a common connection point.

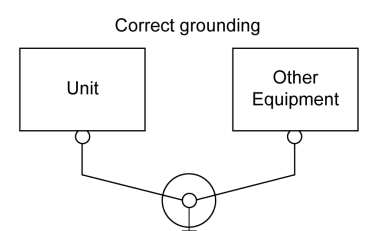

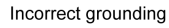

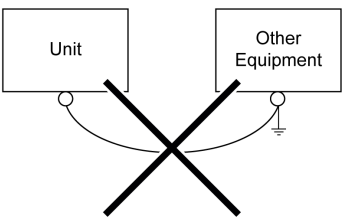

# **Chapter 3** HMISCU Description

# **Overview**

This chapter describes the HMISCU features.

### What Is in This Chapter?

This chapter contains the following sections:

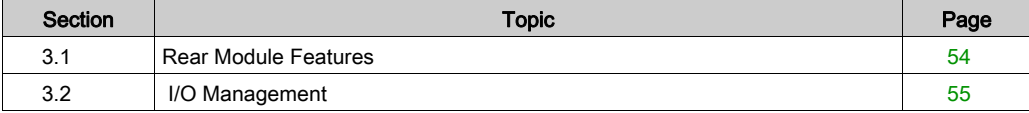

# <span id="page-53-0"></span>Section 3.1 Rear Module Features

# Real Time Clock (RTC)

#### **Overview**

The HMISCU controllers include an RTC to provide system date and time information, and to support related functions requiring a real-time clock.

Variations in operating conditions can cause a clock shift:

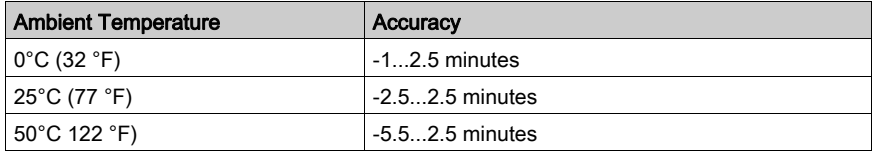

#### RTC Battery

The controller has one RTC battery.

In the event of a power interruption, the backup battery retains the time and date for the controller.

The table describes the characteristics of the RTC battery:

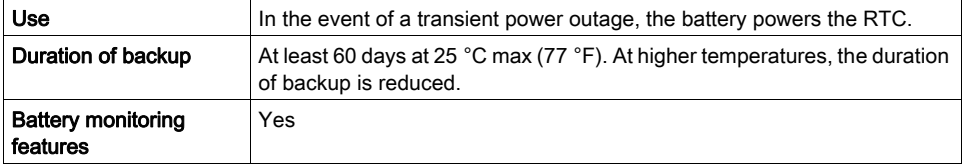

NOTE: This battery is not replaceable.

# <span id="page-54-0"></span>Section 3.2 I/O Management

# What Is in This Section?

This section contains the following topics:

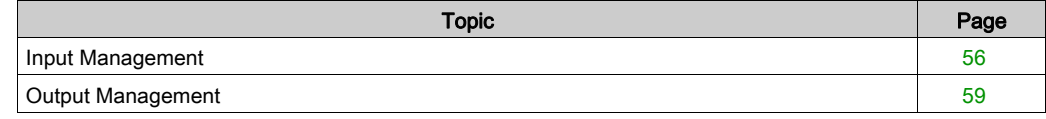

# <span id="page-55-0"></span>Input Management

#### **Overview**

The HMISCU includes 2 fast inputs.

The following functions are configurable on regular and/or fast inputs:

- Filters (depends on the function associated with the input).
- 2 fast inputs can be either latched or used for events (rising edge, falling edge, or both) and thus be linked to an external task (up to 2).
- Any digital input can be used for the Run/Stop function.
- Some of the inputs can be used by HSC, PTO, and PWM functions.

NOTE: All inputs by default can be used as regular inputs.

#### Integrator Filter Principle

The integrator filter is designed to reduce the effect of noise. Setting a filter value allows the controller to ignore sudden changes of input levels caused by noise.

The following timing diagram illustrates the integrator filter effects for a value of 4 ms:

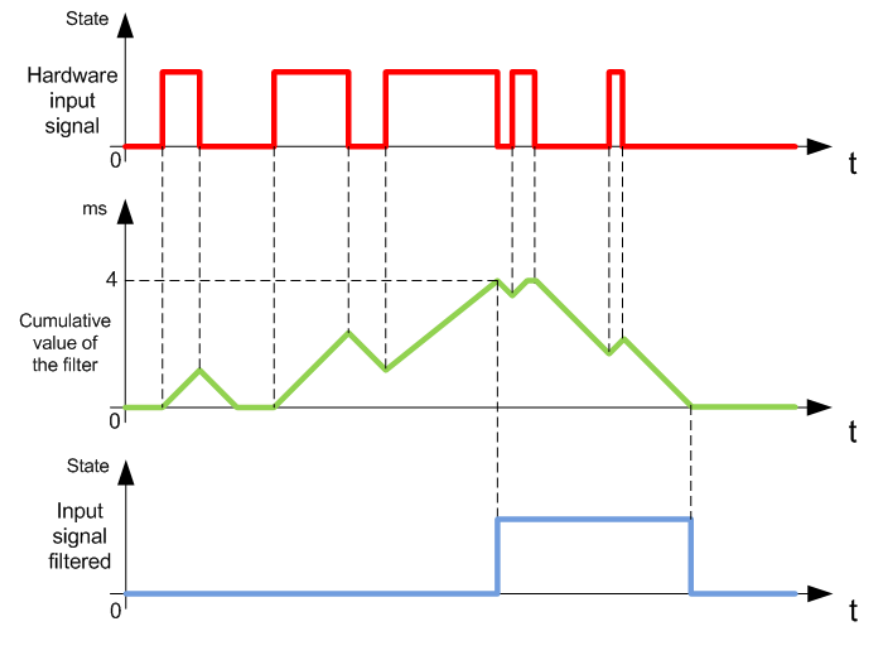

NOTE: The value selected for the filter's time parameter specifies the cumulative time in ms that must elapse before the input can be 1.

### Bounce Filter Principle

The bounce filter is designed to reduce the bouncing effect at the inputs. Setting a bounce filter value allows the controller to ignore sudden changes of input levels caused by noise. The bounce filter is only available on the fast inputs.

The following timing diagram illustrates the anti-bounce filter effects:

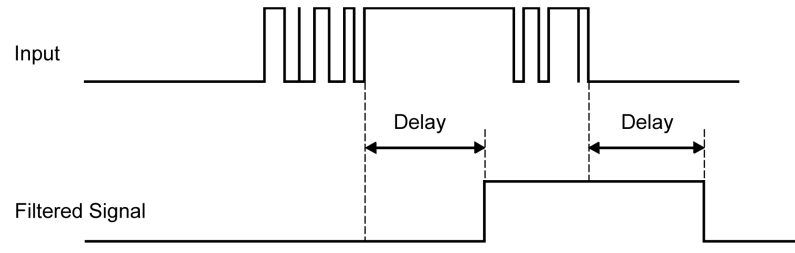

#### Bounce Filter Availability

You can use the bounce filter on a fast input when:

- Using a latch or event.
- No HSC is enabled.

#### Latching

Latching is a function that can be assigned to the HMISCU fast inputs. Use this function to memorize (or latch) any pulse with a duration less than the HMISCU scan time. When a pulse is shorter than one scan, the controller latches the pulse, which is then updated in the next scan. This latching mechanism only recognizes rising edges. Falling edges cannot be latched. Assigning inputs to latch with the I/O configuration screen in SoMachine.

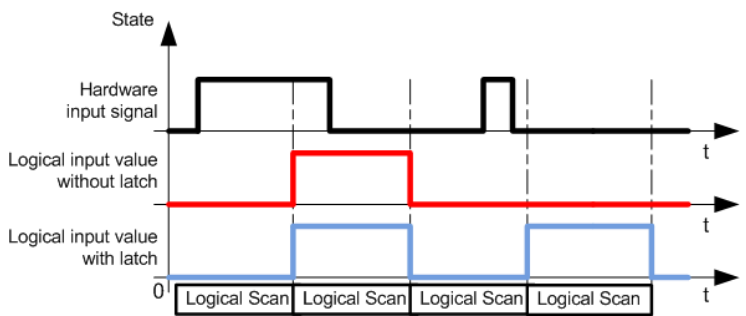

The following timing diagram illustrates the latching effects:

# Event

You can associate an input configured for Event with an External Task (see Magelis SCU, HMI Controller, Programming Guide).

#### RUN/STOP

Use the Run/Stop function to start or stop a program using an input:

- When the configured Run/Stop input is at logic 0, the controller is put into a Stop state and any outside command to enter the Run state is ignored.
- A rising edge (passing from 0 to 1) of the Run/Stop input starts the application as the controller enters the Run state.
- Run/Stop commands to SoMachine may also be issued from the HMI via touch switches on a panel. Refer to Commanding State Transitions (see Magelis SCU, HMI Controller, Programming Guide).
- Vijeo Designer has an Controller Lockout feature for added safety, which will help prevent Run when active (this has priority over all methods of RUN). Refer to Controller Lockout feature (see Magelis SCU, HMI Controller, Programming Guide).
- When the configured Run/Stop input is at logic 1, then the controller program is running unless otherwise commanded by SoMachine (Run/Stop commands from SoMachine are allowed).

# **A WARNING**

#### UNINTENDED MACHINE OR PROCESS START-UP

- Verify the state of security of your machine or process environment before applying power to the Run/Stop input.
- Use the Run/Stop input to help prevent the unintentional start-up from a remote location.

Failure to follow these instructions can result in death, serious injury, or equipment damage.

For more information, refer to Embedded I/O configuration (see Magelis SCU, HMI Controller, Programming Guide).

# <span id="page-58-0"></span>Output Management

#### Introduction

The HMISCU Controller includes regular outputs and fast outputs.

The following output functions are configurable on fast outputs:

- pulse train output (PTO)
- pulse width modulation (PWM)

NOTE: By default, all outputs can be used as regular outputs.

#### Fast Output Management Availability

The information refers to all HMISCU Controllers with fast outputs:

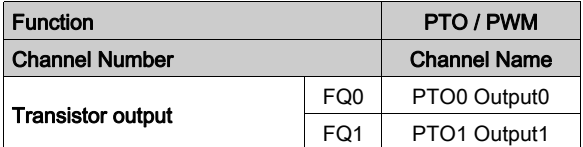

### Fallback Modes (Behavior for Outputs in Stop)

When the controller enters the STOP or EXCEPTION state for any reason, the local outputs are set to the fallback values. 2 modes are available:

Set all outputs to default: Each output is set to the configured default value, either 0 or 1 (initially set to 0 in the configuration).

Keep current values: Each output remains in its current state.

The fallback settings that may be configured (fallback to 0, fallback to 1, or fallback to the current state) do not apply to fast outputs if these outputs are configured for embedded function. If a detected error results in the controller entering fallback mode, these outputs will assume a value of 0 regardless of the configured fallback setting.

# **A WARNING**

### UNINTENDED EQUIPMENT OPERATION

Design and program your system so that controlled equipment assumes a safe state when the controller enters fallback mode if you use fast outputs for embedded function.

Failure to follow these instructions can result in death, serious injury, or equipment damage.

### NOTE:

- Fallback configuration for outputs does not apply when fast outputs are used for embedded function. In these cases fallback value is always 0.
- In case of fallback for PTO embedded function, any ongoing move is aborted and ramp-down to 0 (controlled stop feature).

#### Short-circuit or Over-Current on Outputs

In the case of short-circuit or over-current on outputs, there are 2 groups of outputs:

- Group 3: fast outputs
- Group 1 and 2: relay outputs

There is a short circuit protection for Group 1 from outputs to V-. However there is no other short circuit protection on the outputs.

For HMISCU•A5 (type DIO), in the case of short-circuit or over-current on outputs, there are different considerations for the 2 groups of outputs:

- Group 3 (FQ0 to FQ1): 2 fast outputs
- Group 1 and 2 (DQ0 to DQ7): 8 regular outputs

For HMISCU•B5 (type DIO and AIO), in the case of short-circuit or over-current on outputs, there are different considerations for the 2 groups of outputs:

- Group 3 (FQ0 to FQ1): 2 fast outputs
- Group 1 and 2 (DQ0 to DQ5): 6 regular outputs

NOTE: Groups are defined in terminal block description in the presentation of each controller chapter.

The table describes the detection:

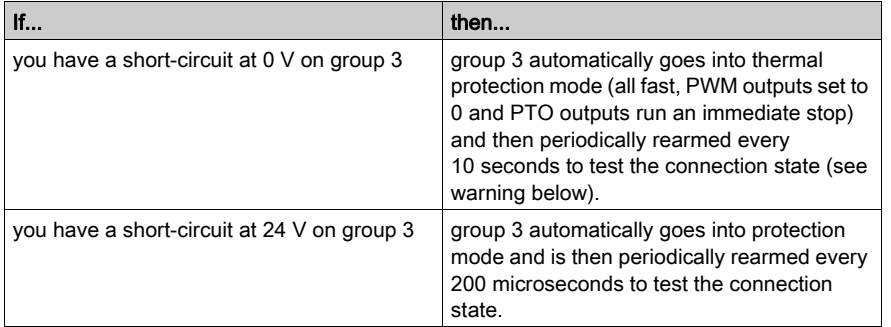

NOTE: The information in the table does not apply to relay outputs.

For more information on protecting outputs, refer to your controller wiring diagram and to the general wiring rules [\(see](#page-39-1) page 40).

NOTE: The short-circuit diagnostic for each category is provided by the function GetshortcutStatus (see Magelis SCU, HMI Controller, PLCSystem Library Guide).

The regular outputs of this equipment do not have built-in reverse polarity protection. Incorrectly connecting polarity can permanently damage the output circuits or otherwise result in unintended operation of the equipment.

# **NOTICE**

## DAMAGE TO FAST OUTPUTS

- Ensure the use of adequate protection against short-circuits on the power supply to the fast outputs.
- Do not connect positive voltage to any of the DC fast output terminals.
- Comply with the wiring diagrams immediately that follow this message.

### Failure to follow these instructions can result in equipment damage.

Example of incorrect wiring:

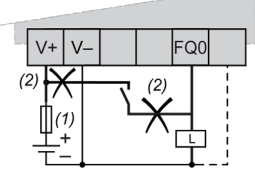

1 2 A fast-blow fuse

2 Incorrect wiring

# **A WARNING**

# UNINTENDED MACHINE START-UP

Inhibit the automatic rearming of outputs if this feature is an undesirable behavior for your machine or process.

### Failure to follow these instructions can result in death, serious injury, or equipment damage.

#### Wiring Considerations

NOTE: The power supply of PTO/PWM circuit runs before the system power runs, otherwise the error of PTO/PWM occurs.

# **A WARNING**

#### UNINTENDED EQUIPMENT OPERATION

Wire the outputs correctly according to the wiring diagram.

Failure to follow these instructions can result in death, serious injury, or equipment damage.

If your controller or module contains relay outputs, these types of outputs can support up to 240 Vac. Inductive damage to these types of outputs can result in welded contacts and loss of control. Each inductive load must include a protection device such as a peak limiter, RC circuit or flyback diode. Capacitive loads are not supported by these relays.

# **A WARNING**

#### RELAY OUTPUTS WELDED CLOSED

- Always protect relay outputs from inductive alternating current load damage using an appropriate external protective circuit or device.
- Do not connect relay outputs to capacitive loads.

Failure to follow these instructions can result in death, serious injury, or equipment damage.

# **Chapter 4** Device Connectivity

## Introduction

This chapter presents the equipment you can connect to the HMISCU panel.

# What Is in This Chapter?

This chapter contains the following topics:

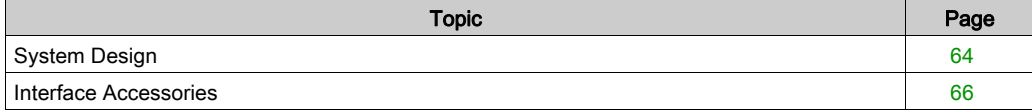

# <span id="page-63-0"></span>System Design

### Introduction

The following diagrams represent the main selection of equipment you can connect to the panels.

# Edit Mode Peripherals

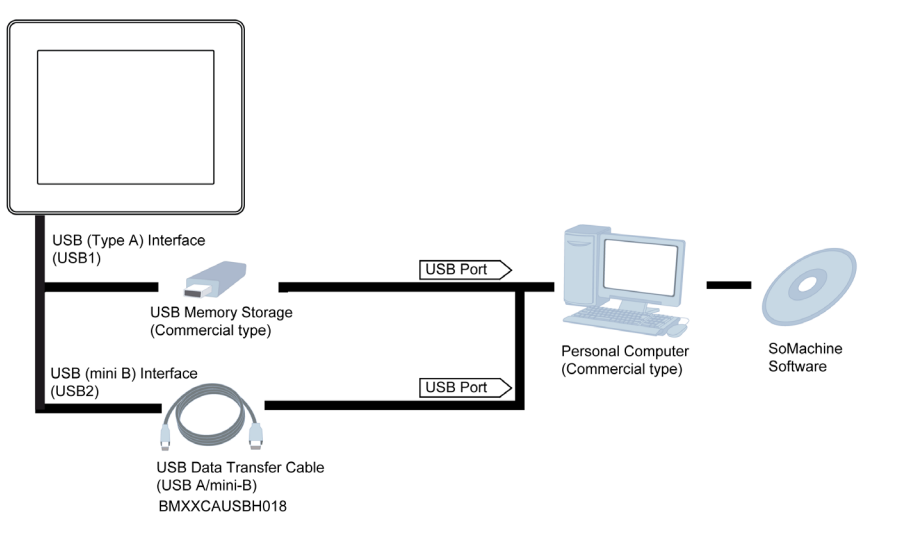

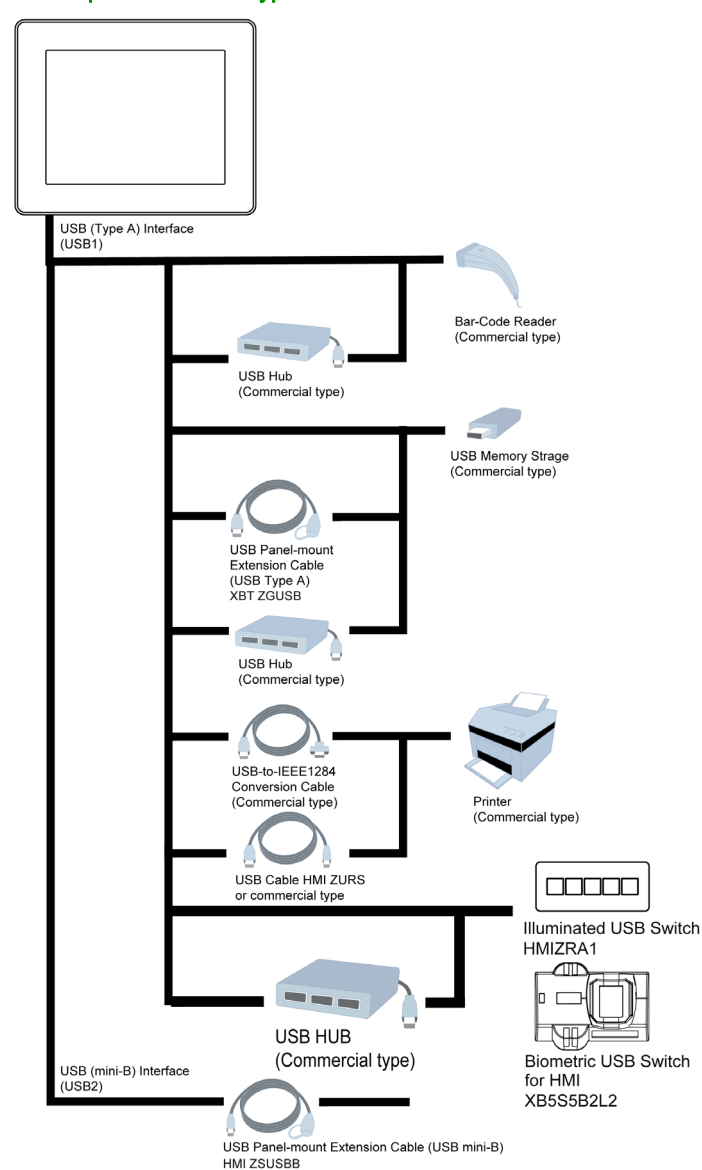

# Run Mode Peripherals - USB Type A/Mini B Interface

# <span id="page-65-0"></span>Interface Accessories

# Serial Interface Items

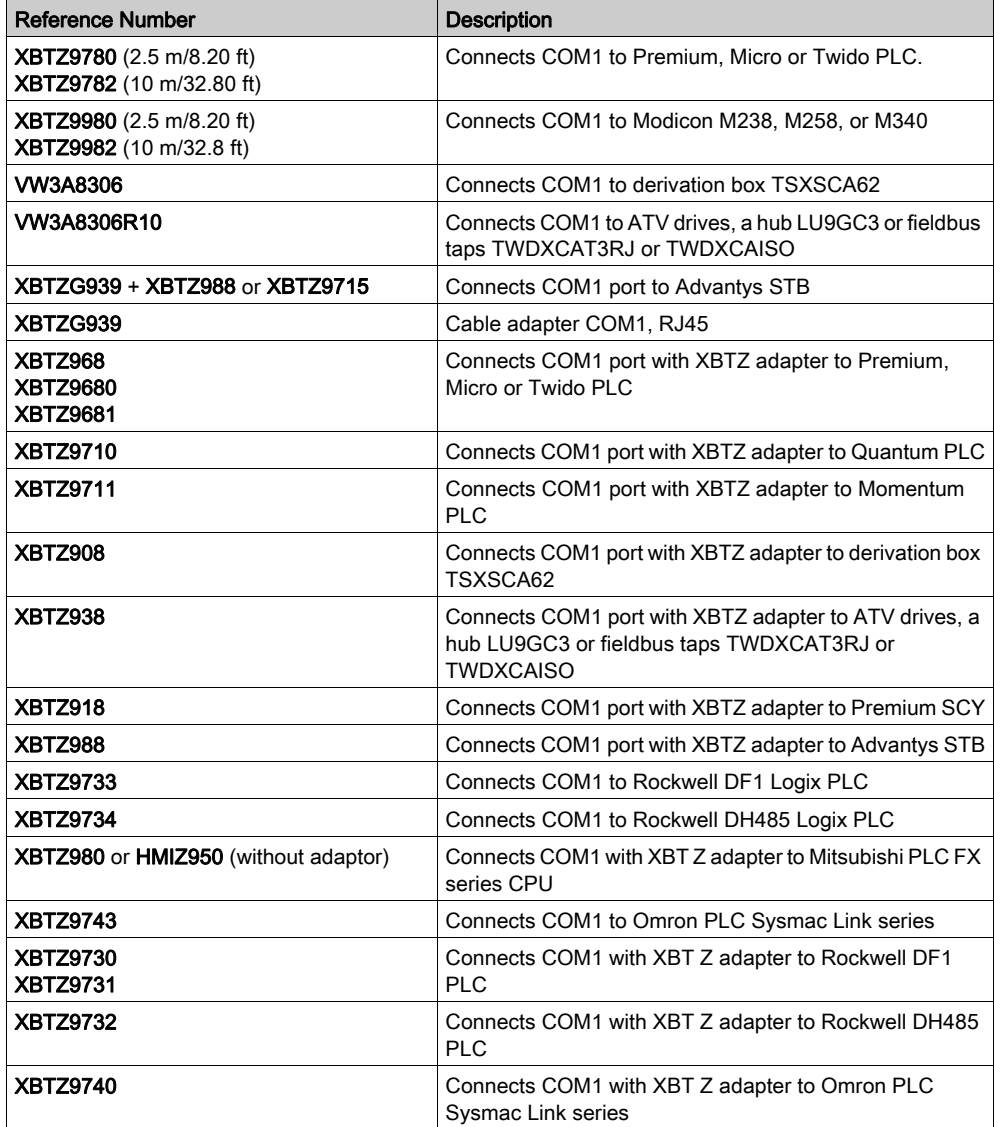

# USB Interface Items

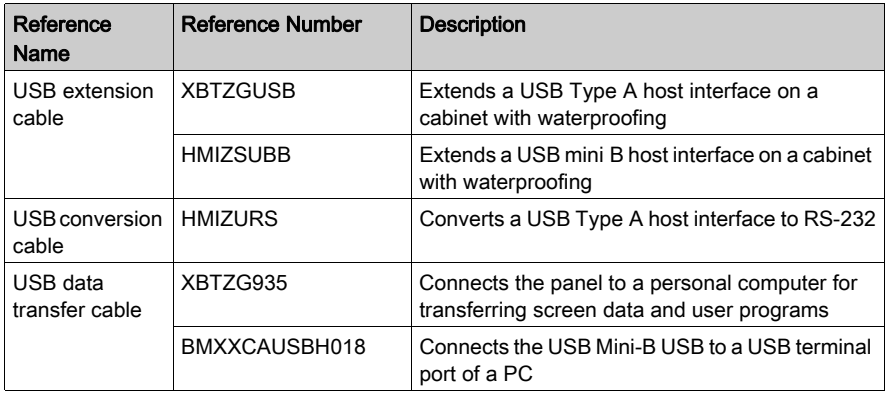

# **Software**

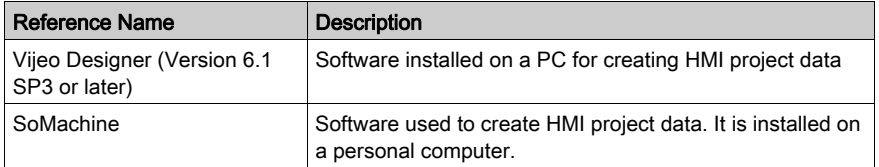

# Maintenance Options

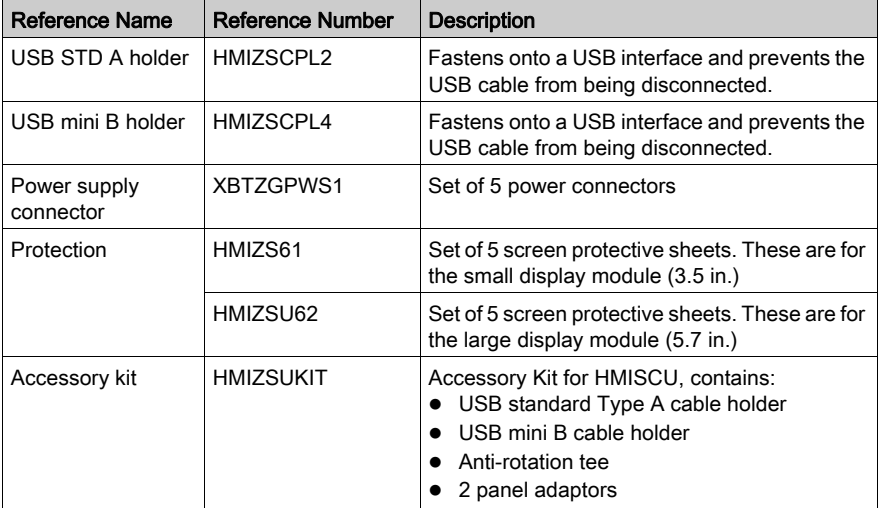

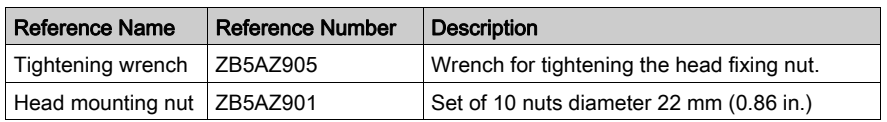

# CANopen Cables and Connectors Parts

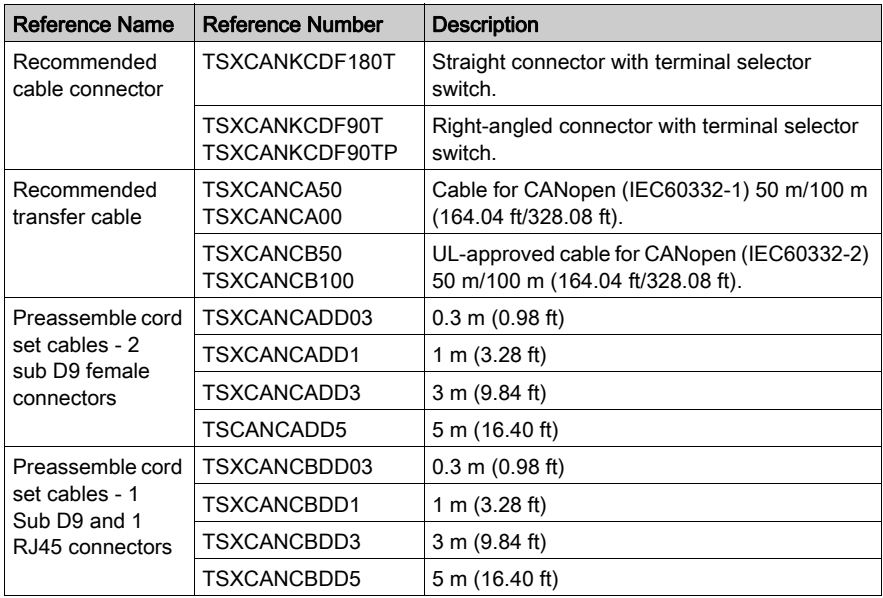

# **Chapter 5** HMISCU Installation

### **Overview**

This chapter provides installation safety guidelines, device dimensions, mounting instructions, and environmental specifications.

### What Is in This Chapter?

This chapter contains the following sections:

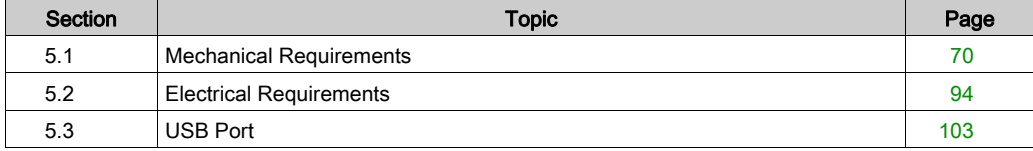

# <span id="page-69-0"></span>Section 5.1 Mechanical Requirements

# What Is in This Section?

This section contains the following topics:

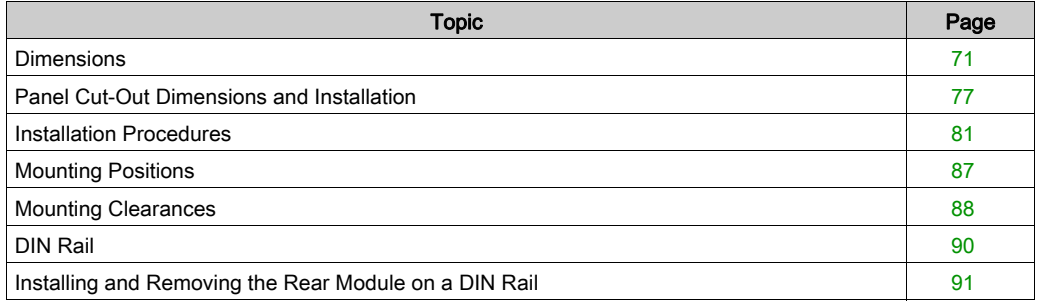

# <span id="page-70-0"></span>**Dimensions**

# 3.5 Inches Display Module

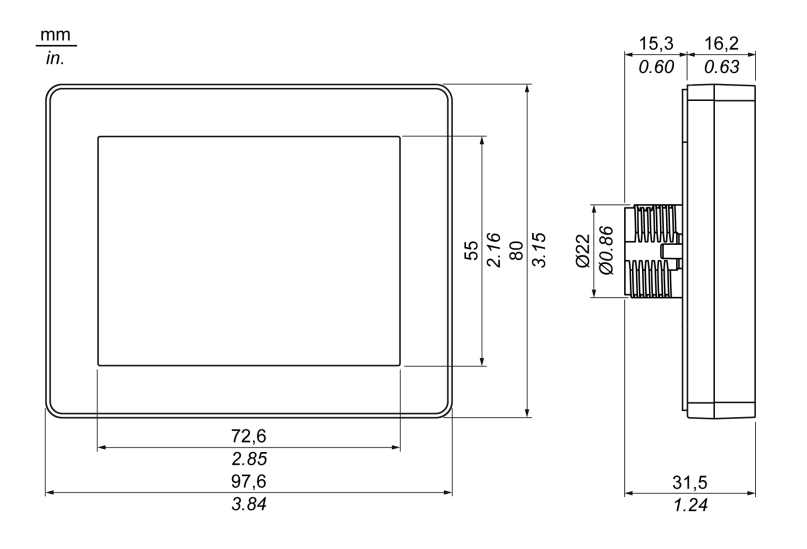

# 5.7 Inches Display Module

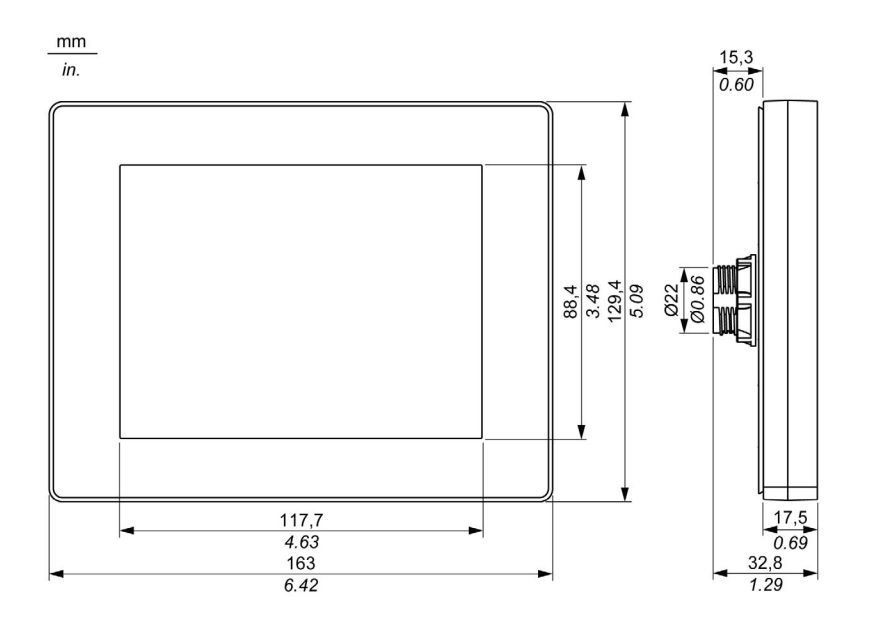
## Rear Module

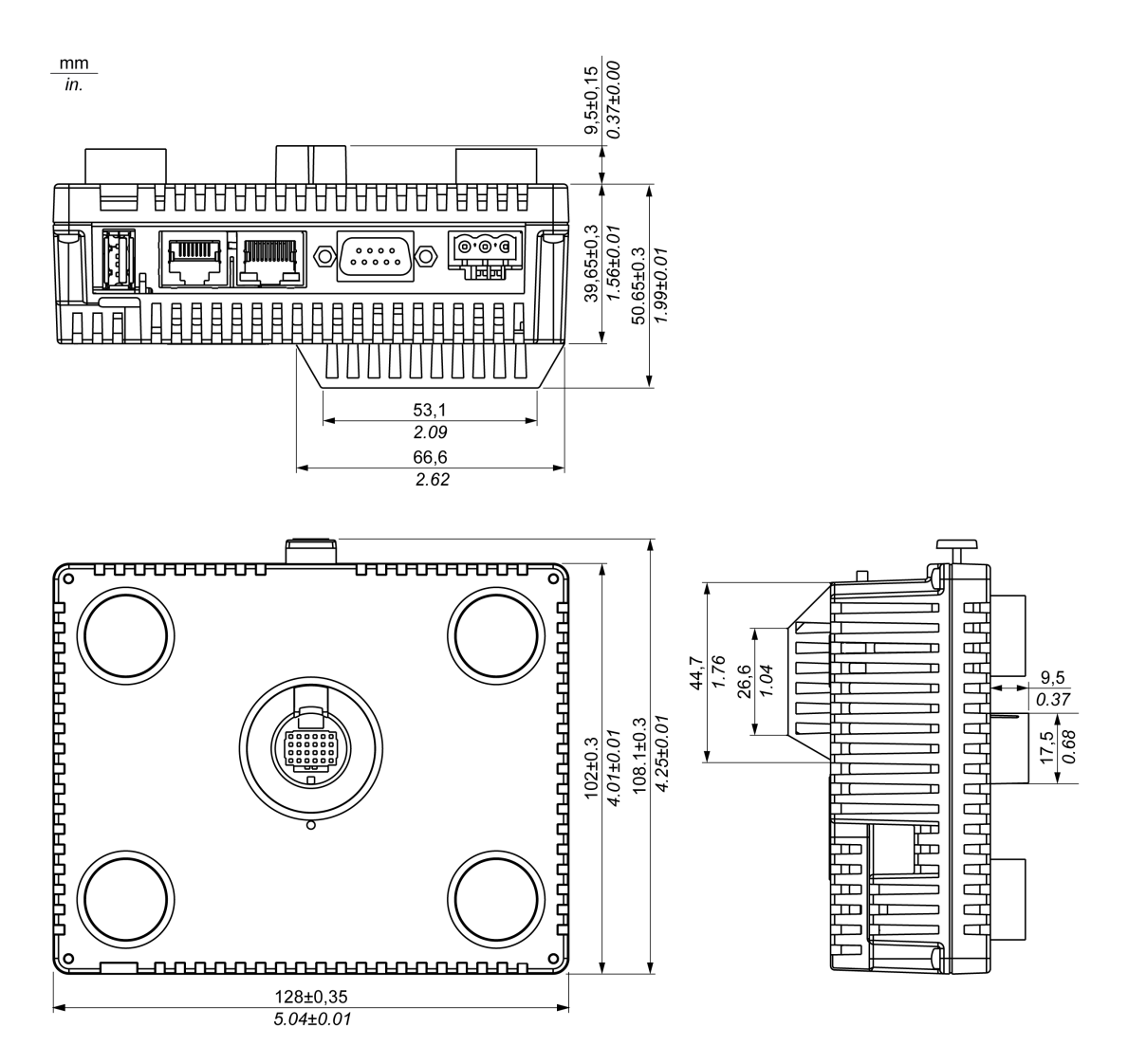

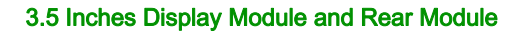

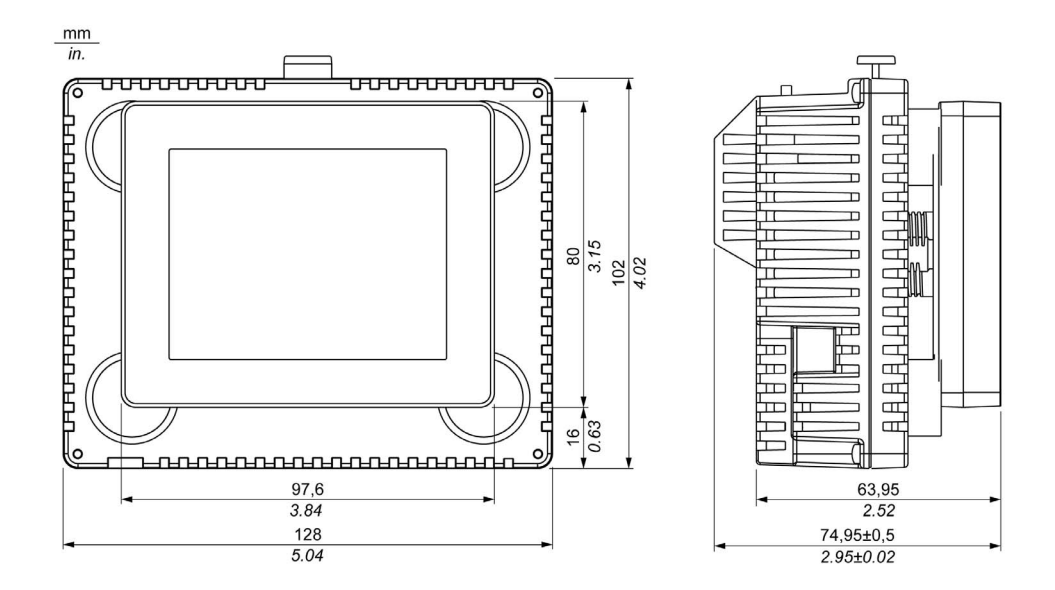

## 5.7 Inches Display Module and Rear Module

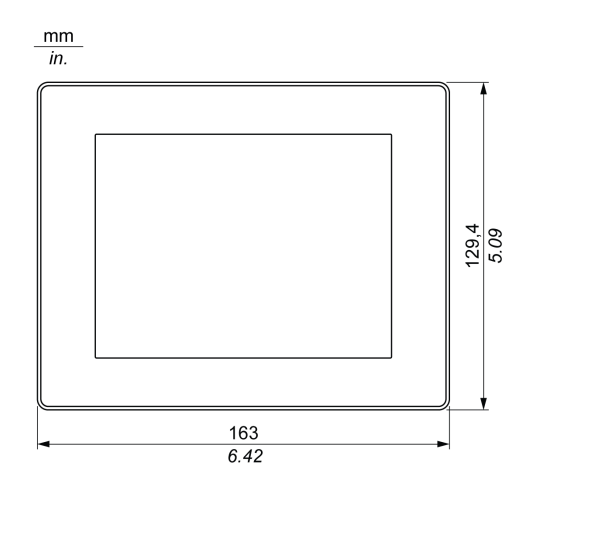

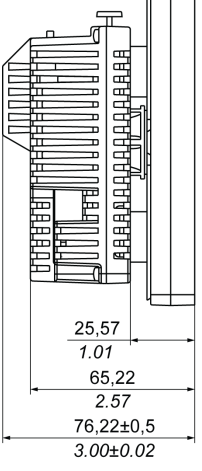

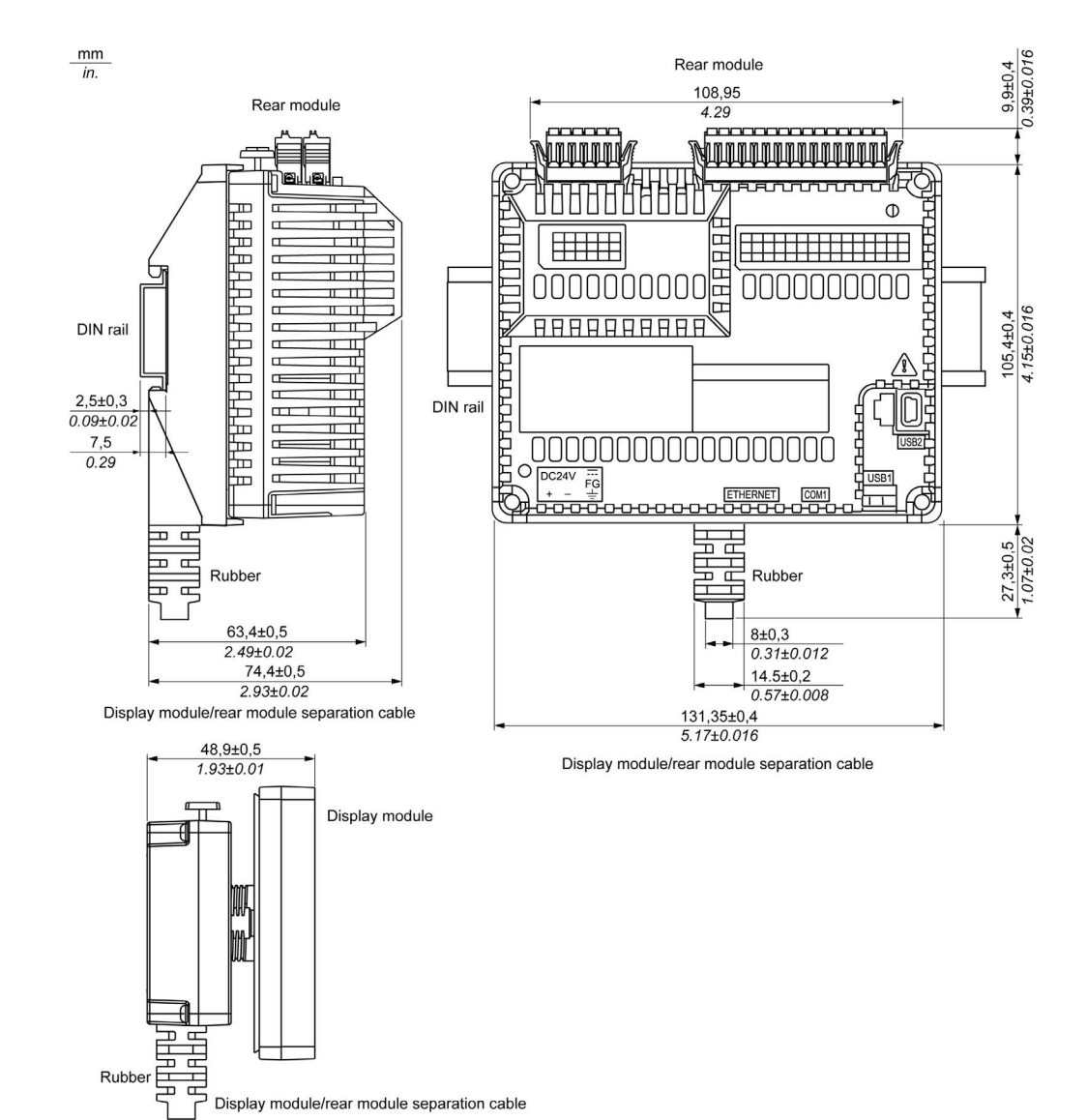

## Display Module/Rear Module Separation Cable

## NOTE:

Use this display module/rear module separation cable when the rear module is installed on the rail:

- The outer diameter of the cable is 8 mm (0.31 in.).
- The cable has 3 versions:  $3 \text{ m}$  (9.84 ft),  $5 \text{ m}$  (16.4 ft), and 10 m (32.8 ft).
- To assemble this product, you need 20 mm (0.78 in.) more space to bend the cable in the end of the rubber.

## <span id="page-76-0"></span>Panel Cut-Out Dimensions and Installation

## Inserting a Display Module Without an Anti-Rotation Tee

Create a panel cut-out and insert the display module into the panel from the front.

The figure shows the panel cut-out:

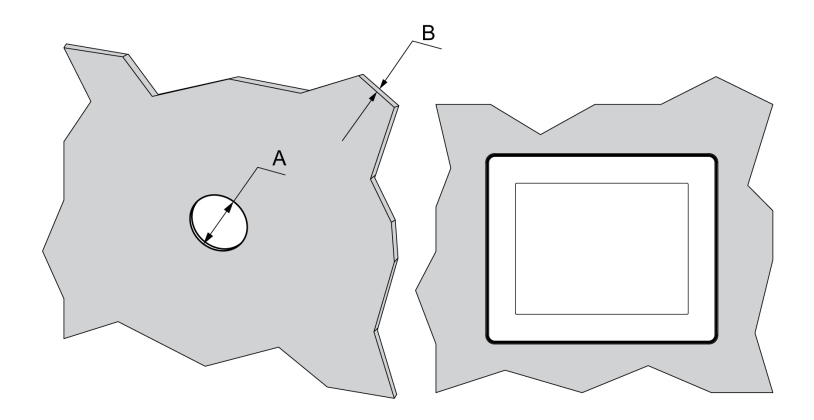

#### Cut-out dimensions for mounting on a flat surface:

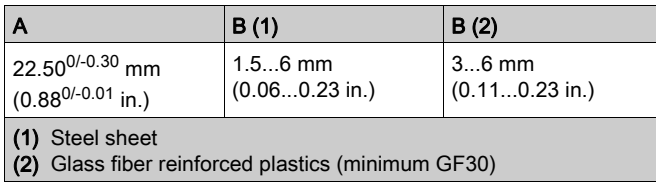

NOTE: Without the tee option, the display module supports a rotating torque of 2.5 N•m (22.12 lbin).

### Inserting a Display Module With an Anti-Rotation Tee

Create a panel cut-out and insert the display module into the panel from the front.

The figure shows the panel cut-out for a HMISCU Controller using a tee:

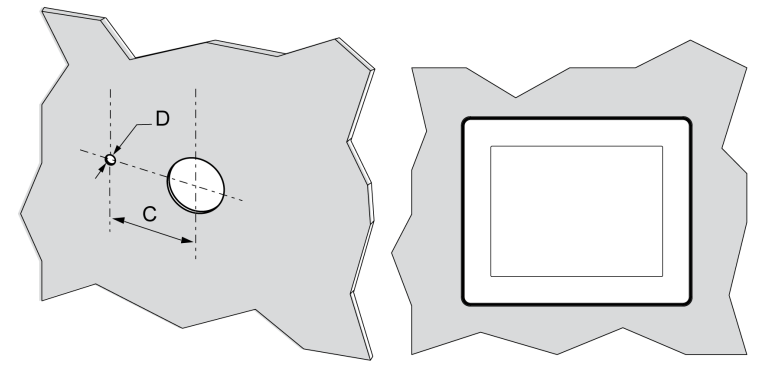

### Cut-out dimensions for mounting on a flat surface:

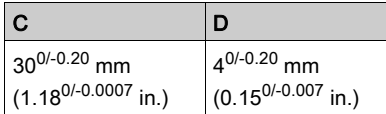

NOTE: With the tee option, the display module supports a rotating torque of 6 N•m (53.10 lb-in).

## Installing the HMISCU Display

The figure shows the assembly:

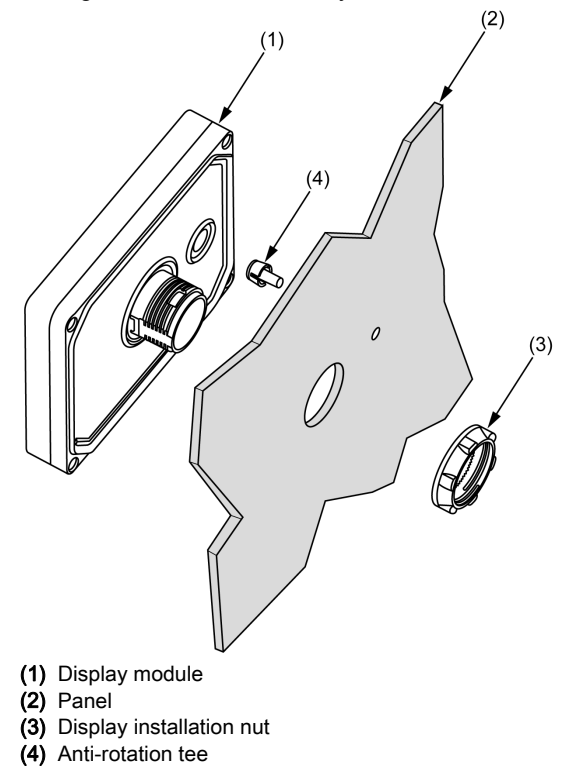

### Installing the HMISCU Display with an Adaptor

The panel adaptor, supplied in the accessory kit HMIZSUKIT, allows mounting the product on a:

- steel sheet support with a thickness between 1 and 1.5 mm (0.039 in. and 0.059 in.)
- plastic support with a thickness between 1 and 3 mm (0.039 in. and 0.118 in.)
- glass fiber reinforced plastic with a thickness between 2 and 3 mm (0.078 in. and 0.118 in.)

The figure shows the assembly with the HMI adaptor:

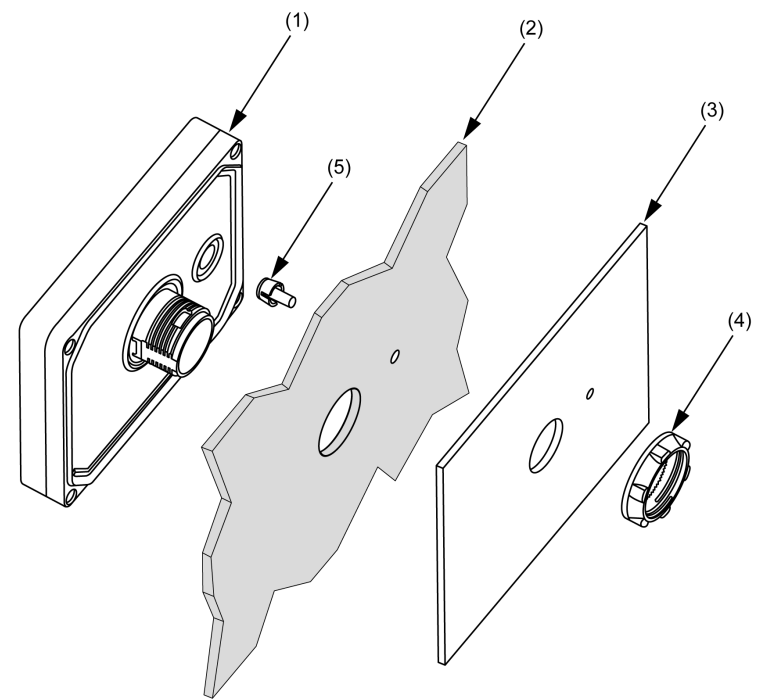

- (1) Display module
- (2) Panel
- (3) Panel adaptor
- (4) Display installation nut
- (5) Anti-rotation tee

## Installation Procedures

#### Installing the HMISCU Controller

In order to correctly run an application on the Magelis SCU, both the display module and the rear module must be connected.

# **A WARNING**

### EXPLOSION HAZARD

- Do not connect or disconnect while circuit is live.
- Potential electrostatic charging hazard: wipe the front panel of the terminal with a damp cloth before turning ON.

### Failure to follow these instructions can result in death, serious injury, or equipment damage.

If you power up the rear module without connecting the display module, the logic controller does not start and all outputs remain in the initial state. The power must be off before connecting the modules.

There are 2 ways to install the HMISCU.

Installing the HMISCU on the panel:

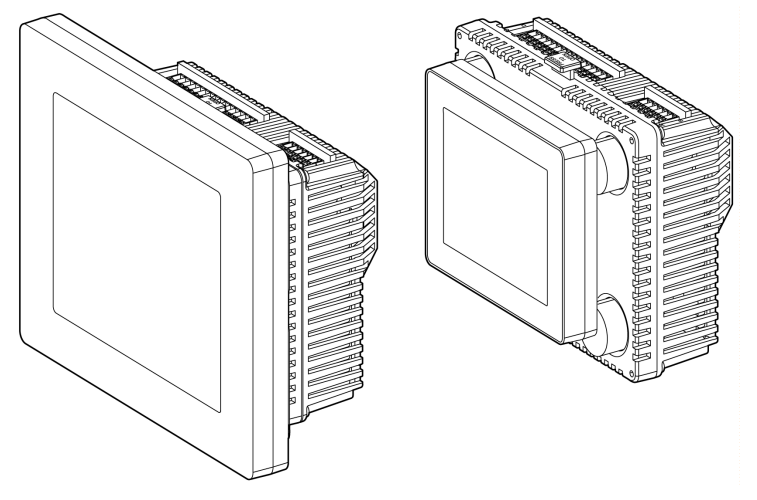

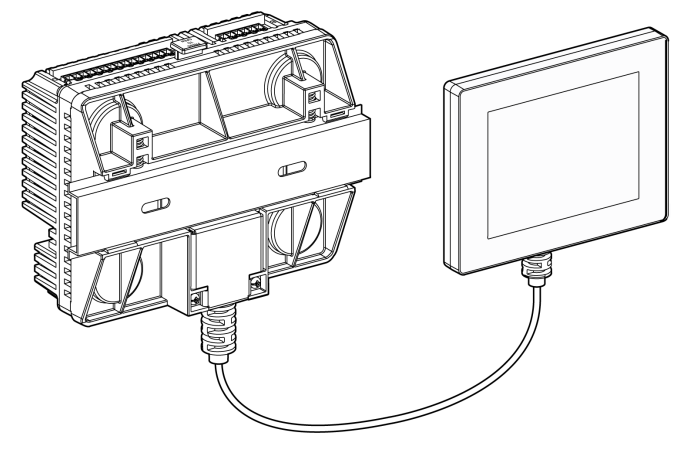

Installing the rear module on a DIN rail with a display module/rear module separation cable:

#### HMISCU Setup Procedure

Mount the unit in an enclosure that provides a clean, dry, robust, and controlled environment (IP65 enclosure or UL508 4x, if indoors). [\(see](#page-36-0) page 37)

Before installing the HMISCU verify that:

- The installation panel or cabinet surface is flat (planarity tolerance: 0.5 mm (0.019 in.)), in good condition and has no jagged edges. Metal reinforcing strips may be attached to the inside of the panel, near the panel cut-out, to increase the rigidity.
- The panel is designed to avoid any induced vibration resonance on the rear module exceeding a punctual factor of 10 and avoids any induced permanent vibration resonance. To reduce the resonance use the panel adaptor accessory.
- The ambient operating temperature and the ambient humidity are within their specified ranges [\(see](#page-36-0) page 37). (When installing the panel in a cabinet or enclosure, the ambient operation temperature is the internal temperature of the cabinet or enclosure).
- The heat from surrounding equipment does not cause the unit to exceed its specified operating temperature [\(see](#page-36-0) page 37).

When installing the display module in a horizontal position, the display must be on the top side:

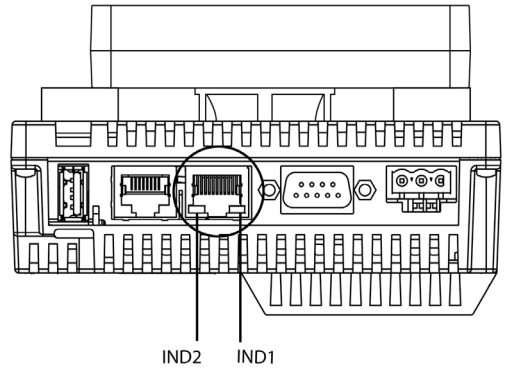

The panel face is not inclined more than 30° when installing the unit in a slanted panel:

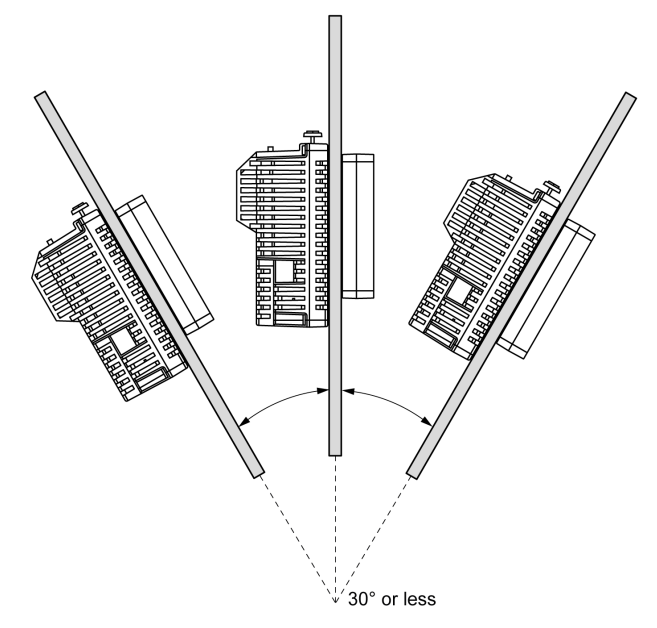

- The power plug is positioned vertically when the unit is vertically installed.
- The unit is at least 100 mm (3.94 in.) away from adjacent structures and other equipment for easier maintenance, operation, and improved ventilation:

 $mm$  $in.$ 

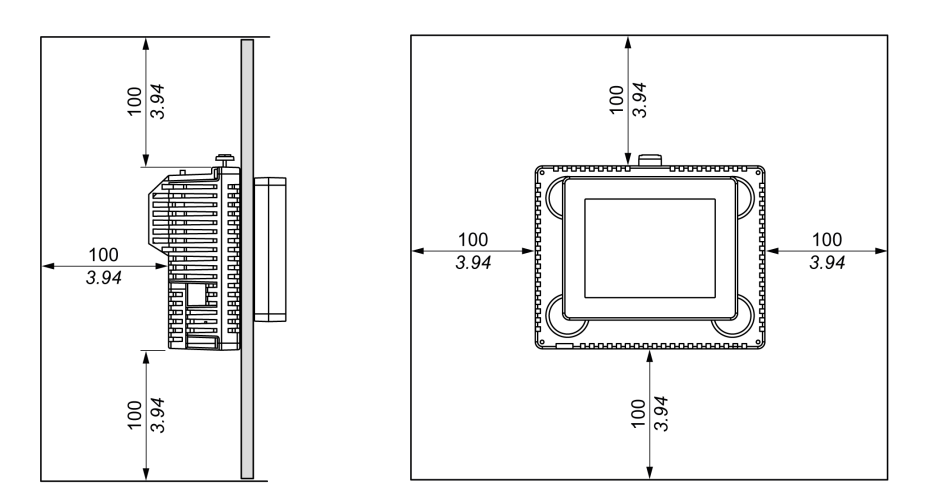

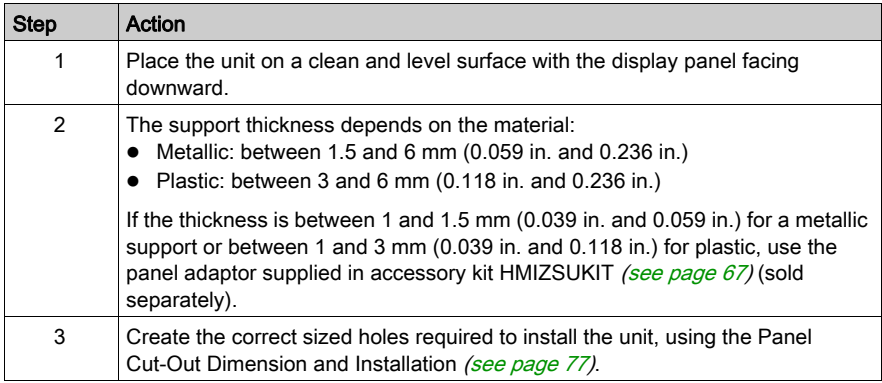

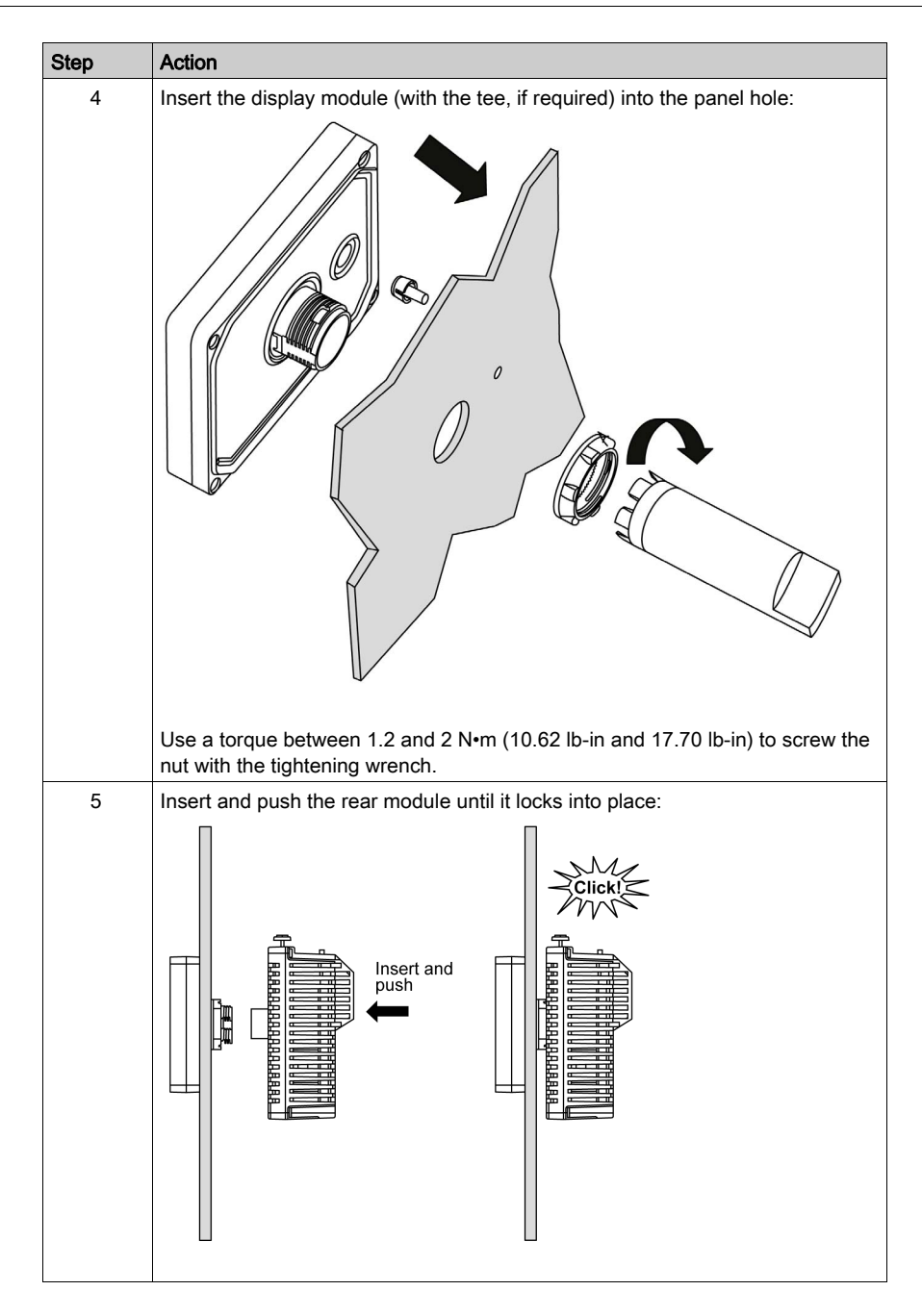

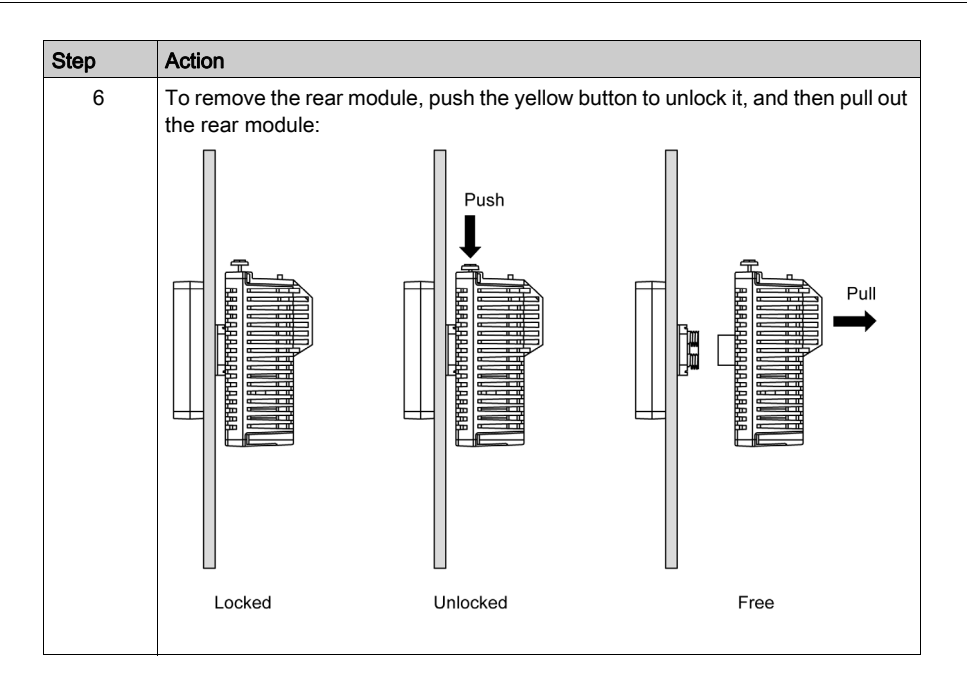

# **NOTICE**

## EQUIPMENT DAMAGE

Be sure to remove the rear module from the display module without twisting.

Failure to follow these instructions can result in equipment damage.

## Mounting Positions

## Correct Mounting Position

If the display module is mounted separately, the rear module must be mounted vertically:

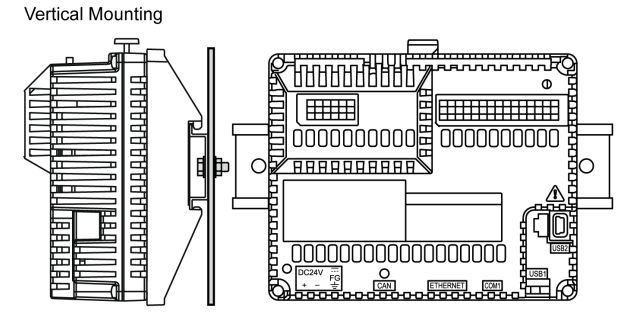

NOTE: Keep adequate spacing for proper ventilation to maintain an ambient temperature between 0...50 °C (32...122 °F).

## Incorrect Mounting Position

The rear module should only be positioned as shown in the correct mounting position figure to help ensure adequate air flow through the product.

The figures show incorrect mounting positions:

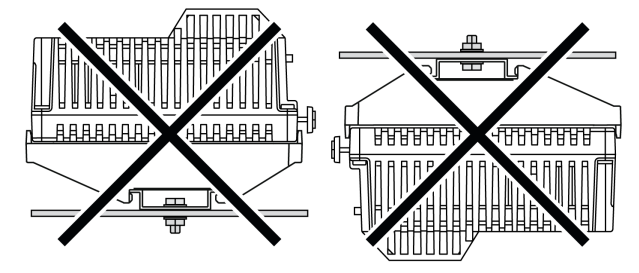

## Mounting Clearances

## Spacing

# **A WARNING**

## UNINTENDED EQUIPMENT OPERATION

- Place devices dissipating the most heat at the top of the cabinet and ensure adequate ventilation.
- Avoid placing this equipment next to or above devices that might cause overheating.
- Install the equipment in a location providing the minimum clearances from all adjacent structures and equipment as directed in this document.
- Install all equipment in accordance with the specifications in the related documentation.

## Failure to follow these instructions can result in death, serious injury, or equipment damage.

NOTE: Keep adequate spacing for proper ventilation to maintain an ambient temperature between 0...50 °C (32...122 °F) for vertical installation and 0...40 °C (32...104 °F) for horizontal installation.

#### Mounting and Keeping HMISCU Ventilated

The rear module has been designed as an IP20 product and must be installed in an enclosure. The clearances must be respected when installing the product:

- Between the rear module and all sides of the cabinet (including the panel door).
- Between the rear module terminal blocks and the wiring ducts. This distance reduces Electromagnetic Interference (EMI) between the controller and the wiring ducts.
- **Between the rear module and other heat generating devices installed in the same cabinet.**

The figure shows the minimum clearances for the HMISCU controller:

mm

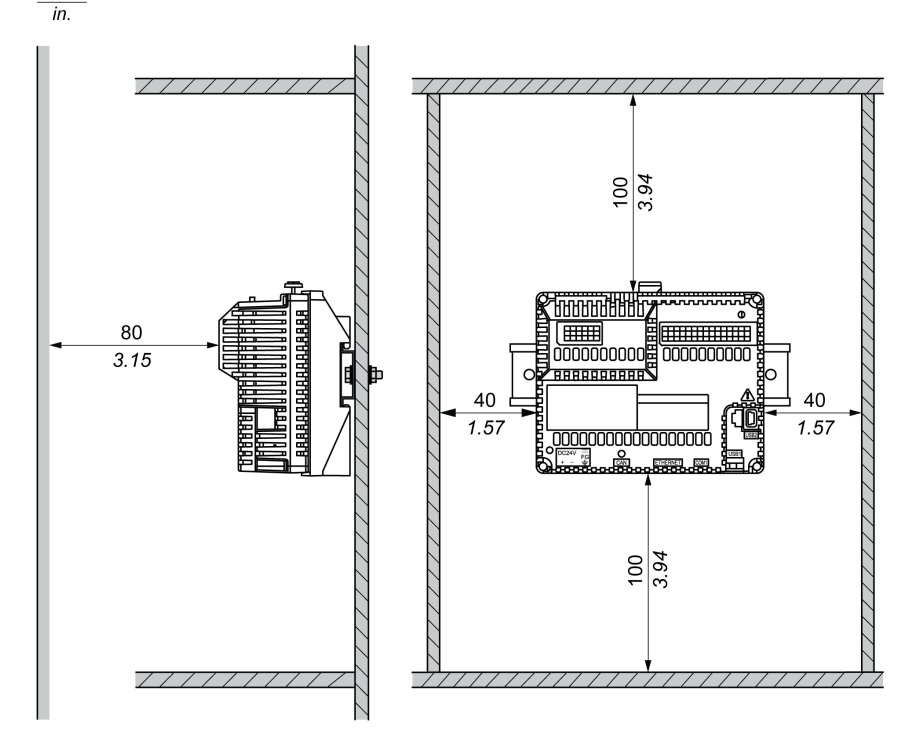

## DIN Rail

## Dimensions of the DIN Rail

 You can mount the controller and its expansion parts on a DIN rail. A DIN rail can be attached to a smooth mounting surface or suspended from a EIA rack or a NEMA cabinet.

The DIN rail measures 35 mm ( $1.38$  in.) high and 15 mm ( $0.59$  in.) deep, as shown below:

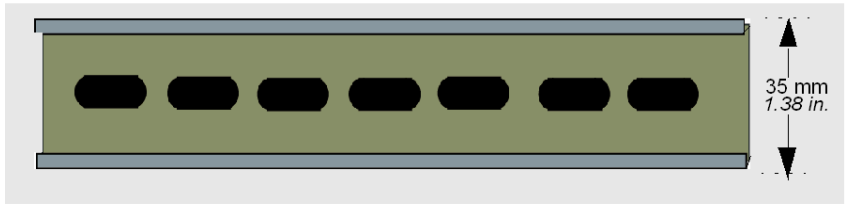

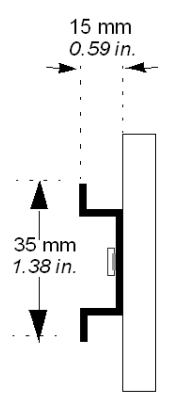

## Recommended Equipment

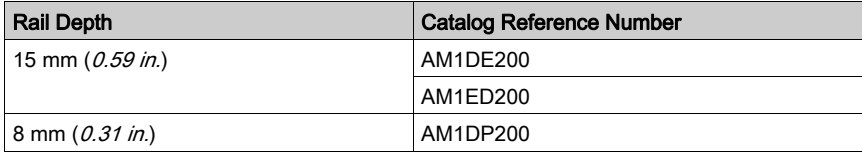

## Installing and Removing the Rear Module on a DIN Rail

## **Overview**

This section describes how to install and remove the rear module on a DIN rail.

NOTE: The HMISCU should always have the display module and controller module connected for an application to function properly.

If the rear module is powered without it being directly connected (or connected with a separation cable) to the display module, the PLC Logic goes into the STOP mode with I/Os in a fallback mode.

# WARNING

## EXPLOSION HAZARD

- Do not connect or disconnect while circuit is live.
- Potential electrostatic charging hazard: wipe the front panel of the terminal with a damp cloth before turning ON.

## Failure to follow these instructions can result in death, serious injury, or equipment damage.

### Installing the Rear Module on a DIN Rail

The following procedure describes how to install the rear module on a DIN rail:

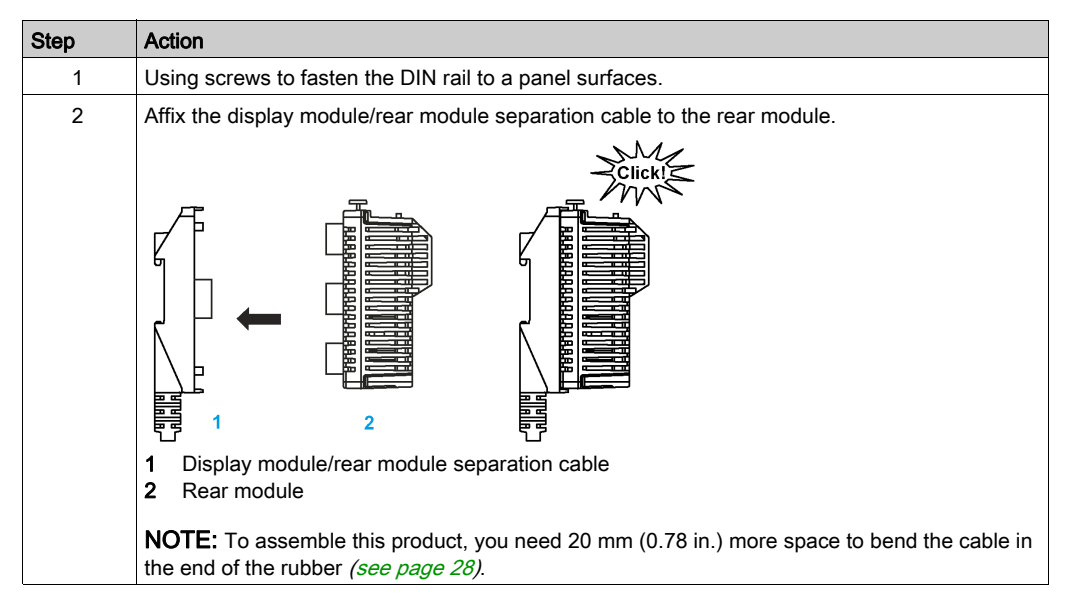

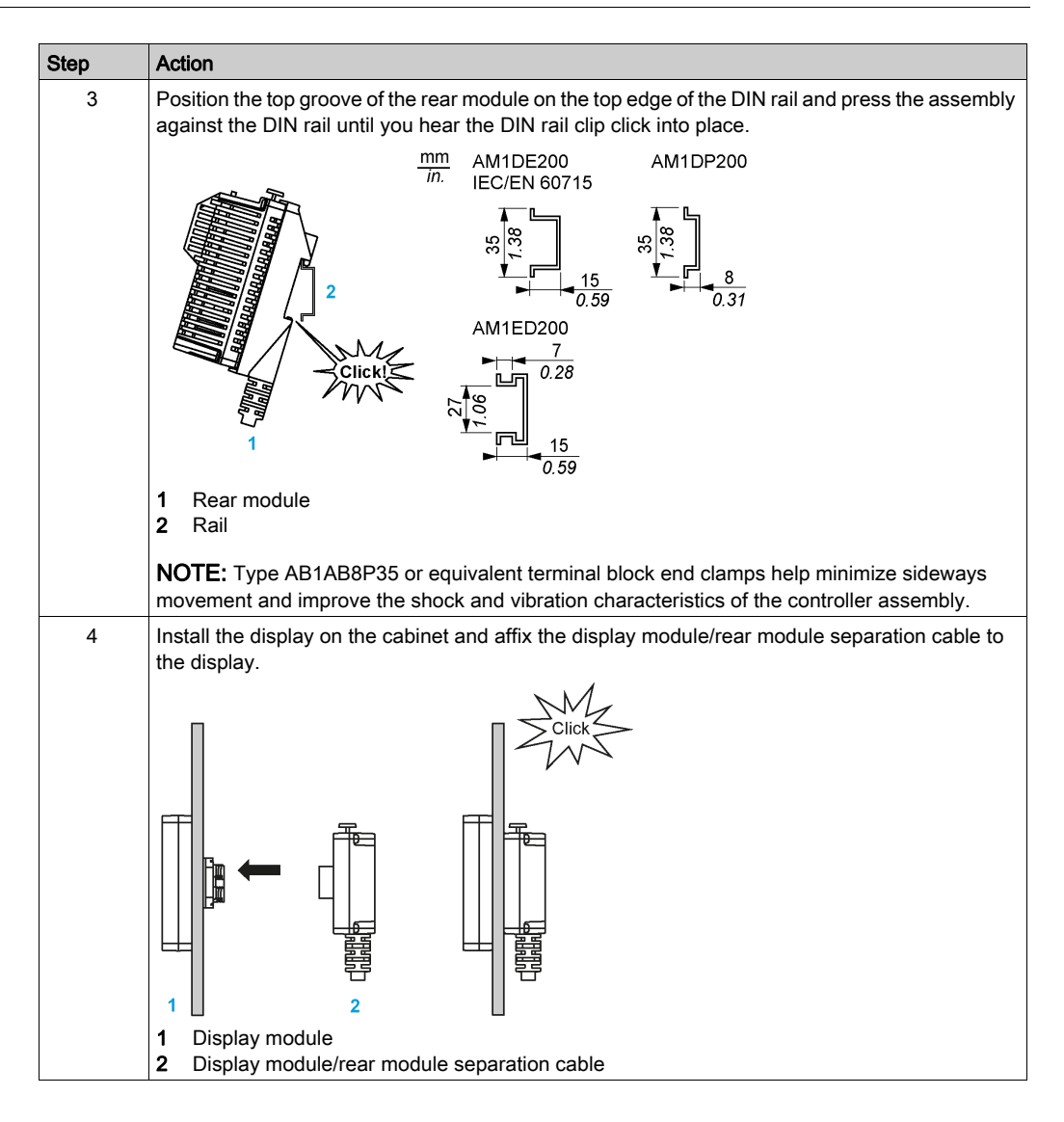

## Removing the Rear Module from a DIN Rail

The following procedure describes how to remove the rear module from a DIN rail:

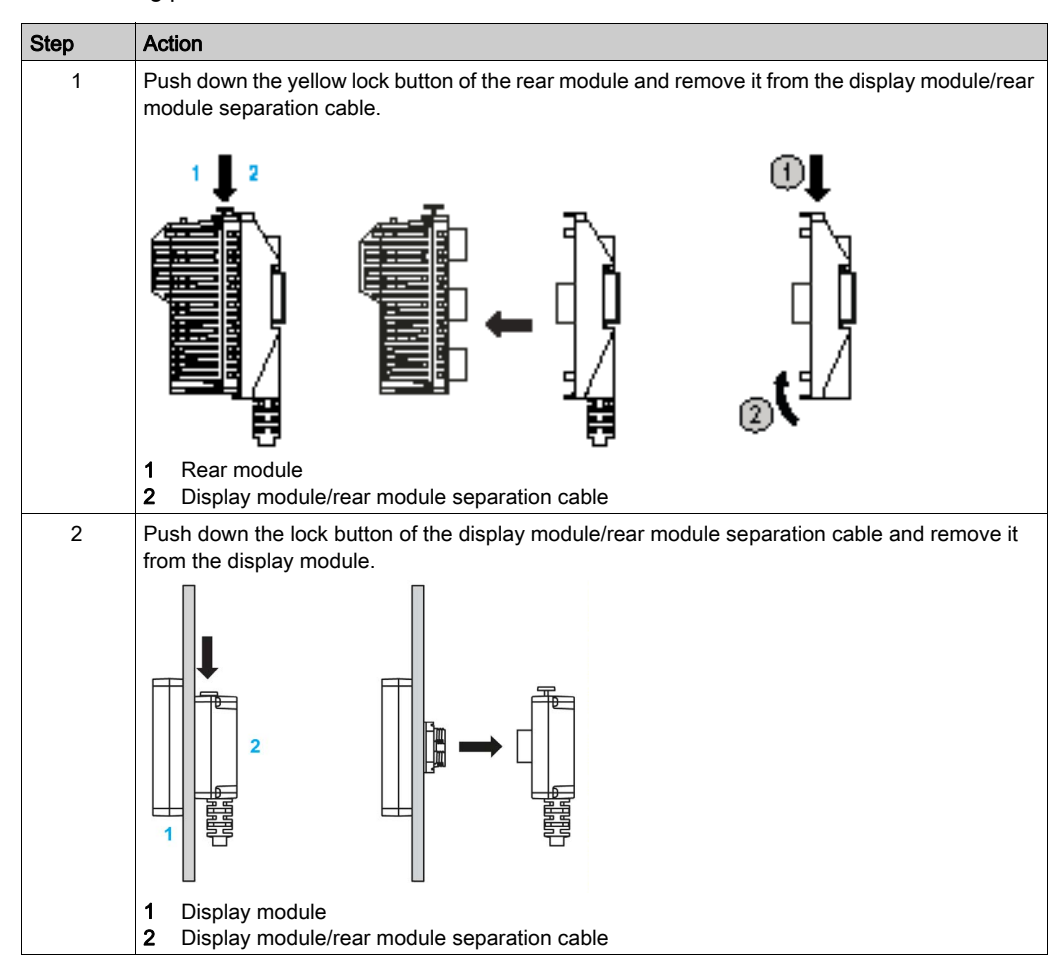

# Section 5.2 Electrical Requirements

## What Is in This Section?

This section contains the following topics:

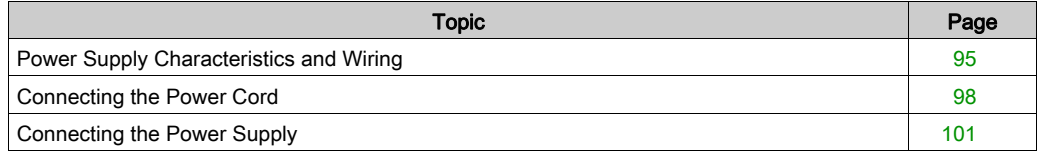

## <span id="page-94-0"></span>Power Supply Characteristics and Wiring

### **Overview**

This section provides the wiring diagrams and the characteristics of the DC power supply.

#### Power Supply Voltage Range

If the specified voltage range is not maintained, outputs may not switch as expected. Use appropriate safety interlocks and voltage monitoring circuits.

## **ADANGER**

## FIRE HAZARD

Use only the correct wire sizes for the current capacity of the power supplies.

Failure to follow these instructions will result in death or serious injury.

# **A WARNING**

## UNINTENDED EQUIPMENT OPERATION

Do not exceed any of the rated values specified in the environmental and electrical characteristics tables.

Failure to follow these instructions can result in death, serious injury, or equipment damage.

## DC Power Supply Characteristics

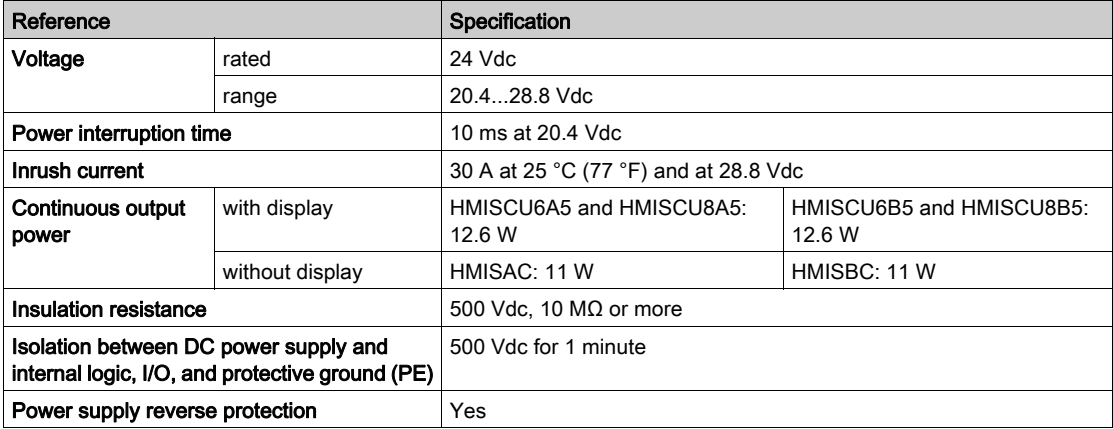

## DC Power Supply Wiring Diagram

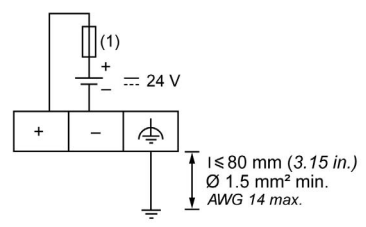

1 Use an external, slow-blow, 2 A type T fuse.

# **ADANGER**

## FIRE HAZARD

Use only the correct wire sizes for the current capacity of the power supplies.

Failure to follow these instructions will result in death or serious injury.

# **A WARNING**

## UNINTENDED EQUIPMENT OPERATION

Do not exceed any of the rated values specified in the environmental and electrical characteristics tables.

Failure to follow these instructions can result in death, serious injury, or equipment damage.

#### Power Interruption

The duration of power interruptions where the HMISCU continues normal operation is variable depending upon the load to the power supply of the controller, but generally a minimum of 10 ms is maintained as specified by IEC standards.

If there is a minimum load on the controller power supply, the interruption can be as long as 400 ms.

When planning the management of the power supplied to the controller, you must consider the duration due to the fast cycle time.

There could potentially be many scans of the logic and consequential updates to the I/O image table during the power interruption, while there is no external power supplied to the inputs, the outputs or both depending on the power system architecture and power interruption circumstances.

# **A WARNING**

### UNINTENDED EQUIPMENT OPERATION

- Individually monitor each source of power used in the HMISCU system including input power supplies, output power supplies, and the power supply to the controller to allow appropriate system shutdown during power system interruptions.
- The inputs monitoring each of the power supply sources must be unfiltered inputs.

#### Failure to follow these instructions can result in death, serious injury, or equipment damage.

## <span id="page-97-0"></span>Connecting the Power Cord

#### Introduction

Follow these instructions when supplying power to the unit:

- When the frame ground (FG) terminal is connected, verify the wire is grounded. Not grounding the unit can result in excessive Electromagnetic Interference (EMI). Grounding is required to meet EMC level immunity.
- The shield ground (SG) and FG terminals are connected internally in the unit.
- Remove power before wiring to the power terminals of the unit.
- The unit uses 24 Vdc power. Using any other level of power can damage both the power supply and the unit.
- Since the unit is not equipped with a power switch, connect a power switch to the unit's power supply.
- Field wiring terminal marking for wire type (75 °C (167 °F) copper conductors only).

### Power Cord Preparation

Before using your power cord:

- Verify that the ground wire is the same gauge or heavier than the power wires.
- Do not use aluminum wires for the power cord for power supply.
- If the conductor end (individual) wires are not twisted correctly, the end wires may either short loop to each other or against an electrode. To avoid this, use D25CE/AZ5CE cable ends.
- $\bullet$  Use wires that are 0.75 to 2.5 mm<sup>2</sup> (18 to 12 AWG) for the power cord, and twist the wire ends before attaching the terminals.
- The conductor type is solid or stranded wire.
- To reduce electromagnetic noise, make the power cord as short as possible.

#### Power Plug

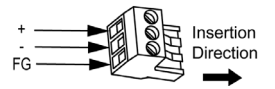

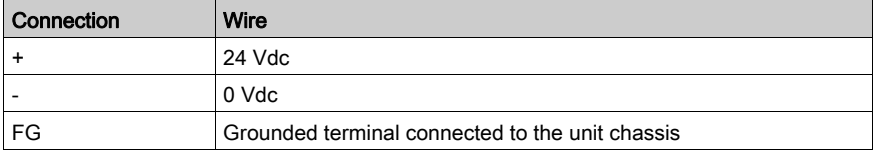

### Connecting the Power Cord

The table explains how to connect the power plug:

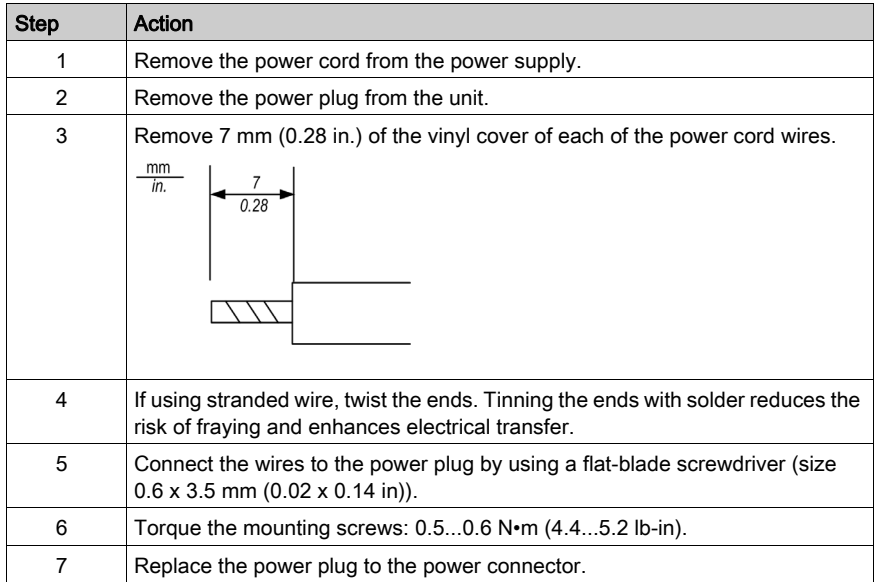

## NOTE:

- Do not solder the wire directly to the power receptacle pin.
- The power supply cord must meet the specification shown above. Twist the power cords together, up to the power plug, for EMC compliance.
- Use field wiring terminal marking for wire type (75 °C (167 °F) copper conductors only).

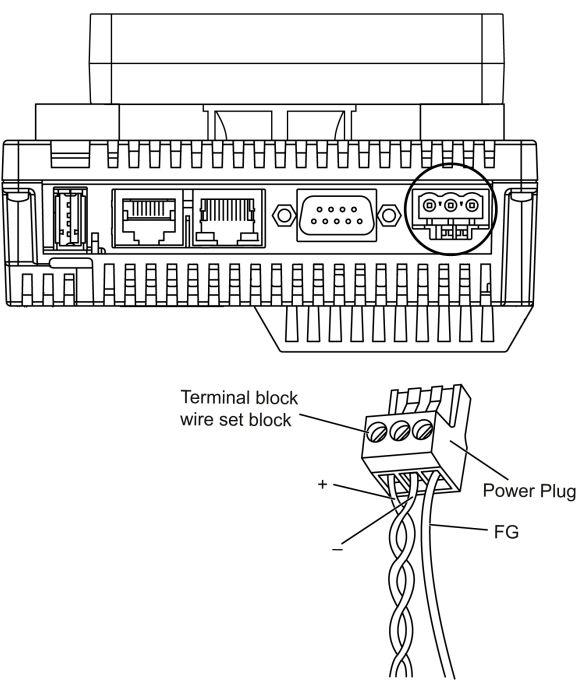

The figure shows the connection of the power cord:

## <span id="page-100-0"></span>Connecting the Power Supply

## **Precautions**

- Use the power plug to connect the power cord to the power connector on the side of the rear module.
- Use a regulated power supply with a Class 2 power supply between the line and the ground.
- Do not bundle the power supply cord with, or keep close to, main circuit lines (high voltage, high current), or input/output signal lines.
- Connect a lightning surge absorber to handle power surges.

Excessive stress on the power connection or attempting to install a rear module with the power cables connected may disconnect, or cause damage, to the power connections. This can cause short circuits, fire, or unintended equipment operation.

# **A WARNING**

## SHORT CIRCUITS, FIRE, OR UNINTENDED EQUIPMENT OPERATION

Avoid excessive force on the power cable to prevent accidental disconnections:

- Securely attach power cables to the panel or cabinet.
- Use the designated torque to tighten the rear module terminal block screws.
- Install and fasten the rear module on the installation panel or cabinet prior to connecting power supply and communication lines.

#### Failure to follow these instructions can result in death, serious injury, or equipment damage.

### Power Supply Connections

For maintenance purpose, use the following connection diagram to set up your power supply connections:

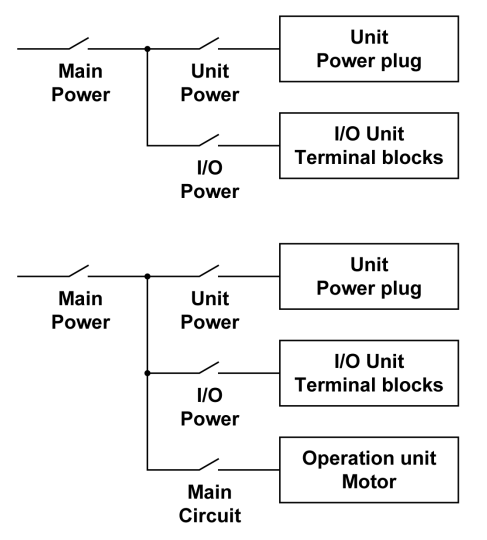

#### NOTE:

- Ground the surge absorber separately from the rear module.
- Select a surge absorber that has a maximum circuit voltage greater than the peak voltage of the power supply.

The diagram illustrates a lightning surge absorber connection:

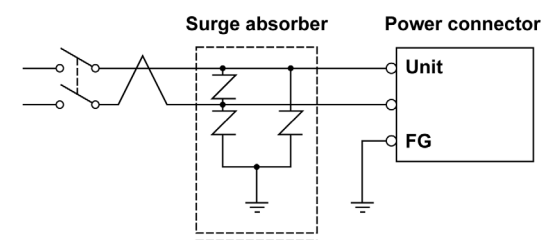

## Section 5.3 USB Port

## **Overview**

This section presents the USB port.

## What Is in This Section?

This section contains the following topics:

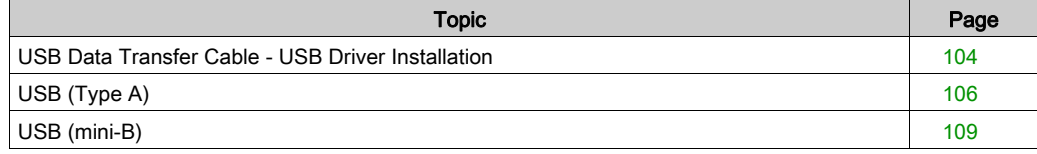

## <span id="page-103-0"></span>USB Data Transfer Cable - USB Driver Installation

#### Important Information

Follow these instructions to avoid damage to the cable connector or the unit:

- Do not connect the USB data transfer cable until told to do so in the instructions.
- Insert the connector at the correct angle when connecting the USB data transfer cable to the PC or to the unit.
- Hold the connector, not the cable itself when disconnecting the cable.
- Use the port designated during installation. If the cable is unplugged from the port designated during installation and connected to a different port, the Operating System (OS) will not recognize the new port.
- Restart the PC and quit all resident applications before reinstalling the software if the installation does not complete successfully.

NOTE: Vijeo Designer must be installed before installing the USB driver.

#### Installation Procedure

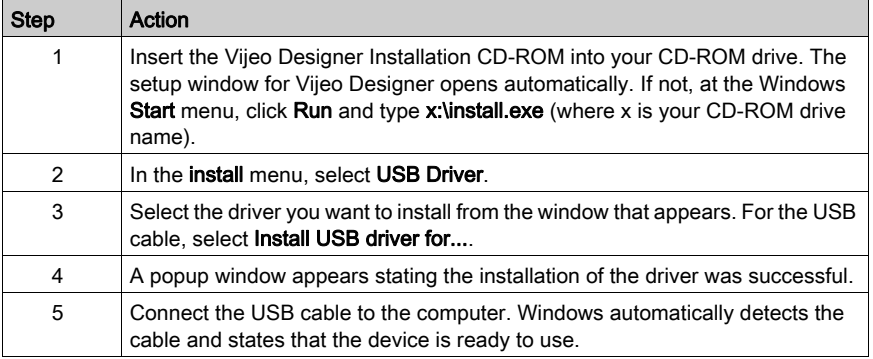

#### Post-Installation Check

Perform the following check after installation:

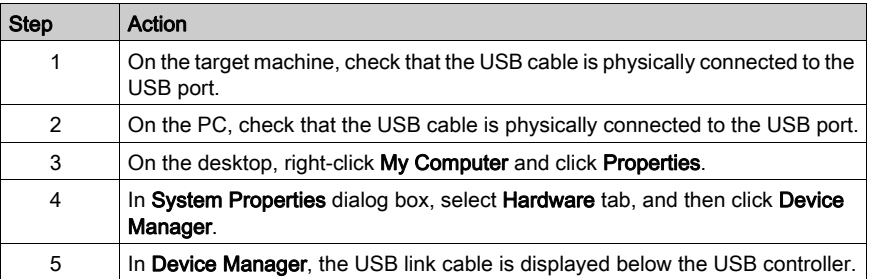

## **Troubleshooting**

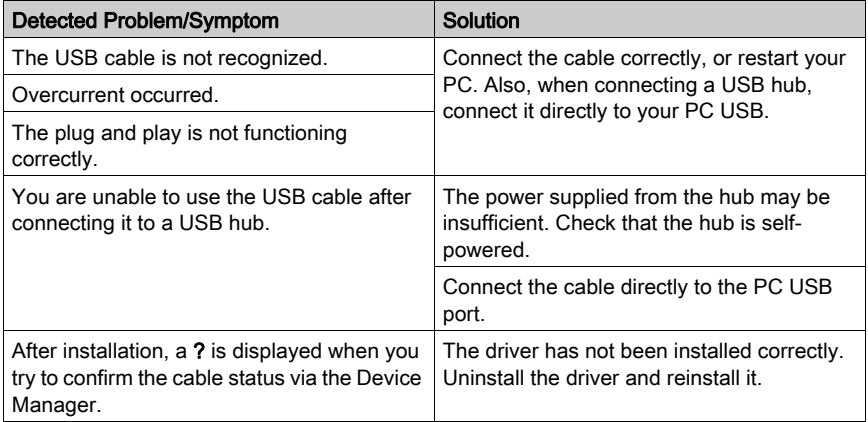

## Uninstalling the USB Driver

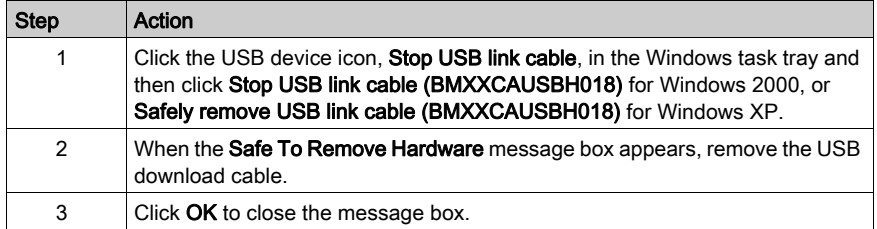

## <span id="page-105-0"></span>USB (Type A)

### **Introduction**

# **A WARNING**

### RISK OF EXPLOSION IN HAZARDOUS LOCATIONS

In hazardous locations as described in ANSI/ISA - 12.12.01:

- Confirm that the USB cable has been attached with the USB cable clamp before using the USB host interface.
- Remove power before attaching or detaching any connector(s) to or from the unit.

### Failure to follow these instructions can result in death, serious injury, or equipment damage.

When using a USB device, you can attach a USB holder to the USB interface on the side of the unit to help prevent the USB cable from being disconnected.

### Attaching the USB Holder

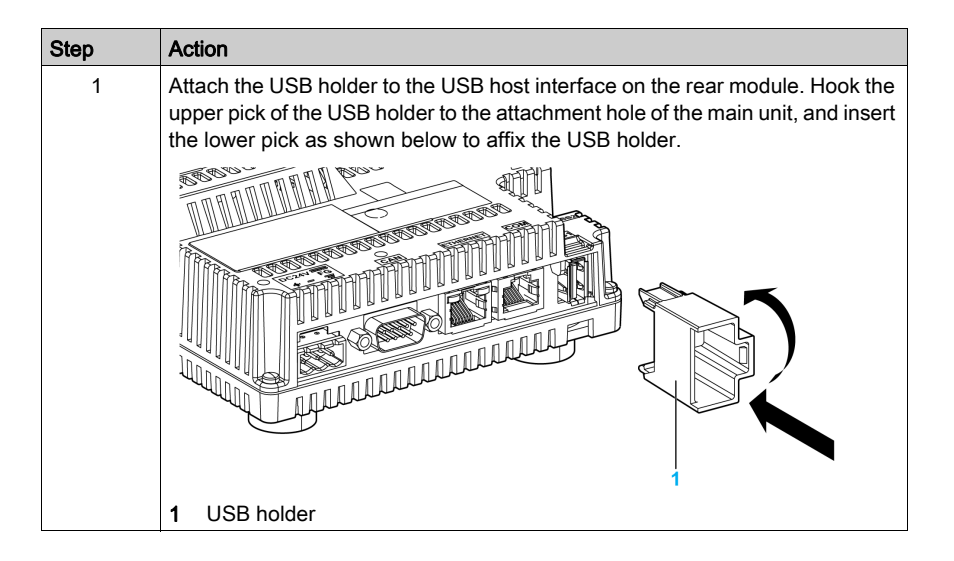

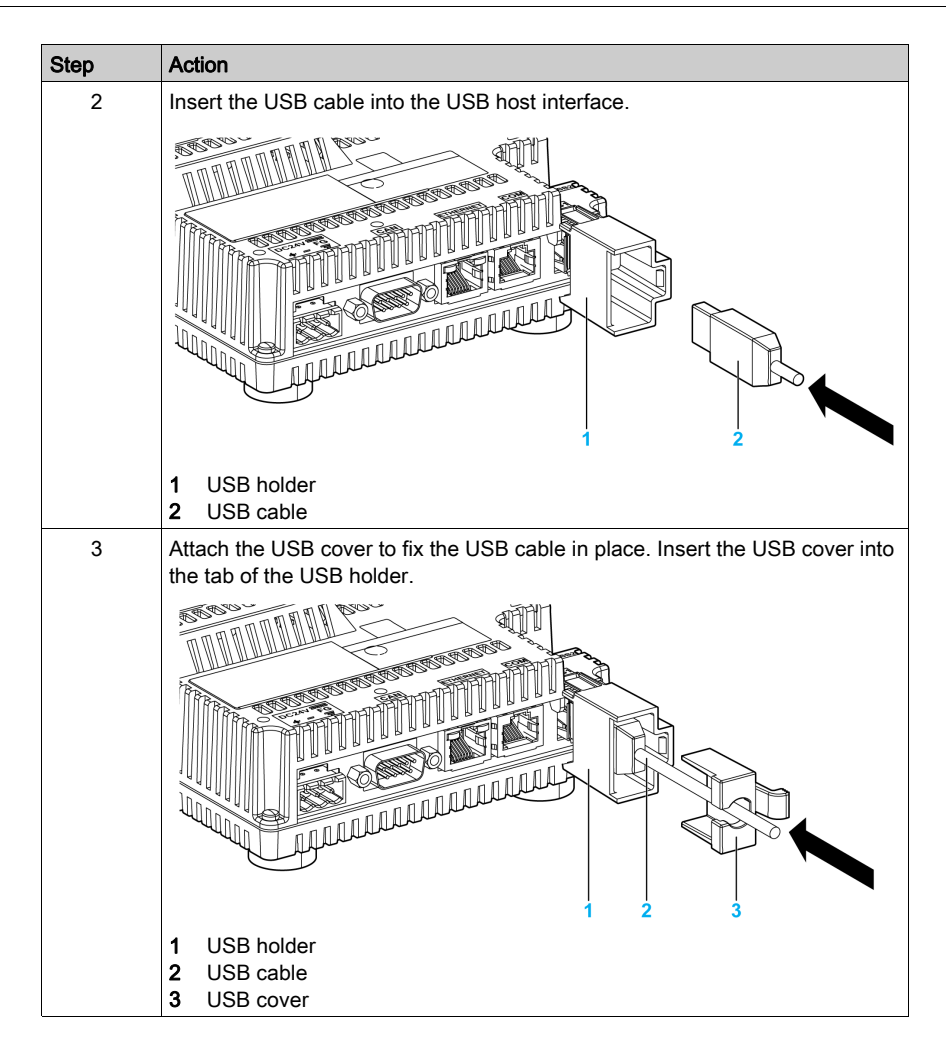

## Removing the USB Holder

Push the tab of the USB holder to the left and then remove the USB cover.

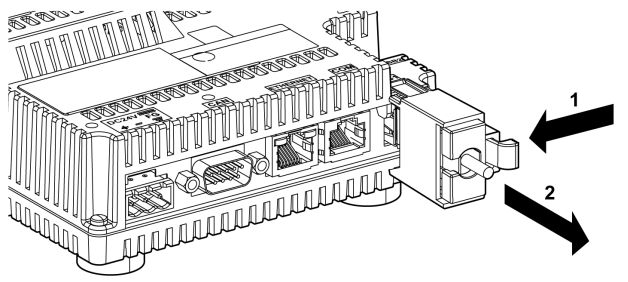
## USB (mini-B)

#### Introduction

# **A WARNING**

#### RISK OF EXPLOSION IN HAZARDOUS LOCATIONS

In hazardous locations as described in ANSI/ISA - 12.12.01:

- Confirm that the USB cable has been attached with the USB cable clamp before using the USB host interface.
- Remove power before attaching or detaching any connector(s) to or from the unit.

#### Failure to follow these instructions can result in death, serious injury, or equipment damage.

When using a USB device, you can attach a USB holder to the USB interface on the unit to help prevent the USB cable from being disconnected.

NOTE: The USB holder is supplied in the accessory kit HMIZSUKIT (sold separately).

#### Attaching the USB Holder

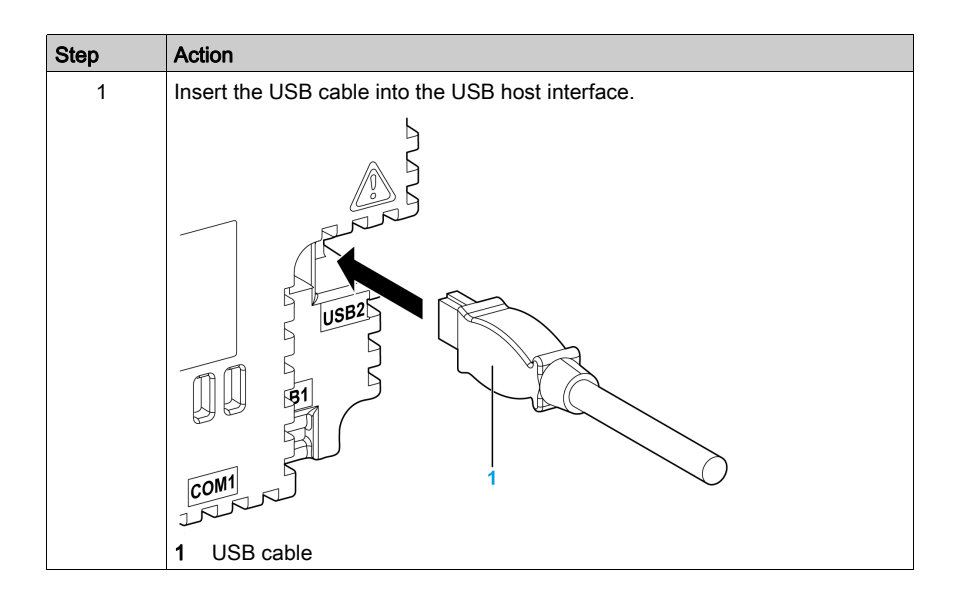

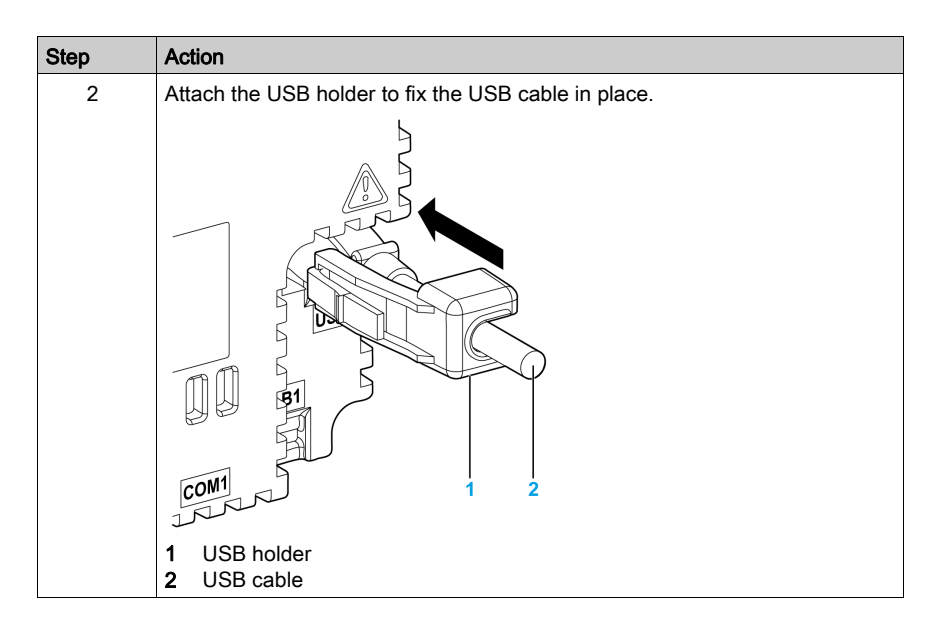

### Removing the USB Holder

Push down the tab of the USB holder and then remove the USB holder.

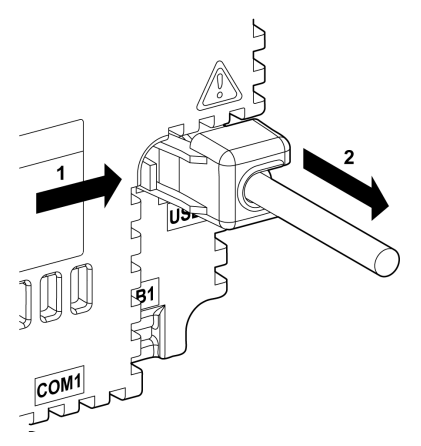

# Part II HMISCU Controller and Display Modules

### **Overview**

This part describes the HMISCU Controller and the display modules.

#### What Is in This Part?

This part contains the following chapters:

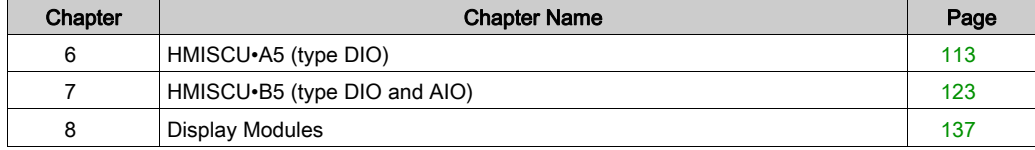

# <span id="page-112-0"></span>**Chapter 6** HMISCU•A5 (type DIO)

#### **Overview**

This chapter describes the HMISCU•A5 (type DIO) and HMISAC. The HMISAC rear module is available individually as just the rear module and that the HMIS65 and HMIS65 display modules can be also ordered separately.

### What Is in This Chapter?

This chapter contains the following topics:

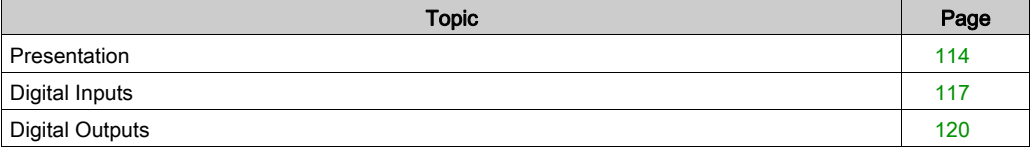

## <span id="page-113-0"></span>**Presentation**

#### Terminal Blocks

The figure shows the terminal blocks:

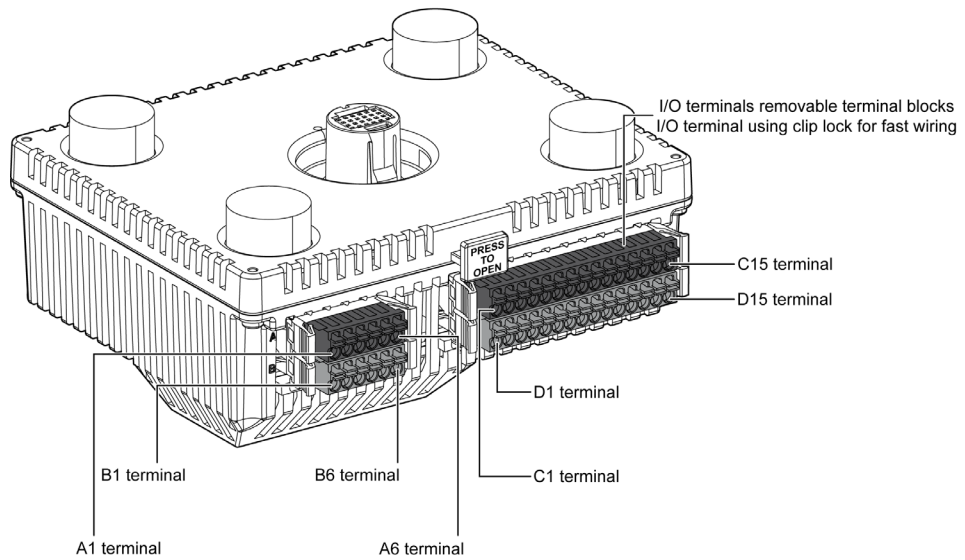

The figure shows the pin assignment of the terminal blocks:

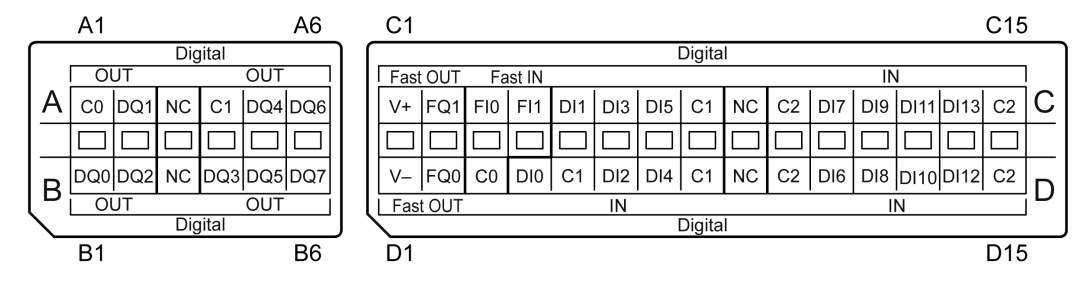

NOTE: Confirm the connector label ABCD and the stamp ABCD on the unit before wiring.

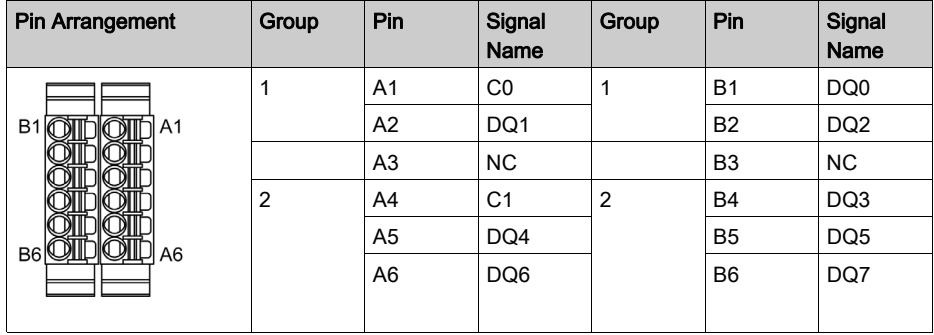

The table shows the group and signal names of the terminal blocks:

The table shows the group and signal names of the terminal blocks:

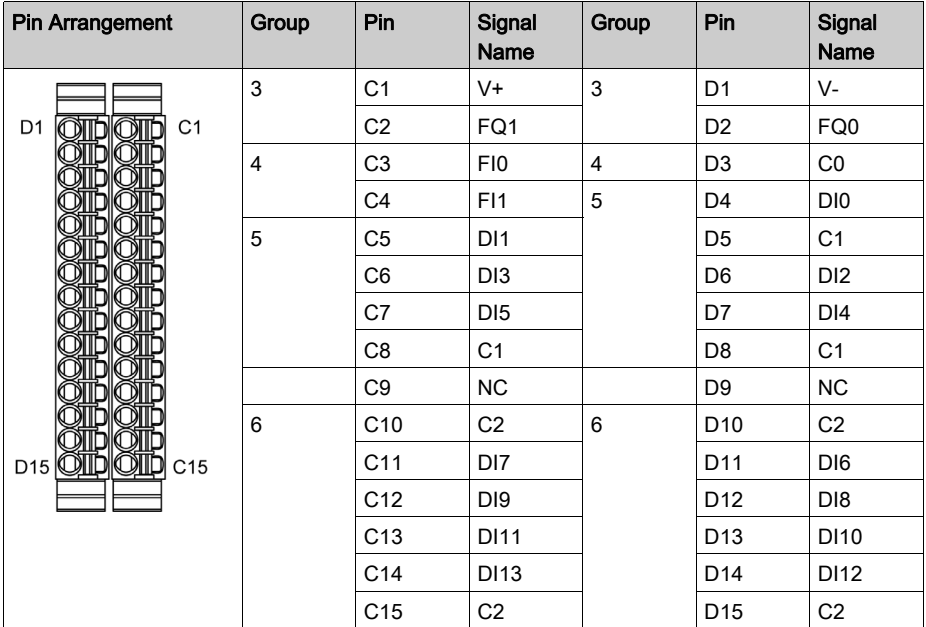

# **A A DANGER**

### HAZARD OF ELECTRIC SHOCK, EXPLOSION OR ARC FLASH

- Disconnect all power from all equipment including connected devices prior to removing any covers or doors, or installing or removing any accessories, hardware, cables, or wires except under the specific conditions specified in the appropriate hardware guide for this equipment.
- Always use a properly rated voltage sensing device to confirm the power is off where and when indicated.
- Replace and secure all covers, accessories, hardware, cables, and wires and confirm that a proper ground connection exists before applying power to the unit.
- Use only the specified voltage when operating this equipment and any associated products.

#### Failure to follow these instructions will result in death or serious injury.

## <span id="page-116-0"></span>Digital Inputs

### **Overview**

The rear module is equipped with 16 digital inputs.

# **ADANGER**

### FIRE HAZARD

Use only the correct wire sizes for the current capacity of the power supplies.

Failure to follow these instructions will result in death or serious injury.

### Input Management Functions Availability

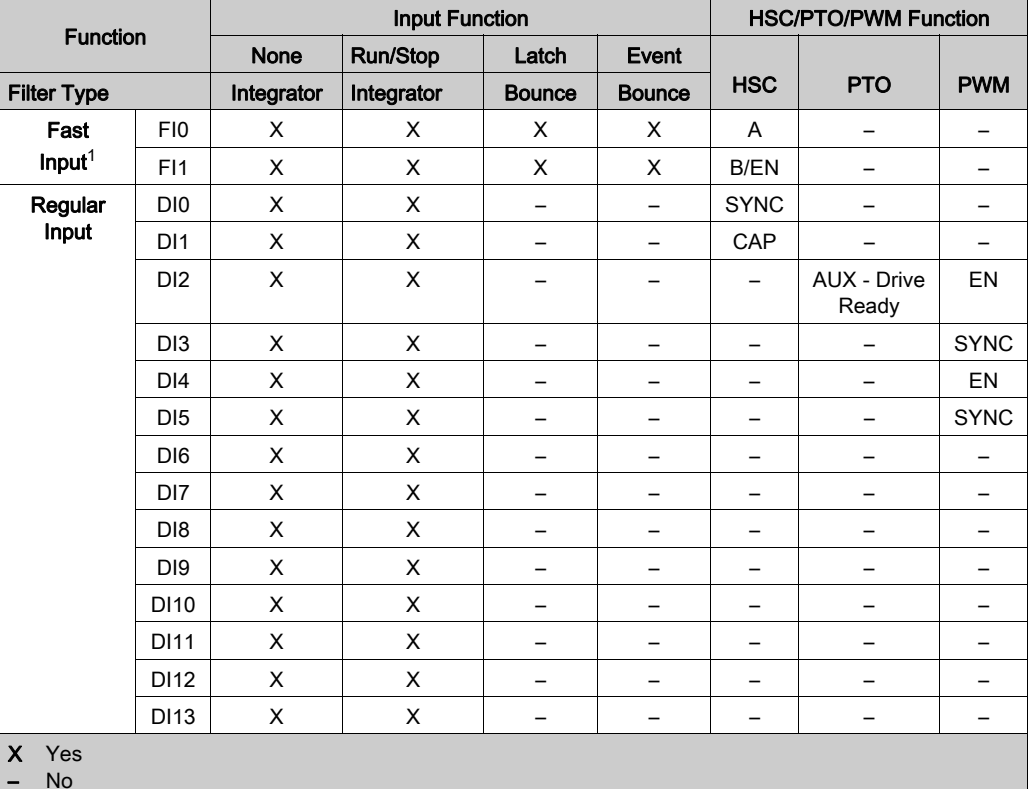

The table describes the possible usage of the rear module inputs:

– No

1 Can also be used as a regular input

NOTE: You can use filters and functions to manage the HMI controller inputs (see Magelis SCU, HMI Controller, Programming Guide).

#### Wiring Diagram

The figure describes the wiring diagram of the HMISCU6A5, HMISCU8A5, and HMISAC digital input sink type (positive logical):

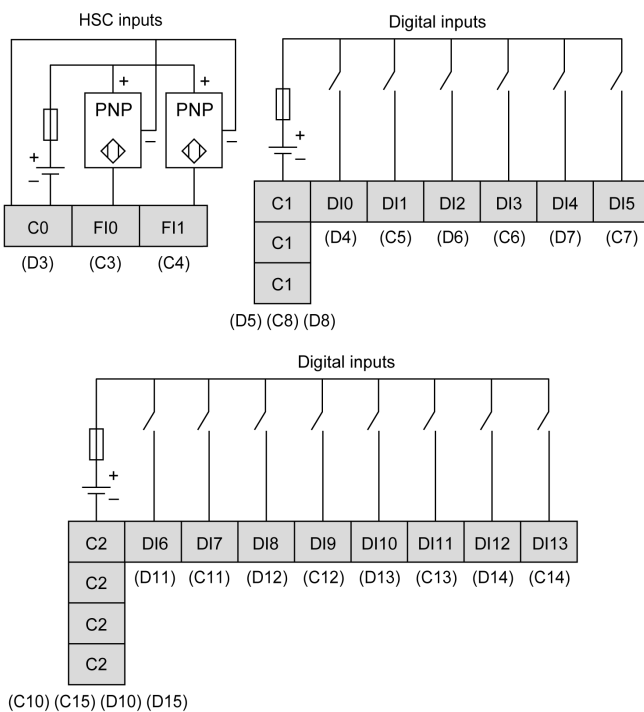

NOTE: The digital inputs are sink type (positive logical).

The figure describes the wiring diagram of the HMISCU6A5, HMISCU8A5, and HMISAC digital input source type (negative logical):

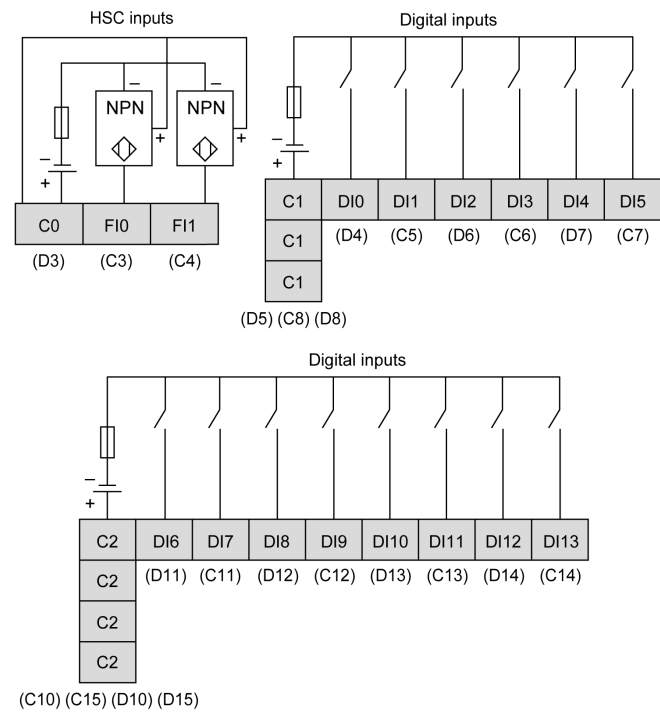

NOTE: The digital inputs are source type (negative logical).

# WARNING

### UNINTENDED EQUIPMENT OPERATION

Do not connect wires to unused terminals and/or terminals indicated as "No Connection (N.C.)".

Failure to follow these instructions can result in death, serious injury, or equipment damage.

# **A WARNING**

#### UNINTENDED EQUIPMENT OPERATION

Use the sensor and actuator power supply only for supplying power to sensors or actuators connected to the module.

## <span id="page-119-0"></span>Digital Outputs

#### **Overview**

The rear module is equipped with 8 relay outputs and 2 transistor outputs that you can manage [\(see](#page-58-0) page 59).

# **ADANGER**

### FIRE HAZARD

Use only the correct wire sizes for the current capacity of the power supplies.

Failure to follow these instructions will result in death or serious injury.

#### Output Management Functions Availability

The table describes the possible usage of the rear module outputs:

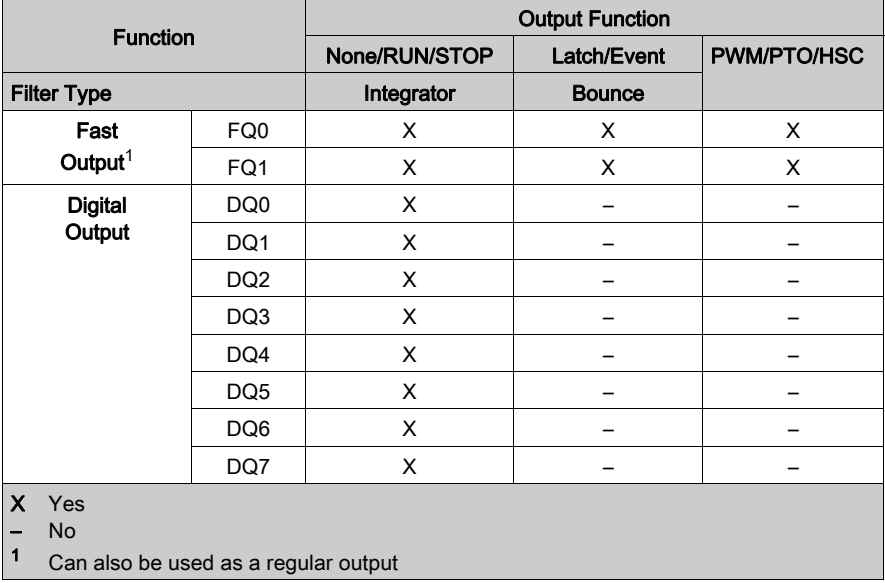

### Fast Output Wiring Diagram

For additional information about fast output protection, refer to Protecting Outputs from Inductive Load Damage [\(see](#page-40-0) page 41).

# **A WARNING**

### UNINTENDED EQUIPMENT OPERATION

Wire the outputs correctly according to the wiring diagram.

Ø

丁 0

Ø un. nin

Ø

Failure to follow these instructions can result in death, serious injury, or equipment damage.

#### Wiring Diagram

The figure describes the wiring diagram of the HMISCU6A5, HMISCU8A5 and HMISAC digital outputs:

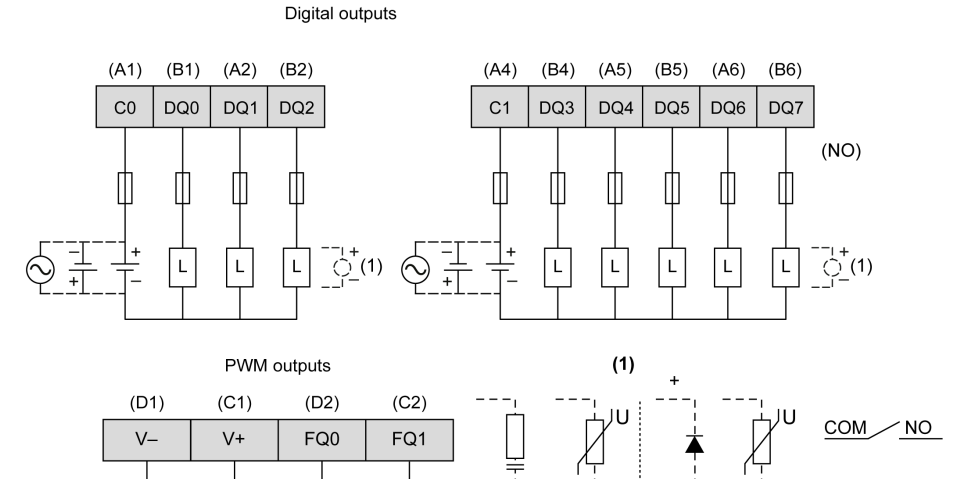

To improve the life time of the contacts, and to protect from potential damage by reverse EMF when using inductive load, connect:

- a free wheeling diode in parallel to each inductive DC load
- an RC snubber in parallel of each inductive AC load

# **A WARNING**

### UNINTENDED EQUIPMENT OPERATION

Do not connect wires to unused terminals and/or terminals indicated as "No Connection (N.C.)".

# <span id="page-122-0"></span>**Chapter 7** HMISCU•B5 (type DIO and AIO)

#### **Overview**

This chapter describes the HMISCU•B5 (type DIO and AIO) and HMISBC. The HMISBC rear module is available individually as just the rear module and that the HMIS65 and HMIS65 display modules can be also ordered separately.

### What Is in This Chapter?

This chapter contains the following topics:

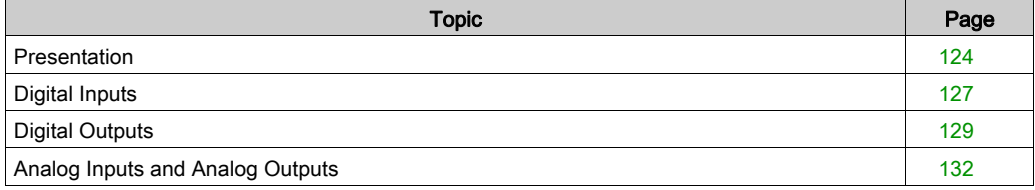

## <span id="page-123-0"></span>**Presentation**

### Terminal Blocks

The figure shows the terminal blocks:

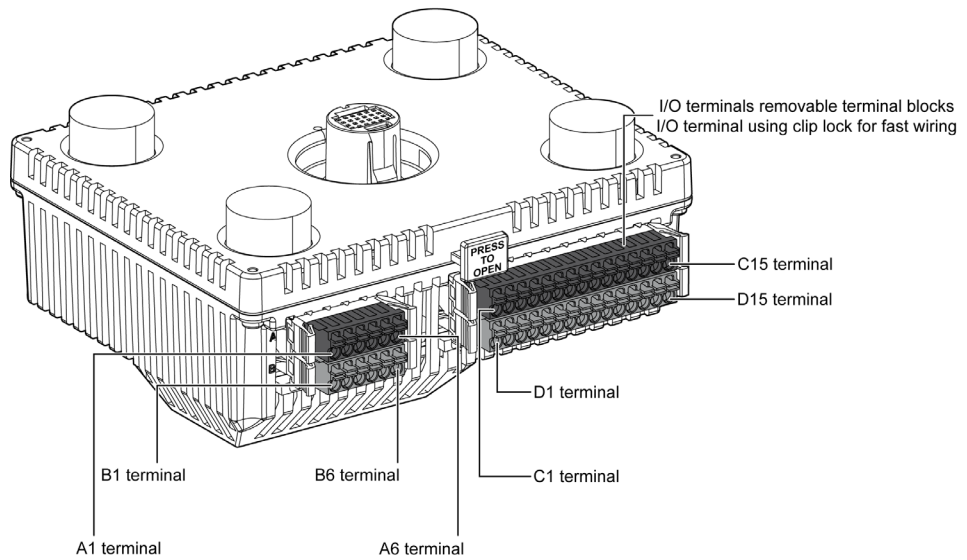

The figure shows the pin assignment of the terminal blocks:

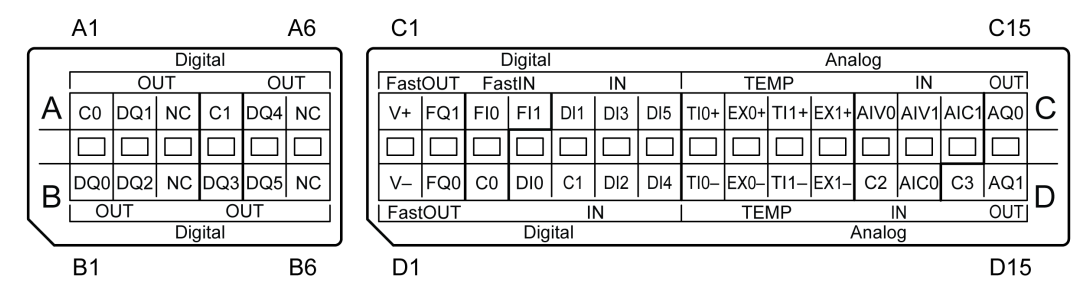

NOTE: Confirm the connector label ABCD and the stamp ABCD on the unit before wiring.

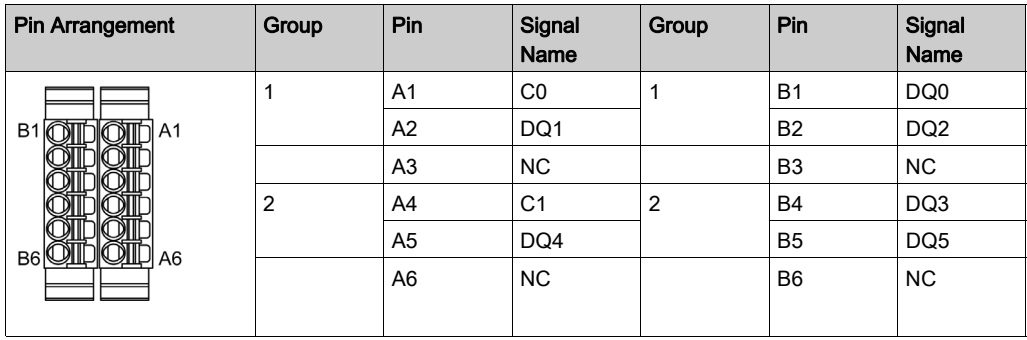

The table shows the group and the signal name of the terminal blocks:

The table shows the group and signal names of the terminal blocks:

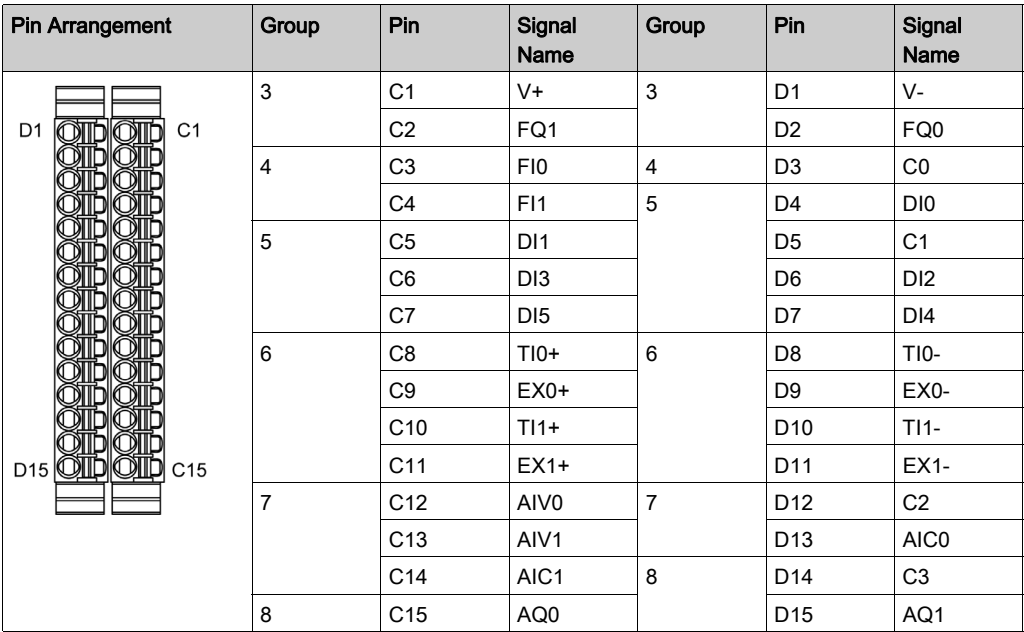

# **A A DANGER**

### HAZARD OF ELECTRIC SHOCK, EXPLOSION OR ARC FLASH

- Disconnect all power from all equipment including connected devices prior to removing any covers or doors, or installing or removing any accessories, hardware, cables, or wires except under the specific conditions specified in the appropriate hardware guide for this equipment.
- Always use a properly rated voltage sensing device to confirm the power is off where and when indicated.
- Replace and secure all covers, accessories, hardware, cables, and wires and confirm that a proper ground connection exists before applying power to the unit.
- Use only the specified voltage when operating this equipment and any associated products.

#### Failure to follow these instructions will result in death or serious injury.

## <span id="page-126-0"></span>Digital Inputs

### **Overview**

The rear module is equipped with eight digital inputs.

# **ADANGER**

### FIRE HAZARD

Use only the correct wire sizes for the current capacity of the power supplies.

Failure to follow these instructions will result in death or serious injury.

#### Input Management Functions Availability

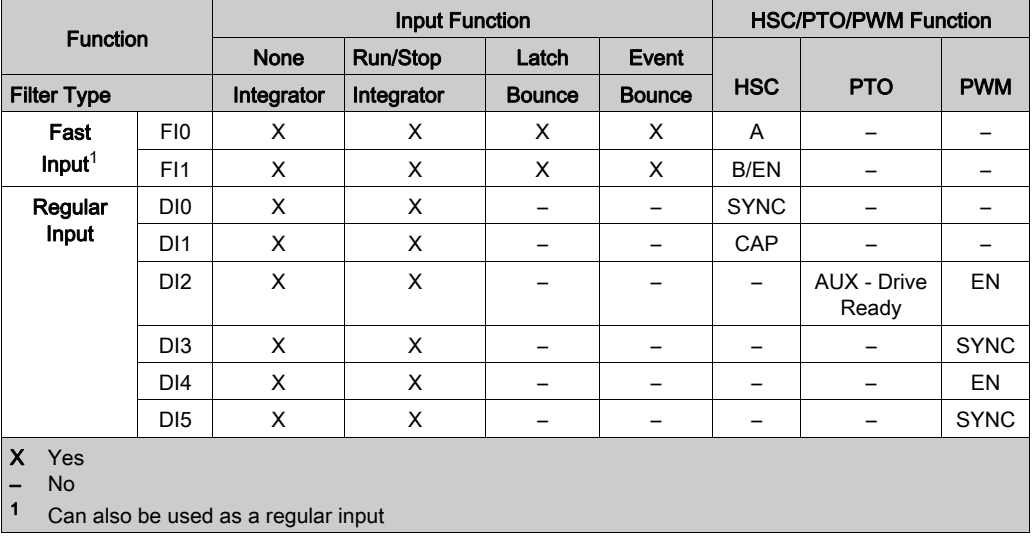

The table describes the possible usage of the rear module inputs:

NOTE: You can use filters and functions to manage the HMI controller inputs (see Magelis SCU, HMI Controller, Programming Guide).

#### Wiring Diagram

The figure describes the wiring diagram of the HMISCU6B5, HMISCU8B5, and HMISBC digital input sink type (positive logical):

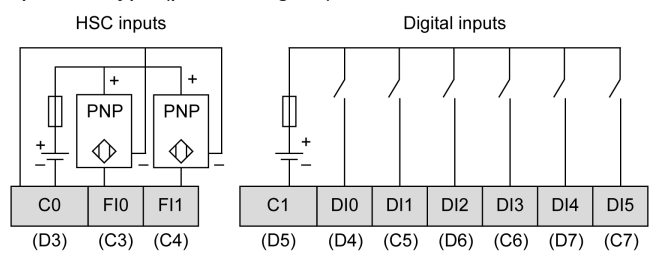

NOTE: The digital inputs are sink type (positive logical).

The figure describes the wiring diagram of the HMISCU6B5, HMISCU8B5, and HMISBC digital input source type (negative logical):

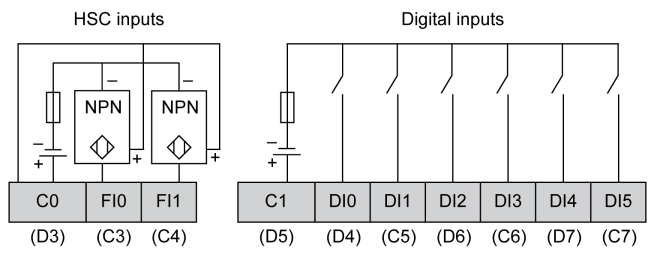

NOTE: The digital inputs are source type (negative logical).

# **A** WARNING

#### UNINTENDED EQUIPMENT OPERATION

Do not connect wires to unused terminals and/or terminals indicated as "No Connection (N.C.)".

Failure to follow these instructions can result in death, serious injury, or equipment damage.

# WARNING

### UNINTENDED EQUIPMENT OPERATION

Use the sensor and actuator power supply only for supplying power to sensors or actuators connected to the module.

## <span id="page-128-0"></span>Digital Outputs

#### **Overview**

The rear module is equipped with 6 relay outputs and 2 transistor outputs that you can manag[e](#page-58-0) [\(see](#page-58-0) page 59).

# **ADANGER**

#### FIRE HAZARD

Use only the correct wire sizes for the current capacity of the power supplies.

Failure to follow these instructions will result in death or serious injury.

#### Output Management Functions Availability

The table describes the possible usage of the rear module outputs:

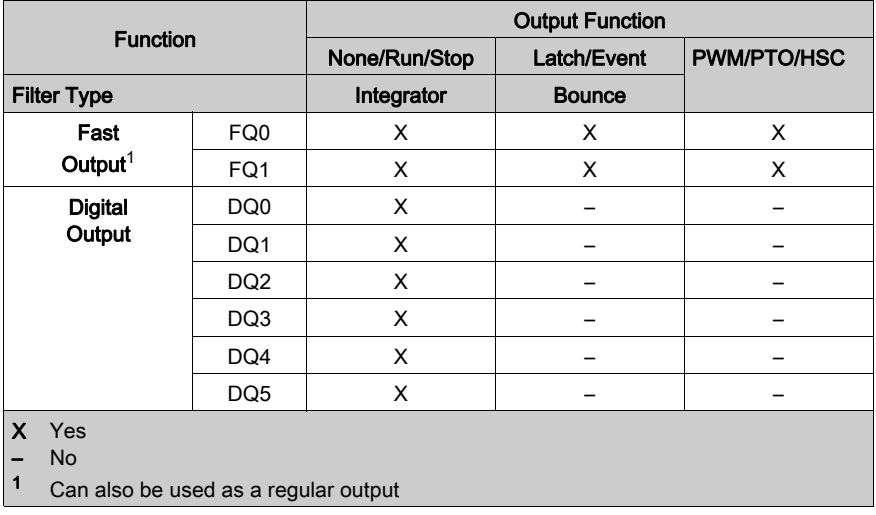

#### Fast Output Wiring Diagram

For additional information about fast output protection, refer to Protecting Outputs from Inductive Load Damage [\(see](#page-40-0) page 41).

# **A WARNING**

### UNINTENDED EQUIPMENT OPERATION

Wire the outputs correctly according to the wiring diagram.

Failure to follow these instructions can result in death, serious injury, or equipment damage.

#### Wiring Diagram

The figure describes the wiring diagram of the HMISCU6B5, HMISCU8B5 and HMISBC digital outputs:

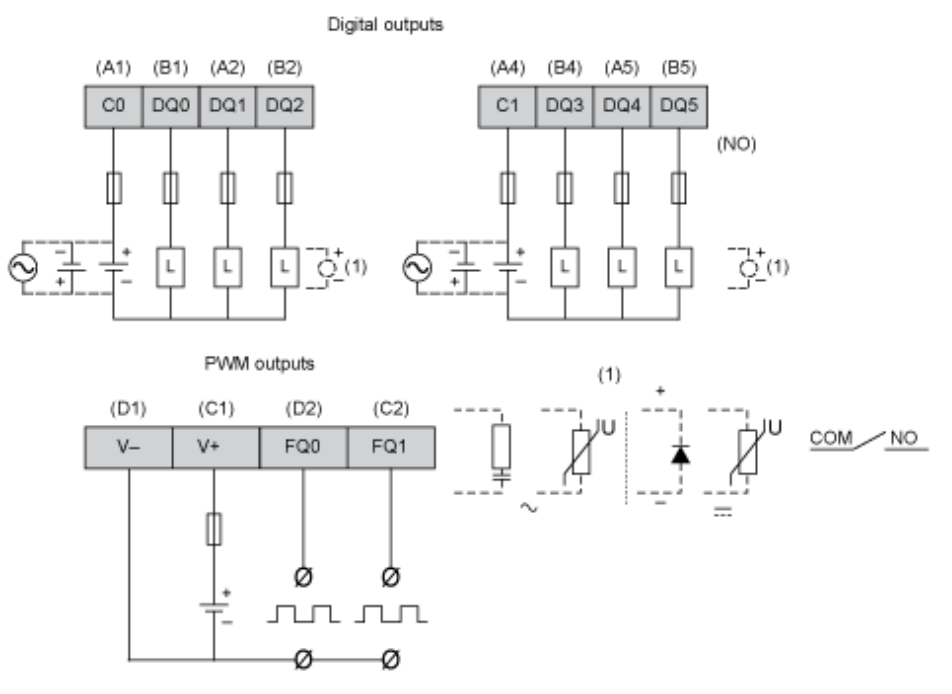

To improve the life time of the contacts, and to protect from potential damage by reverse EMF when using inductive load, connect:

- a free wheeling diode in parallel to each inductive DC load
- an RC snubber in parallel of each inductive AC load

# **A WARNING**

## UNINTENDED EQUIPMENT OPERATION

Do not connect wires to unused terminals and/or terminals indicated as "No Connection (N.C.)".

## <span id="page-131-0"></span>Analog Inputs and Analog Outputs

#### **Overview**

The rear module is equipped with:

- 2 temperature analog inputs (16-bit) configurable
- 2 analog inputs (13-bit) configurable
- 2 analog outputs (12-bit) configurable

# **A DANGER**

#### FIRE HAZARD

Use only the correct wire sizes for the current capacity of the power supplies.

Failure to follow these instructions will result in death or serious injury.

# **A WARNING**

### UNINTENDED EQUIPMENT OPERATION

Do not exceed any of the rated values specified in the environmental and electrical characteristics tables.

### Analog Features

There are different terminal connection points for each type of analog signal.

Since current and voltage requires different adjustment values, you also need to configure the desired type of input or output signal:

- -10...10 Vdc voltage signal (default).
- 0...10 Vdc voltage signal
- 0...20 mA current signal.
- 4...20 mA current signal.

The temperature measurement values are converted into numeric values that can be processed by the controller. For temperature measurements, the temperature rear module returns the measured value in 0.1 °C (0.18 °F) steps.

The table shows the analog features:

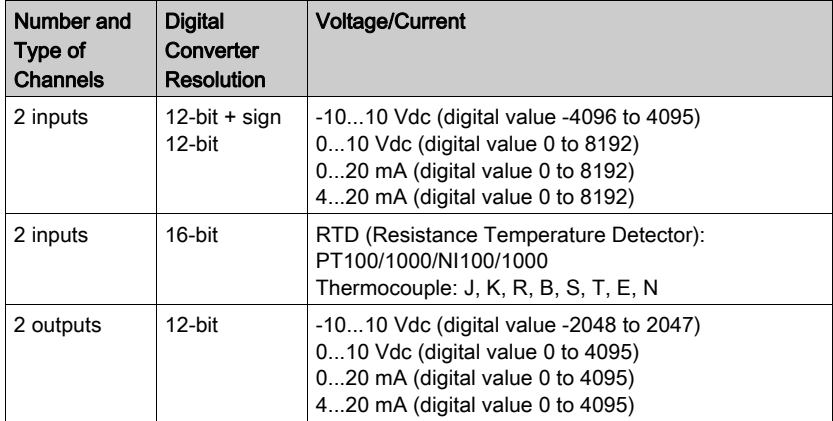

#### Wiring Diagram

The figure describes the wiring diagram of the rear module analog inputs and analog outputs:

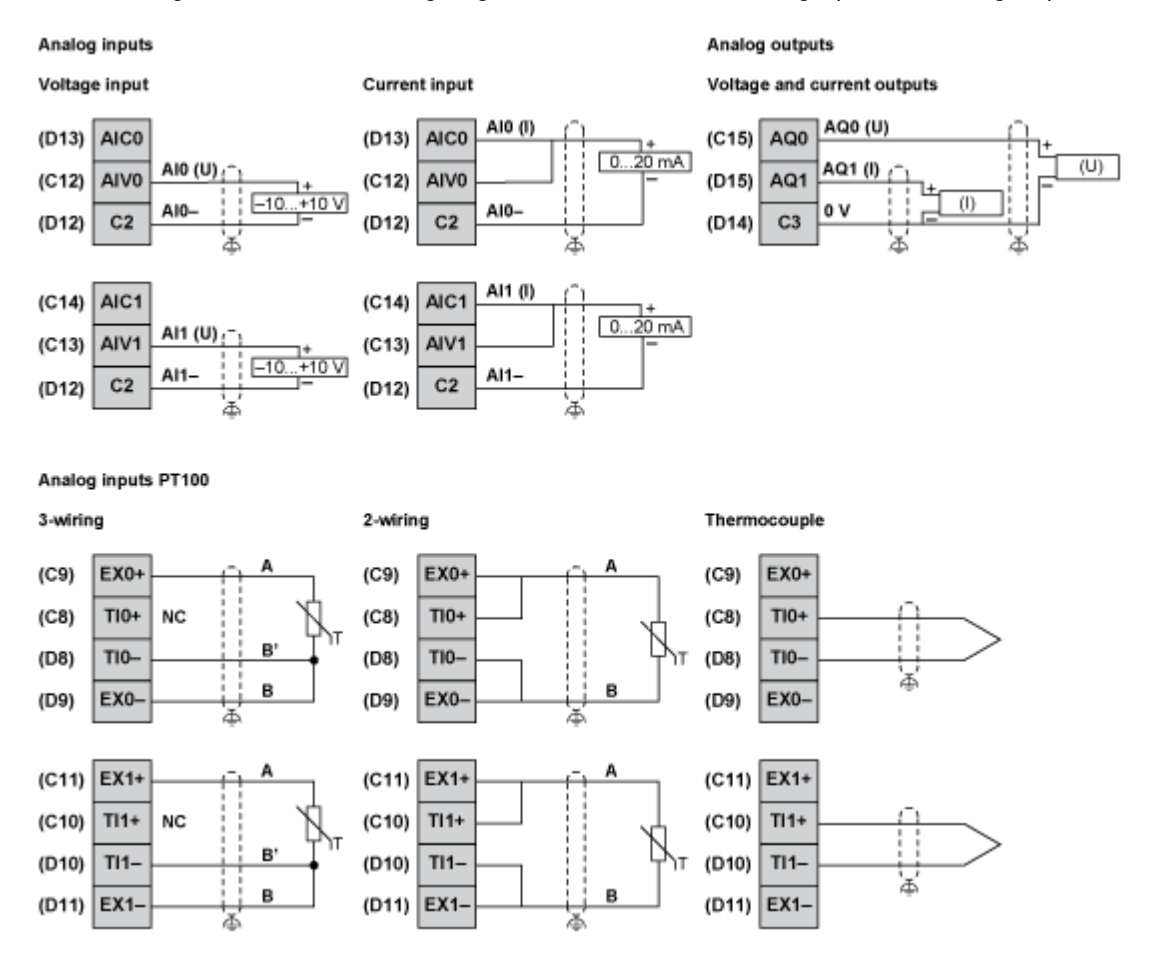

# **A WARNING**

### UNINTENDED EQUIPMENT OPERATION

Do not connect wires to unused terminals and/or terminals indicated as "No Connection (N.C.)".

# **A WARNING**

### UNINTENDED EQUIPMENT OPERATION

- Use shielded cables for all fast I/O, analog I/O, and communication signals.
- Ground cable shields for all fast I/O, analog I/O, and communication signals at a single point<sup>1</sup>.
- Route communications and I/O cables separately from power cables.

#### Failure to follow these instructions can result in death, serious injury, or equipment damage.

 $1$ Multipoint grounding is permissible if connections are made to an equipotential ground plane dimensioned to help avoid cable shield damage in the event of power system short-circuit currents.

# **A WARNING**

### UNINTENDED EQUIPMENT OPERATION

- Use shielded cables for all fast I/O, analog I/O and communication signals.
- Ground cable shields for all analog I/O, fast I/O and communication signals at a single point<sup>1</sup>
- Route communication and I/O cables separately from power cables.

# <span id="page-136-0"></span>Chapter 8 Display Modules

## HMI Overview

#### **Introduction**

The HMISCU is a Human Machine Interface product that has an operating voltage of 24 Vdc. The table describes the HMISCU characteristics:

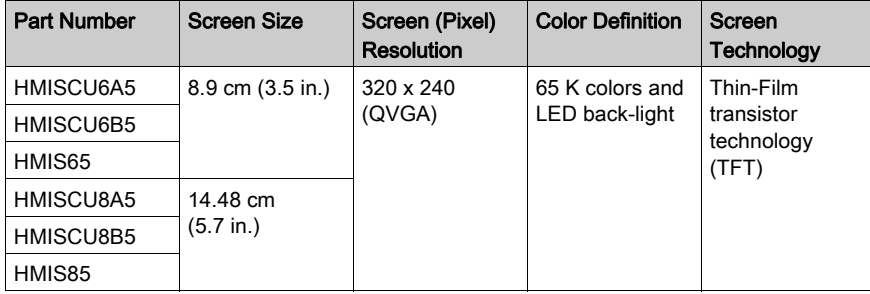

#### Critical Systems, Detected Alarms, and Handling Requirements

Critical detected alarm indicators and system functions require independent and redundant protection hardware and/or mechanical interlocks.

If the unit for any reason becomes inoperative (for example, an inoperative back-light) it may be difficult or impossible to identify operation. Operations that may present a hazard if not immediately executed, such as emergency stop, must be provided independently of the unit. The design of the control system must take into account an inoperative unit (back-light) and the operator is maybe unable to control the machine or respond to detected errors with the unit.

When the power is cycled, wait at least 10 seconds before restoring the power to the HMI unit. Switching the power OFF and ON can quickly damage the unit.

NOTE: The HMISCU should always have the display module and controller module connected for an application to function properly.

If the rear module is powered without it being directly connected (or connected with a separation cable) to the display module, the PLC Logic goes into the STOP mode with I/Os in a fall-back mode.

# **A WARNING**

### EXPLOSION HAZARD

- Do not connect or disconnect while circuit is live.
- Potential electrostatic charging hazard: wipe the front panel of the terminal with a damp cloth before turning ON.

### Failure to follow these instructions can result in death, serious injury, or equipment damage.

# **A WARNING**

### LOSS OF CONTROL

- Consider the potential failure modes of control paths in the machine control system design, such as:
	- The possibility of backlight failure,
	- Unanticipated link transmission delays or failures,
	- o The operator being unable to control the machine,
	- The operator making errors in the control of the machine.
- Provide a means to achieve a safe state during and after a path failure for critical control functions such as emergency stop and overtravel stop.
- Provide separate or redundant control paths for critical control functions.
- $\bullet$  Observe all accident prevention regulations and local safety quidelines.<sup>1</sup>
- Test individually and thoroughly each implementation of the equipment for correct operation before service.

#### Failure to follow these instructions can result in death, serious injury, or equipment damage.

 $1$  For additional information, refer to NEMA ICS 1.1 (latest edition), "Safety Guidelines for the Application, Installation, and Maintenance of Solid State Control" and to NEMA ICS 7.1 (latest edition), "Safety Standards for Construction and Guide for Selection, Installation and Operation of Adjustable-Speed Drive Systems" or their equivalent governing your particular location.

# **A WARNING**

### UNINTENDED EQUIPMENT OPERATION

- Do not use this equipment as the only means of control for critical system functions such as motor start/stop or power disconnect.
- Do not use this equipment as the only notification device for critical alarms, such as device overheating or overcurrent.

#### Handling the LCD

The following characteristics are specific to the LCD and are considered normal behavior:

- LCD screen may show unevenness in the brightness of certain images or may appear different when seen from outside the specified viewing angle. Extended shadows, or cross-talk, may also appear on the sides of screen images.
- LCD screen pixels may contain black and white-colored spots and color display may seem to have changed over time.
- When the same image is displayed on the screen for a long period, an after-image may appear when the image is changed. If this happens, turn off the unit, wait 10 seconds, and then restart it.

NOTE: Do not display the same image for a long time. Change the screen image periodically.

# **A** CAUTION

### SERIOUS EYE AND SKIN INJURY

The liquid present in the LCD contains an irritant:

- Avoid direct skin contact with the liquid.
- Wear gloves when you handle a broken or leaking unit.
- Do not use sharp objects or tools in the vicinity of the LCD touch panel.
- Handle the HMI carefully to prevent puncture, bursting, or cracking of the HMI material.

#### Failure to follow these instructions can result in injury or equipment damage.

If the HMI is damaged and any liquid comes in contact with your skin, immediately rinse the area with running water for at least 15 minutes.

If the liquid gets in your eyes, immediately rinse your eyes with running water for at least 15 minutes and consult a doctor.

#### Using Touch Panel Correctly

# **A WARNING**

#### UNINTENDED EQUIPMENT OPERATION

- Operate the touch panel with only one finger.
- Do not activate two or more points of the touch panel simultaneously.

#### Failure to follow these instructions can result in death, serious injury, or equipment damage.

Use only one finger to select an object on the touch panel.

If the touch panel receives pressure at two or more points at the same time, an unintended object could be selected.

# Part III HMISCU Controller Panels

### **Overview**

This part describes how to use HMISCU controller panels.

### What Is in This Part?

This part contains the following chapters:

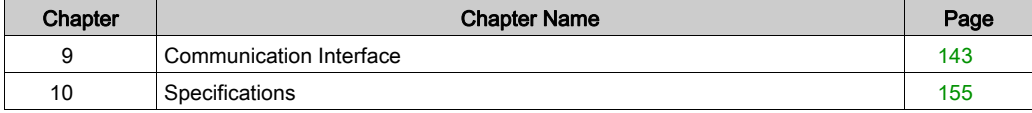

# <span id="page-142-0"></span>**Chapter 9** Communication Interface

### What Is in This Chapter?

This chapter contains the following topics:

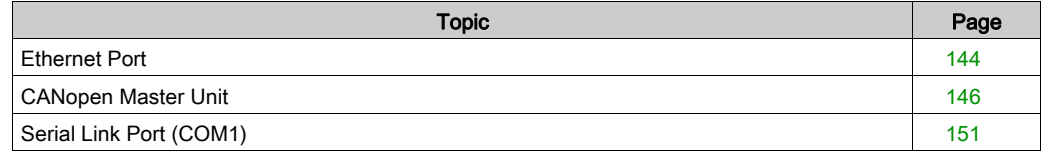

## <span id="page-143-0"></span>Ethernet Port

#### **Introduction**

The HMISCU is equipped with an IEEE802.3 compliant Ethernet communication port that transmits and receives data at 10 Mbps or 100 Mbps.

#### Ethernet Port Connector

The figure shows the location of the RJ45 Ethernet port on the rear module:

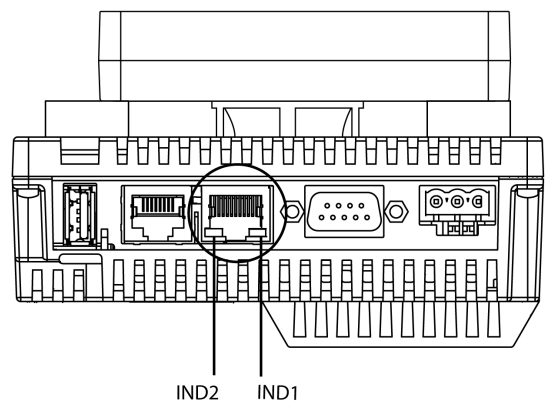

Do not confuse the RJ45 Ethernet connector with the RJ45 serial port.

NOTE: Ethernet networks must be installed by a trained and qualified person.

NOTE: One to one (1:1) connections must be made with a hub or a switch. It is possible to use the 1:1 connection with a cross cable depending on the connected PCs and network cards.

#### **Characteristics**

The table describes the different Ethernet characteristics:

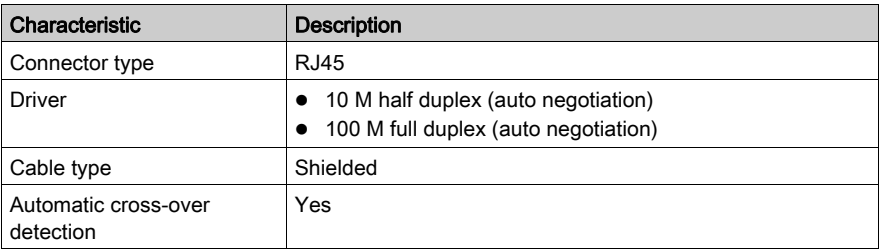
#### Pin Assignment

The figure shows the RJ45 Ethernet connector pin assignment:

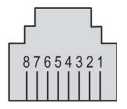

The table describes the RJ45 Ethernet connector pins:

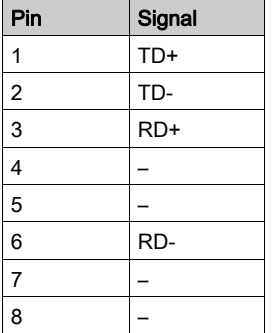

NOTE: The HMISCU supports the MDI/MDIX auto-crossover cable function. You do not have to use special Ethernet crossover cables to connect devices directly to this port (connections without an Ethernet hub or switch).

### Status LEDs

The table describes the Ethernet status LEDs operation:

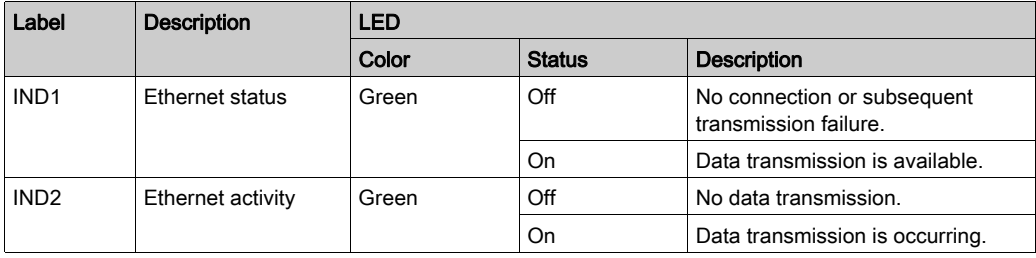

# CANopen Master Unit

### CANopen Capabilities

The table describes the HMISCU CANopen master features:

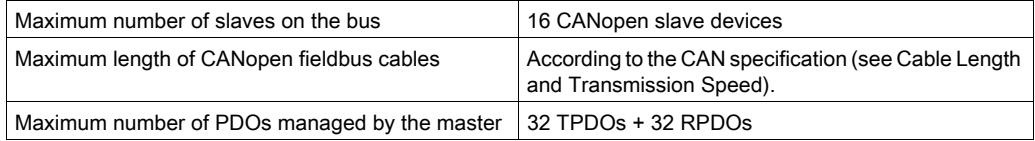

For each additional CANopen slave:

- The application size increases by an average of 10 kbytes, which can result in a memory size overload.
- The configuration initialization time at the startup increases, which can lead to a watchdog condition.

Although HMISCU does not restrict you from doing so, you should not exceed 16 CANopen slave modules (and/or 32 TPDOs and 32 RPDOs) for sufficient performance tolerance and to avoid performance degradation.

# **A WARNING**

## UNINTENDED EQUIPMENT OPERATION

Do not connect more than 16 CANopen slave devices to the controller.

#### Failure to follow these instructions can result in death, serious injury, or equipment damage.

# **NOTICE**

### DEGRADATION OF PERFORMANCE

Do not exceed 32 TPDOs and 32 RPDOs for the HMISCU Controller.

Failure to follow these instructions can result in equipment damage.

#### **Characteristics**

The table describes the CAN characteristics:

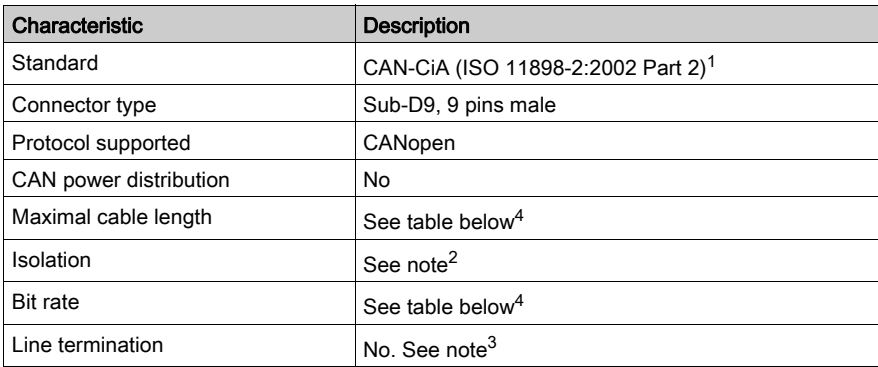

1 Part 1 and Part 2 of ISO 11898:2002 are equivalent to ISO 11898:1993.

 $2$  The isolation of the rear module is 500 Vac RMS between the module and the terminal blocks connected to the rear module. The two parts reference the same functional ground (FE) through specific components designed to reduce effects of electromagnetic interference. These components are rated at 30 Vdc or 60 Vdc. This effectively reduces isolation of the entire system from the 500 Vac RMS.

 $3$  A resistor (R) is needed on each end of the CAN field bus.

4 The table describes the maximum cable lengths:

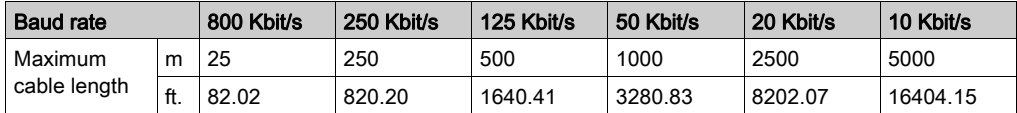

## Pin Assignment

The graphic describes the pins of the CANopen interface:

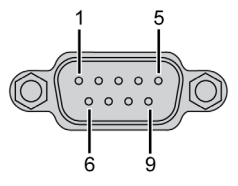

The table describes the pins of the CANopen interface:

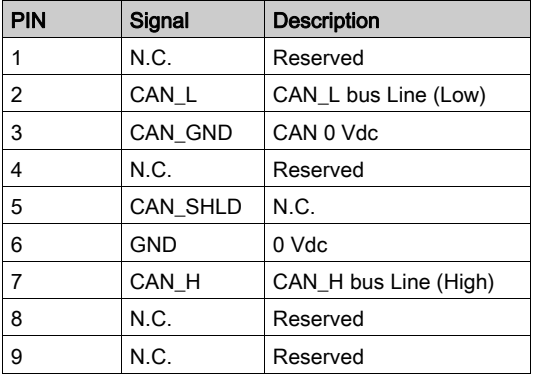

The shield is connected to pin 6, the 0 Vdc pin.

NOTE: Pin 9 is not connected internally. The controller does not provide power on CAN\_V+.

# **A WARNING**

# UNINTENDED EQUIPMENT OPERATION

Do not connect wires to unused terminals and/or terminals indicated as "No Connection (N.C.)".

Failure to follow these instructions can result in death, serious injury, or equipment damage.

#### Status LED

The table describes the CAN status LED:

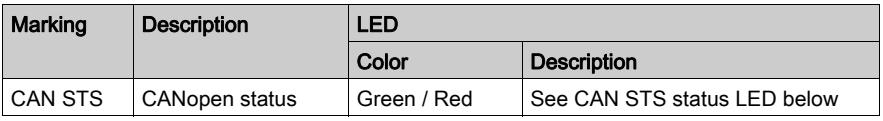

The table describes the CAN STS status LED:

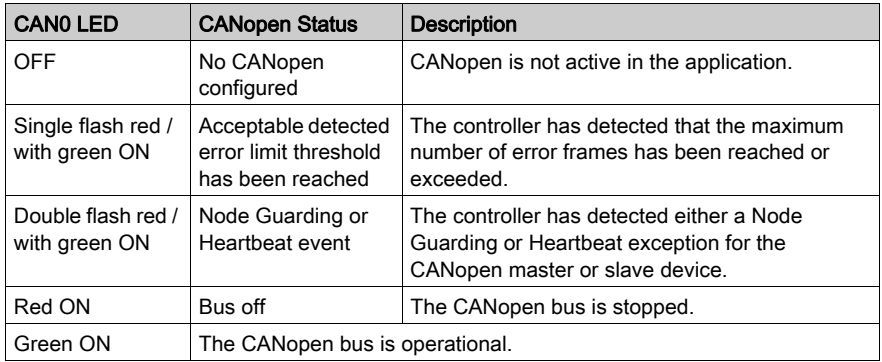

NOTE: CanOpen LED is mounted alongside the cover.

#### CANopen Data Transfer Settings

The CANopen networking concept is based on the international standard CAN. CANopen is defined as a uniform application layer by the DS301 specifications of the CiA (CAN in Automation).

#### CANopen Cable Arrangement

The CANopen interface uses a D-SUB 9-pin plug connector. The plug is assigned with the CAN\_H, CAN\_L and, CAN\_GND connections. CAN\_H and CAN\_L are the two conductors of the CAN bus. CAN GND is the common reference potential.

#### NOTE:

- The resistance of the cable value must be 70 m $\Omega/m$  (1.77 m $\Omega/m$ ) or less.
- $\bullet$  To minimize signal reflections from the end of the cable, a 120  $\Omega$ . (5%, 1/4 W maximum) line termination must be placed at both ends of the bus.

#### CANopen Communication Cable and Connectors

NOTE: CANopen communication cables and cable connectors are not supplied with the CANopen Master Unit. The user must prepare the cables.

### Recommended Cable Connector

D-SUB (DIN41652) connector compliant with CANopen Standard (CiA DR-303-1)

#### CANopen Recommended Transfer Cable

Transfer cable (a twisted pair cable with a shield) compliant with CANopen Standard (CiA DR-303- 1)

# Serial Link Port (COM1)

#### **Introduction**

The serial link port is used to communicate with devices via RS-232 or RS-485.

NOTE: Vijeo Designer has many serial protocols supported as well that can be used independently of SoMachine if the COM1 port is not required for use within SoMachine.

This isolated serial port allows HMISCU controller component to communicate with 2 protocols: SoMachine for link with SoMachine compliant device (routing or variable access)

Modbus in order to meet the needs of master/slave architectures with Schneider Electric or thirdparty devices

NOTE: Under most circumstances, you should avoid connecting multiple instances of SoMachine to the same controller via the serial line, Ethernet and/or the USB port simultaneously. It is possible that conflicts could arise in actions taken by the various instances of SoMachine such as program, configuration or data edits, or control commands to the controller or its application. For more information, see the programming guide for your particular controller.

NOTE: If the user chooses to use Vijeo Designer serial protocols, they must delete any nodes (Modbus/SoMachineNetwork) under the COM1 node in their SoMachine Editor project.

### Serial Port Connector

The figure shows the location of the RJ45 serial port on the rear module:

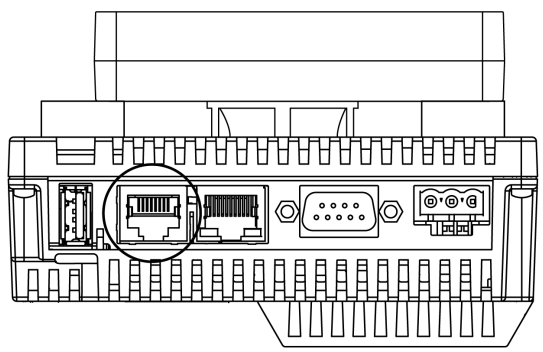

Do not confuse the RJ45 serial port with the RJ45 Ethernet connector.

### RS-232C Characteristics

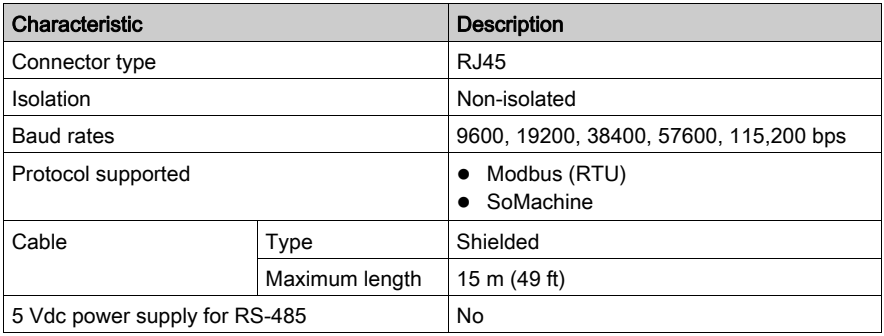

NOTE: The maximum baud rate for the serial link port depends on the protocol used.

## RS-485 Characteristics

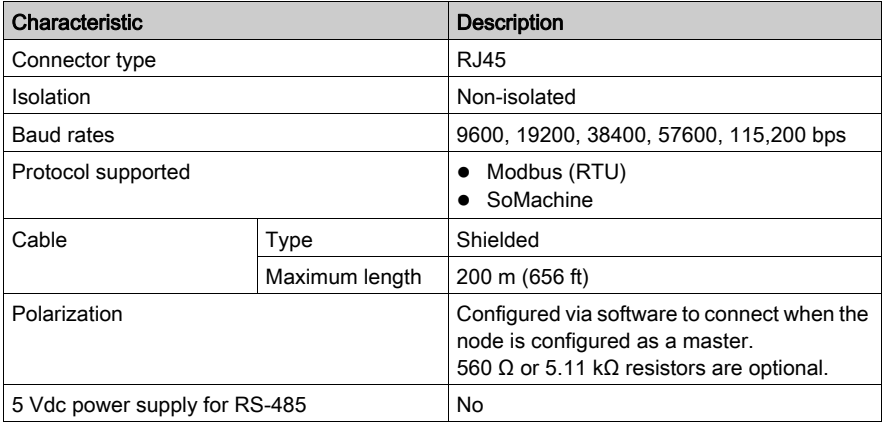

### Pin Assignment

The figure shows the pins of the RJ45 connector:

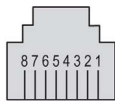

The table describes the pin assignment of the RJ45 connector:

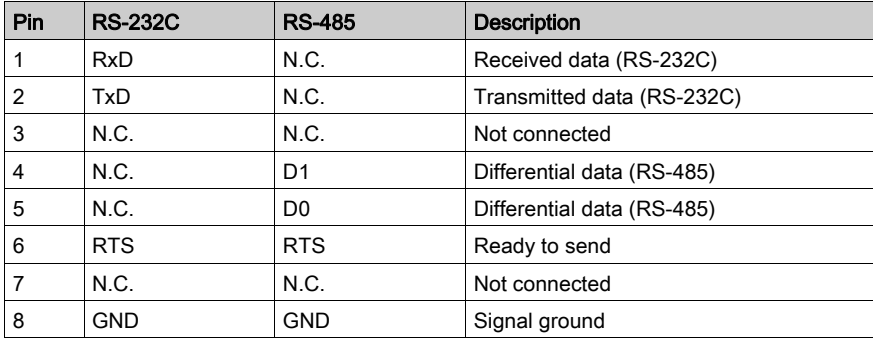

# **A**WARNING

# UNINTENDED EQUIPMENT OPERATION

Do not connect wires to unused terminals and/or terminals indicated as "No Connection (N.C.)".

Failure to follow these instructions can result in death, serious injury, or equipment damage.

# **Chapter 10 Specifications**

## **Overview**

This chapter presents the HMISCU specifications.

### What Is in This Chapter?

This chapter contains the following sections:

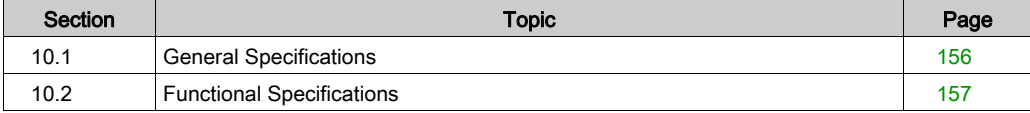

# <span id="page-155-0"></span>Section 10.1 General Specifications

# General Specifications

## Electrical Specifications

The table shows the electrical specifications of HMISCU:

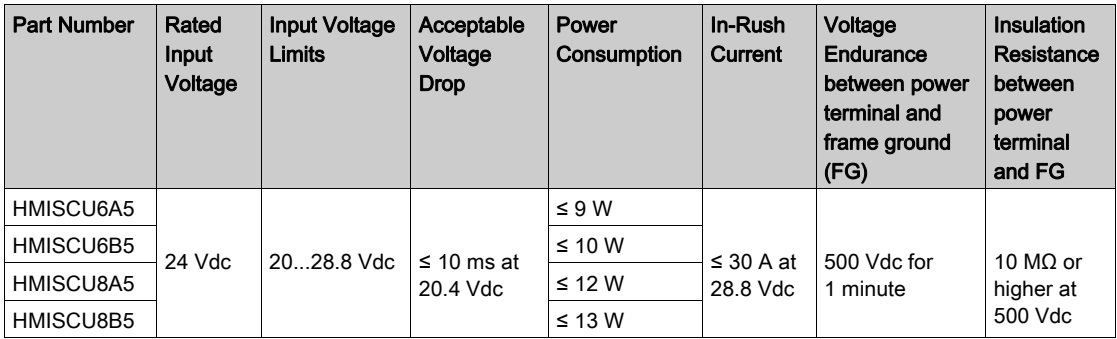

#### Environmental Specifications

The table shows the environmental specifications of HMISCU:

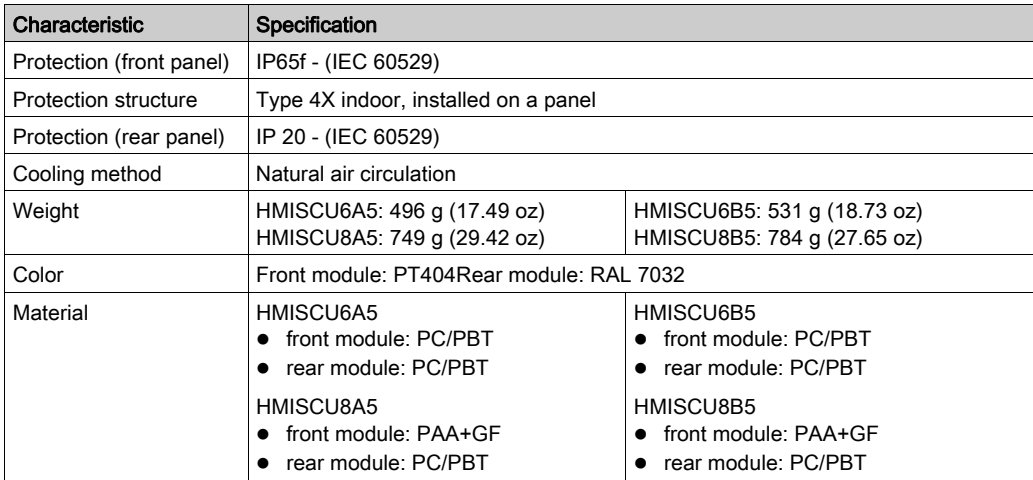

# <span id="page-156-0"></span>Section 10.2 Functional Specifications

## **Overview**

This section presents the HMISCU functional specifications of the display, memory, and I/O.

#### What Is in This Section?

This section contains the following topics:

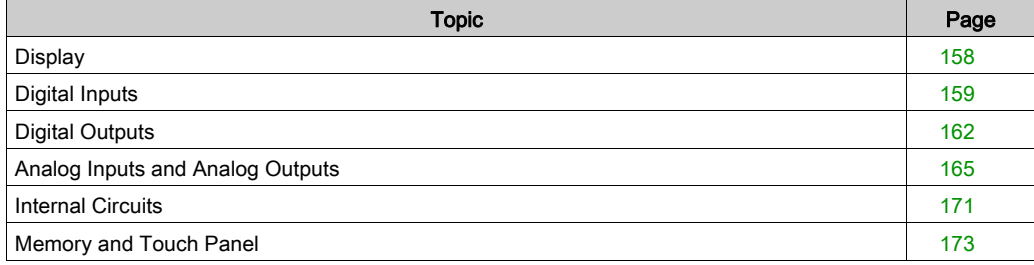

# <span id="page-157-0"></span>**Display**

# Display Specifications

The table shows the display specifications of the HMISCU:

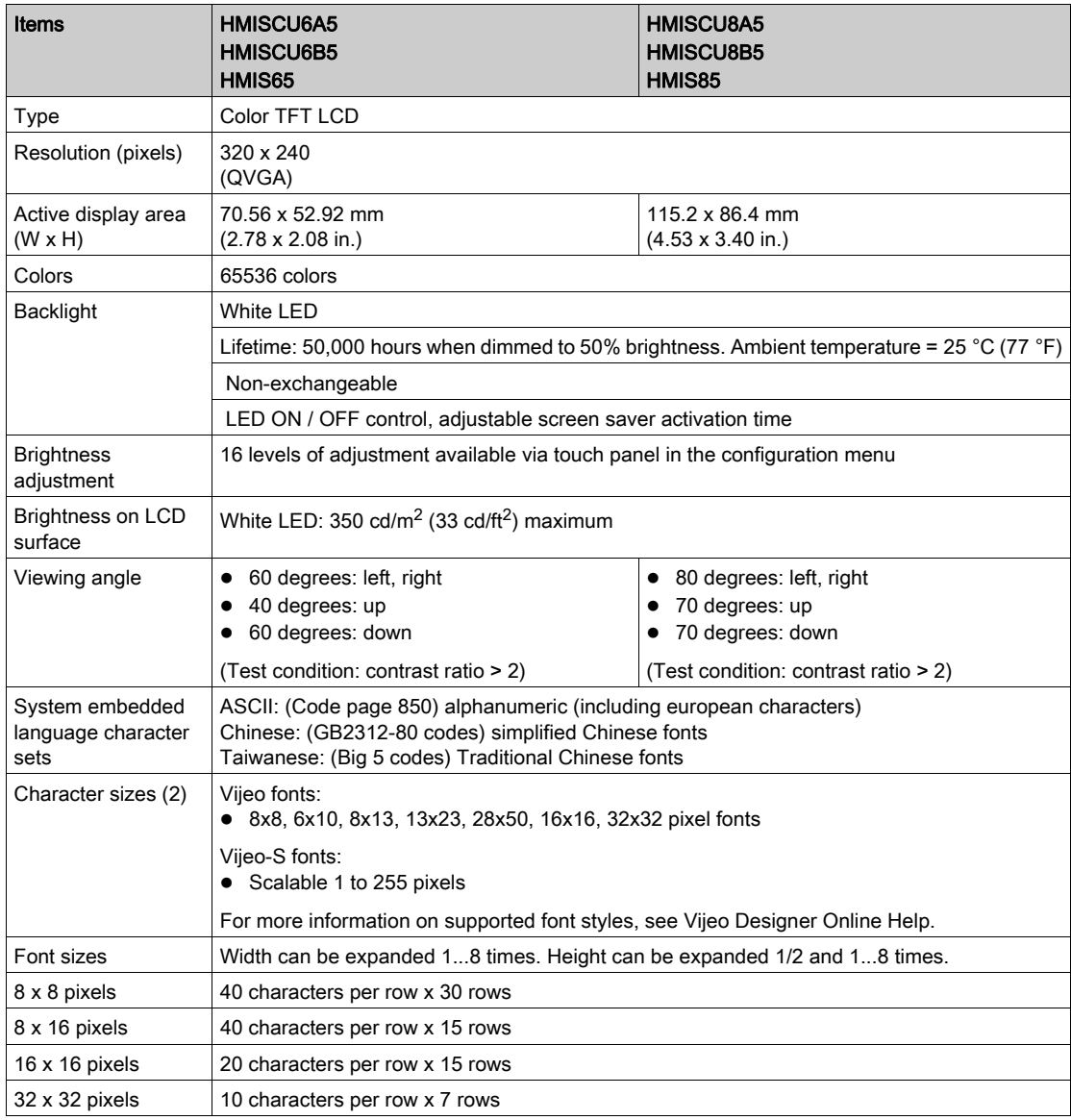

# <span id="page-158-0"></span>Digital Inputs

## Digital Input Characteristics

# **A WARNING**

## UNINTENDED EQUIPMENT OPERATION

Do not exceed any of the rated values specified in the environmental and electrical characteristics tables.

#### Failure to follow these instructions can result in death, serious injury, or equipment damage.

The table describes the characteristics of the digital inputs:

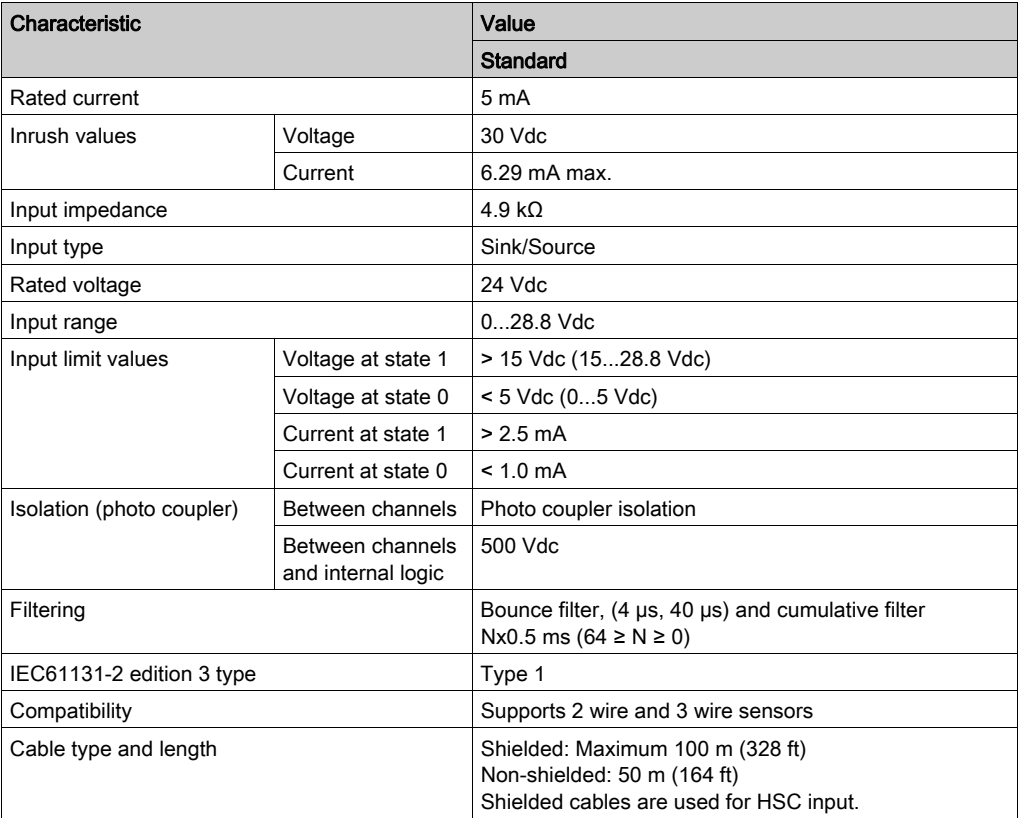

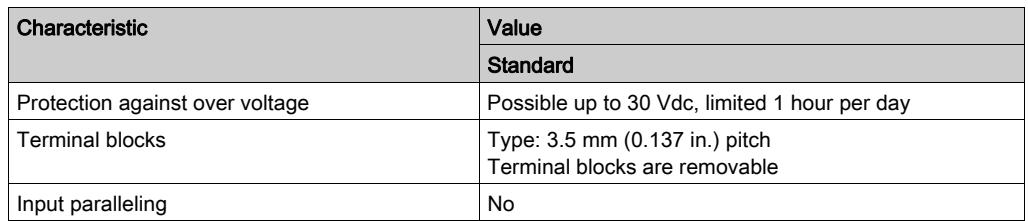

#### HSC Digital Input Characteristics

# **A**WARNING

### UNINTENDED EQUIPMENT OPERATION

Do not exceed any of the rated values specified in the environmental and electrical characteristics tables.

### Failure to follow these instructions can result in death, serious injury, or equipment damage.

The table describes the characteristics of the HSC inputs:

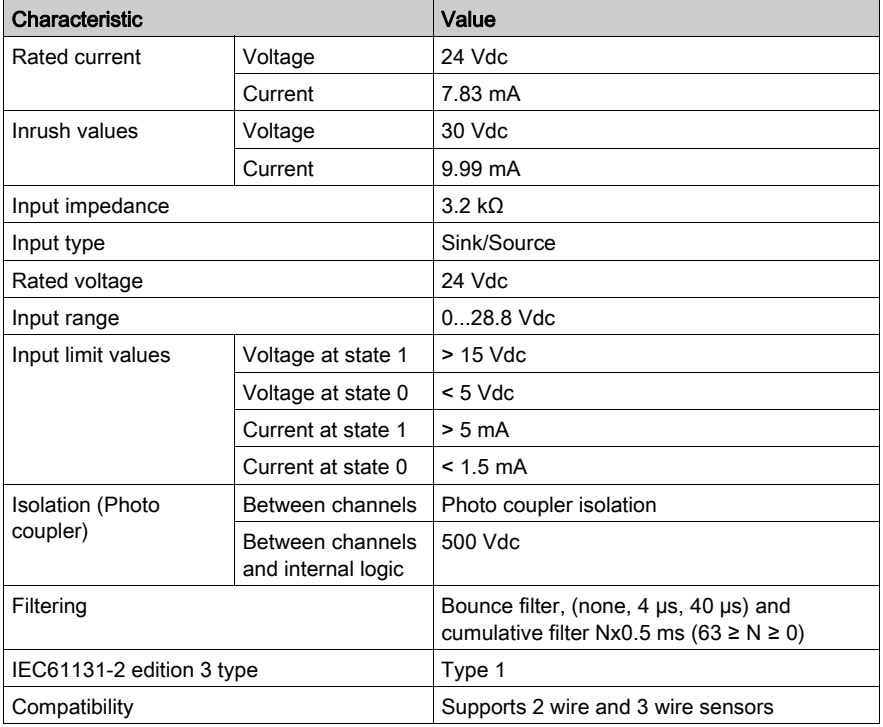

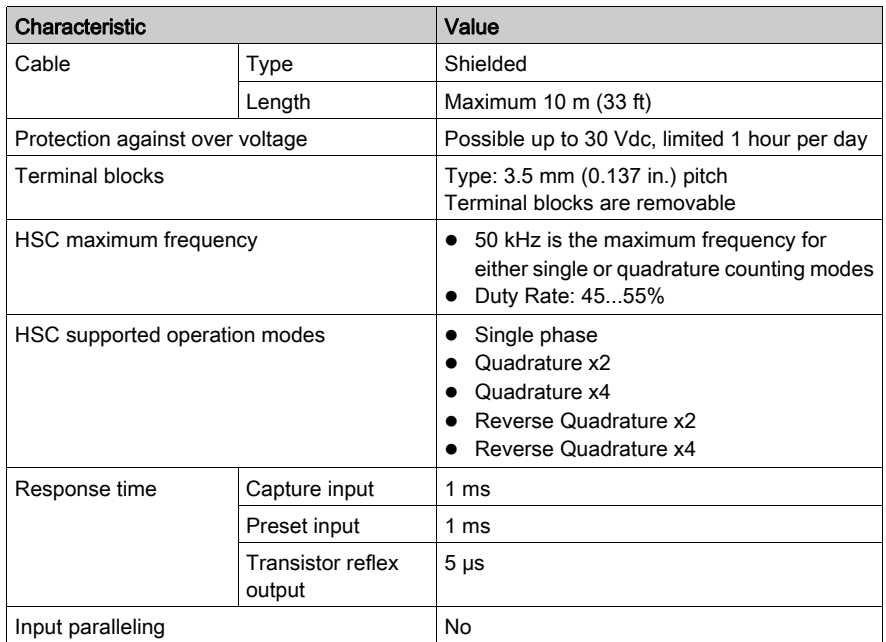

# <span id="page-161-0"></span>Digital Outputs

# Relay Output Characteristics

The table describes the characteristics of the relay outputs:

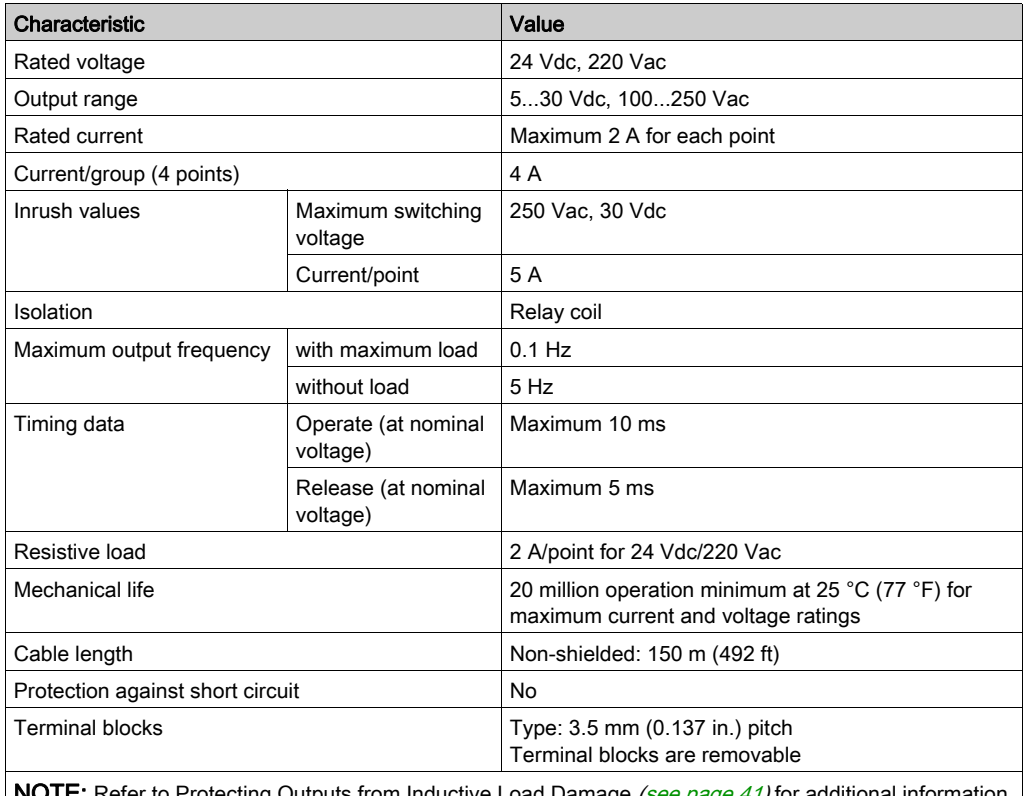

**NOTE:** Refer to Protecting Outputs from Inductive Load Damage *(see page 41)* for additional information on this topic.

#### PTO/PWM Output Characteristics

# **A WARNING**

#### UNINTENDED EQUIPMENT OPERATION

Do not exceed any of the rated values specified in the environmental and electrical characteristics tables.

## Failure to follow these instructions can result in death, serious injury, or equipment damage.

The table describes the characteristics of the PTO/PWM outputs:

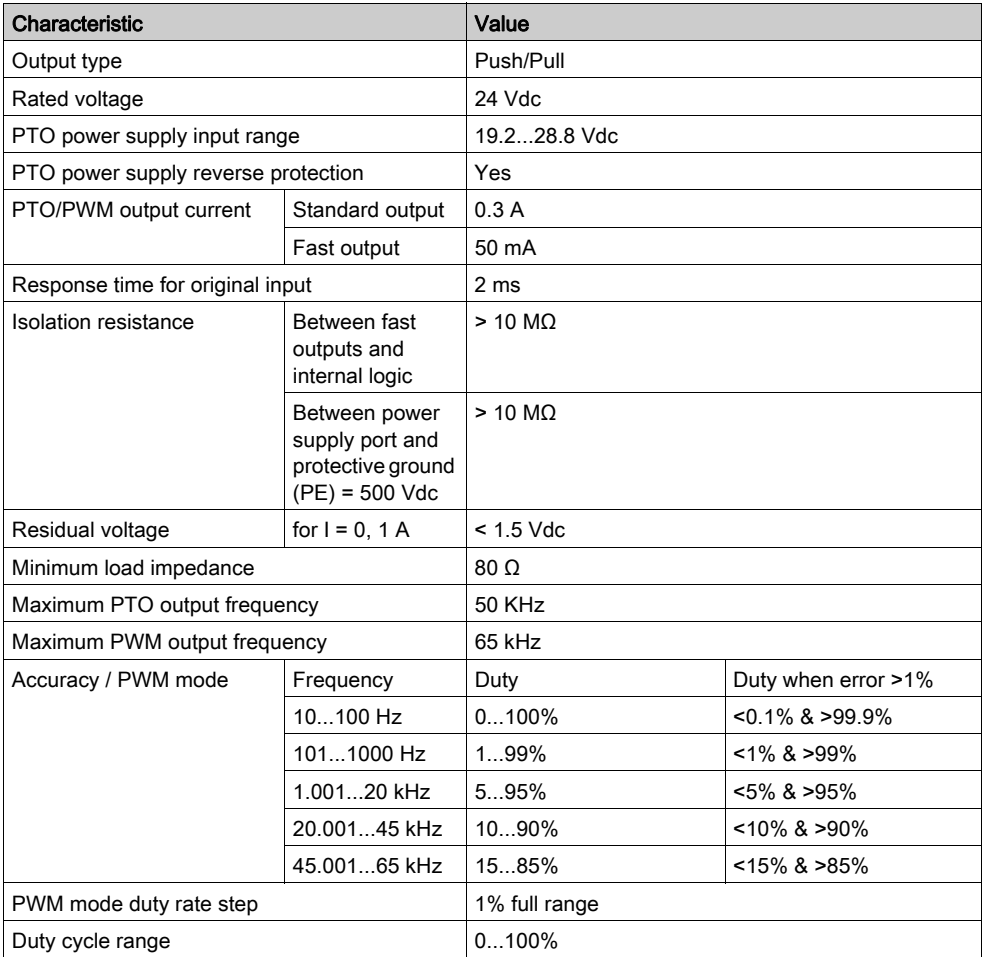

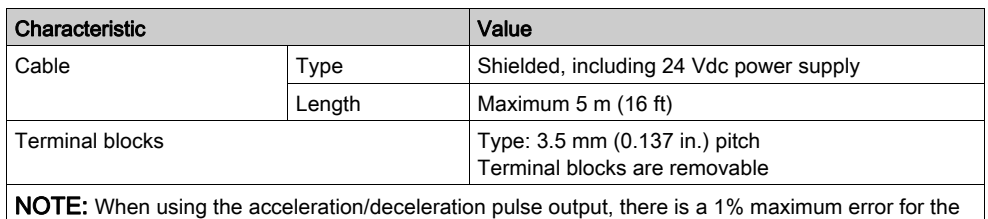

frequency.

164 EIO0000001232 12/2016

# <span id="page-164-0"></span>Analog Inputs and Analog Outputs

## Analog Input Characteristics

The table describes the characteristics of the analog inputs:

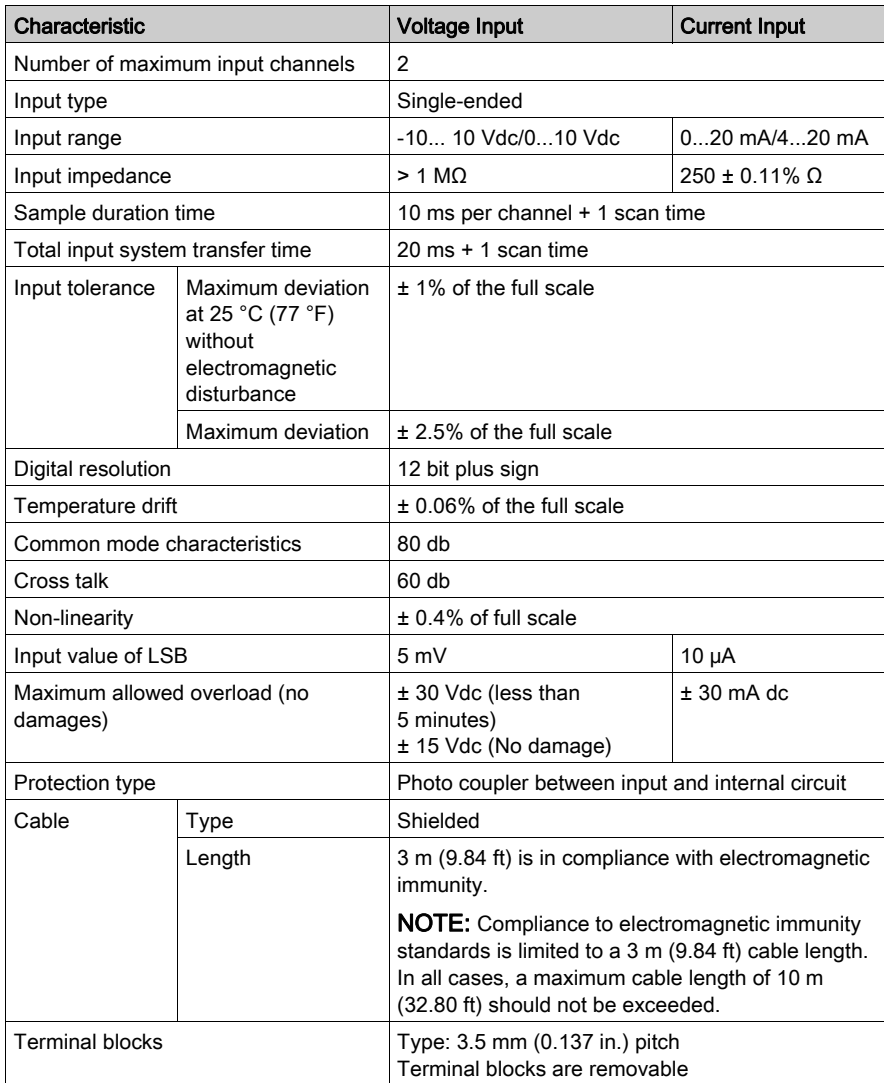

## Analog Output Characteristics

# **A WARNING**

# UNINTENDED EQUIPMENT OPERATION

Do not exceed any of the rated values specified in the environmental and electrical characteristics tables.

## Failure to follow these instructions can result in death, serious injury, or equipment damage.

The table describes the characteristics of the analog outputs:

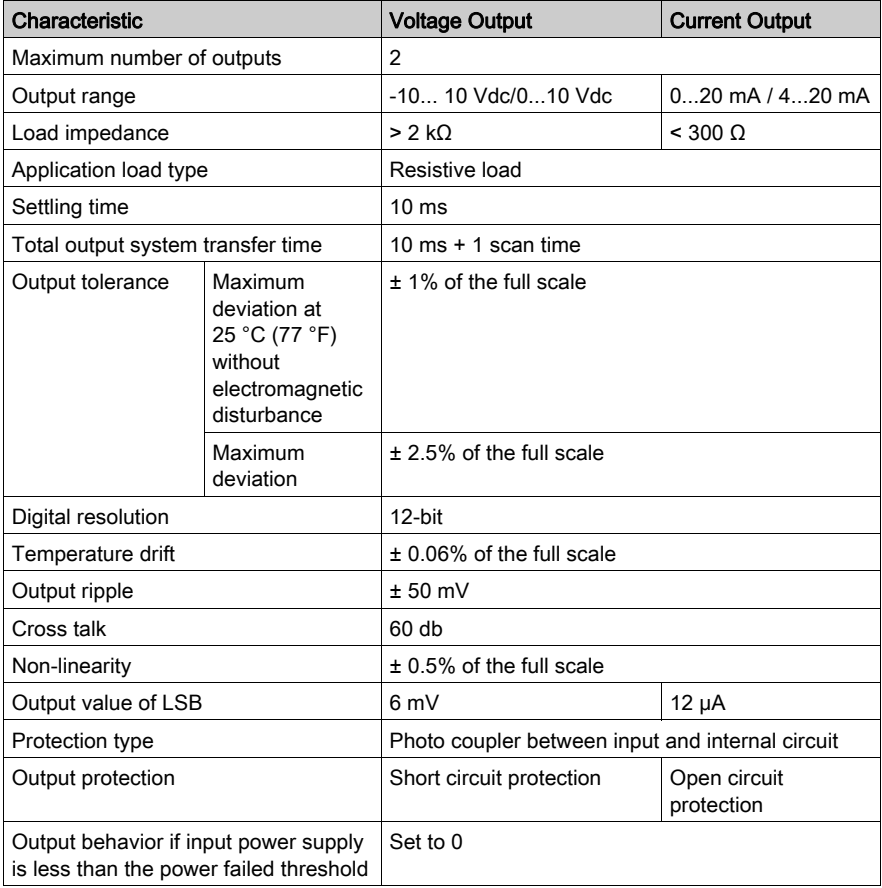

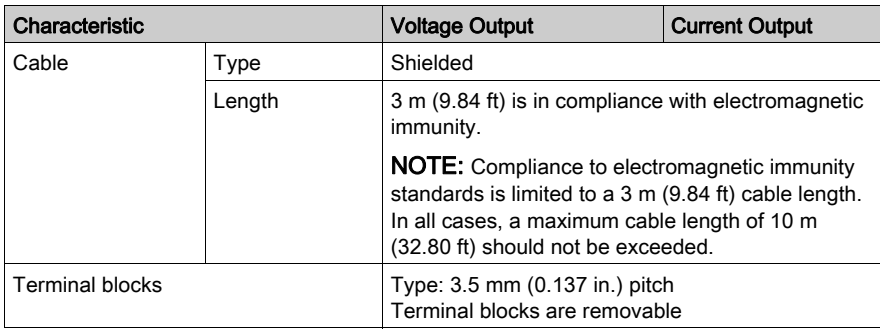

### Analog RTD Input Characteristics

# **A WARNING**

### UNINTENDED EQUIPMENT OPERATION

Do not exceed any of the rated values specified in the environmental and electrical characteristics tables.

#### Failure to follow these instructions can result in death, serious injury, or equipment damage.

The table describes the characteristics of the analog RTD inputs:

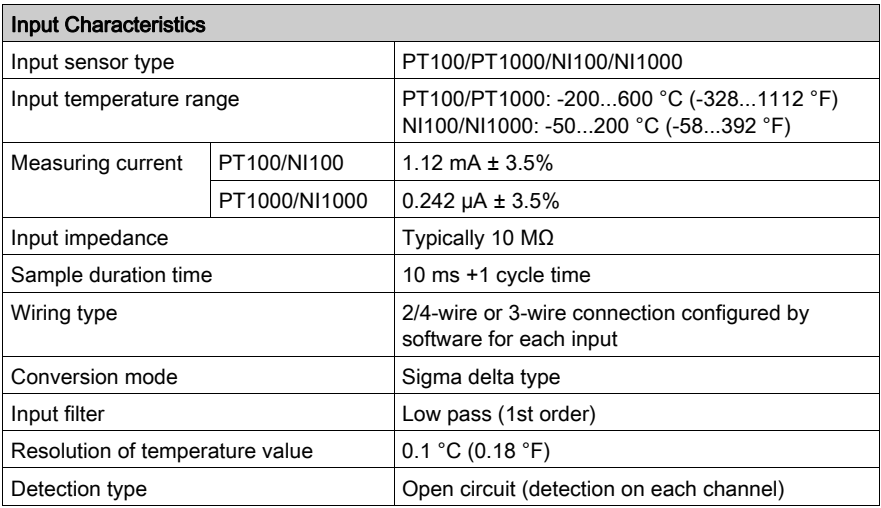

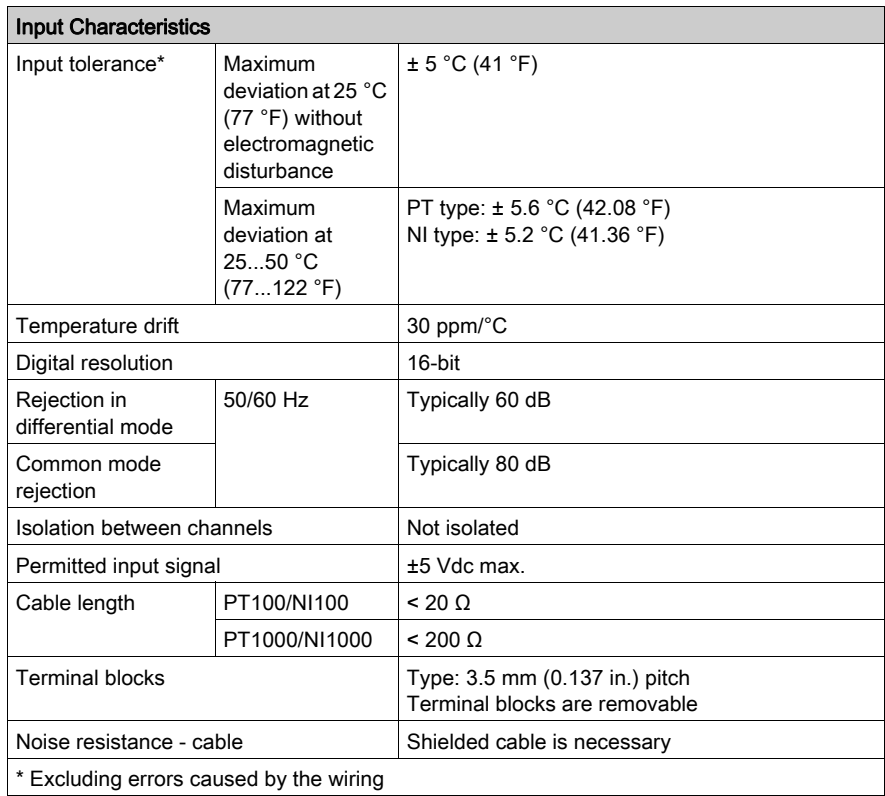

## Analog Thermocouple Input Characteristics

# **A WARNING**

#### UNINTENDED EQUIPMENT OPERATION

Do not exceed any of the rated values specified in the environmental and electrical characteristics tables.

Failure to follow these instructions can result in death, serious injury, or equipment damage.

The table describes the characteristics of the analog thermocouple inputs:

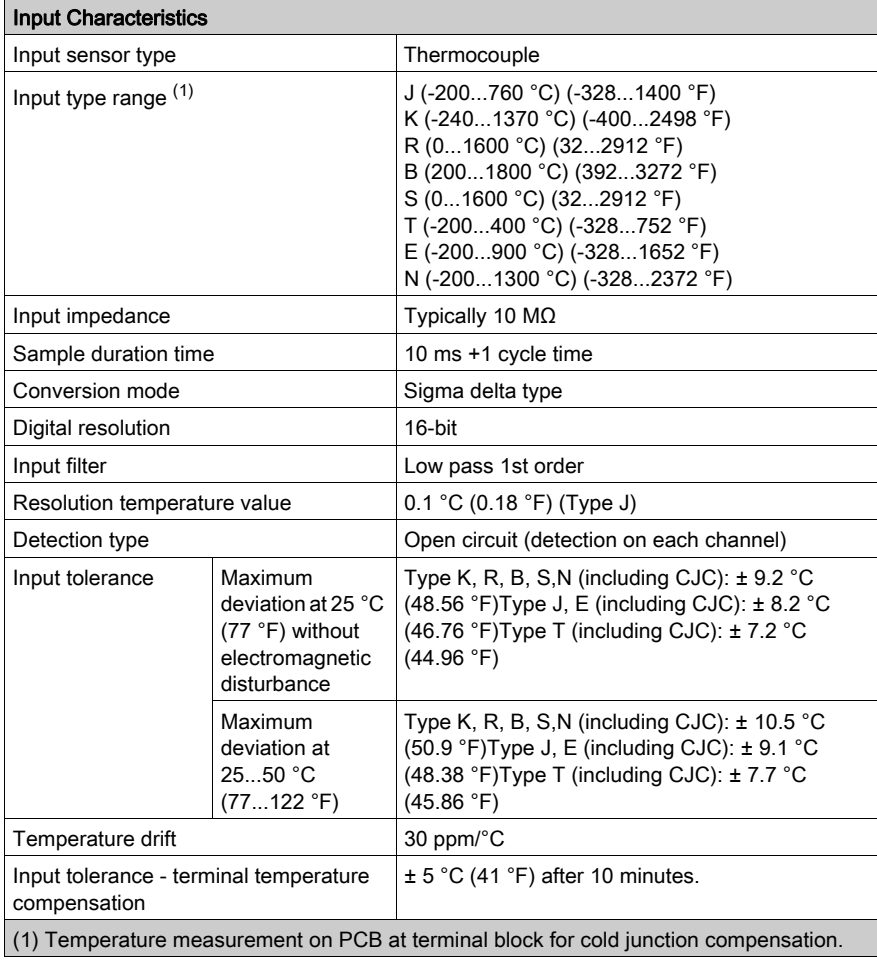

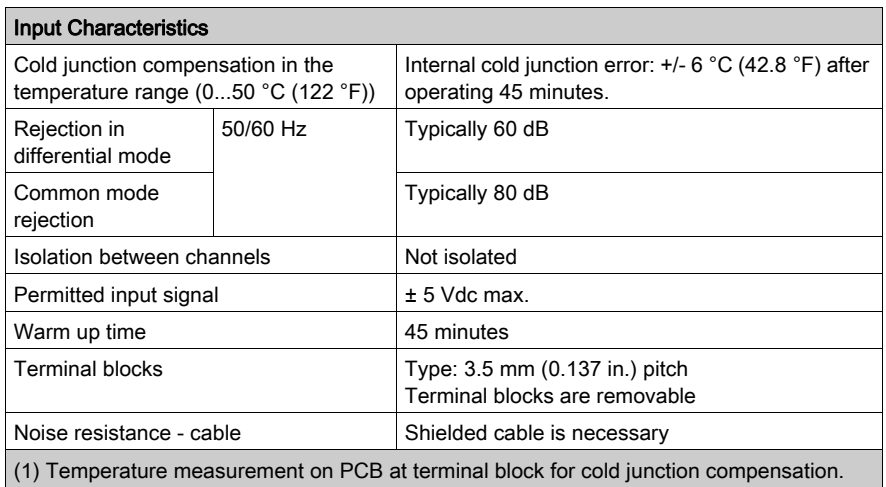

# <span id="page-170-0"></span>Internal Circuits

# HMISCU•A5 (type DIO) Internal Circuit

The circuit configuration of FI0, FI1 is shown as follows:

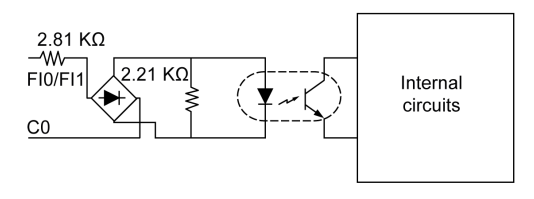

The circuit configuration of FQ0 and FQ1 is shown as follows:

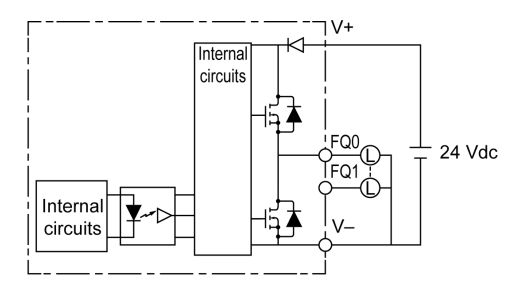

The circuit configuration from DI0 to DI13 is shown as follows:

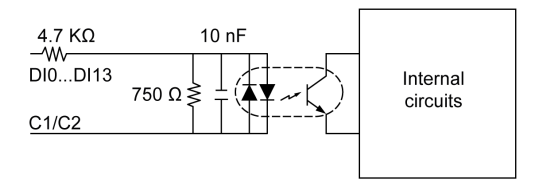

The circuit configuration from DQ0 to DQ7 is shown as follows:

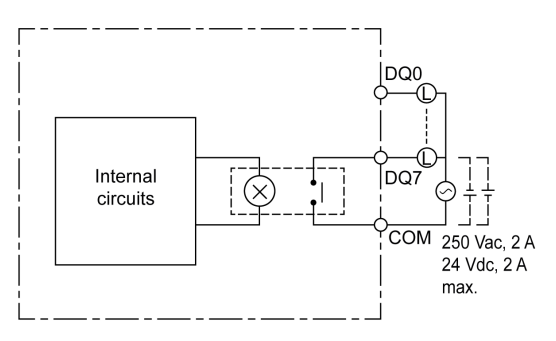

# HMISCU•B5 (type DIO and AIO) Internal Circuit

The circuit configuration of FI0, FI1 is shown as follows:

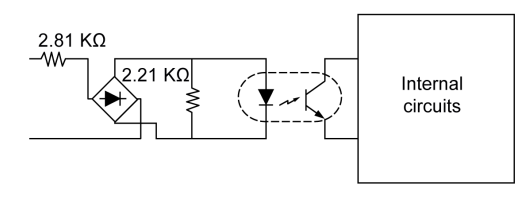

The circuit configuration of FQ0 and FQ1 is shown as follows:

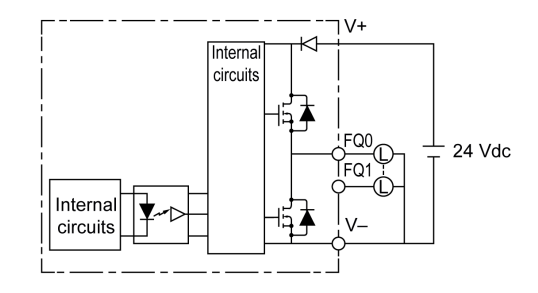

The circuit configuration from DI0 to DI5 is shown as follows:

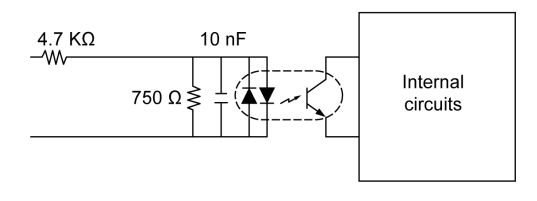

The circuit configuration from DQ0 to DQ5 is shown as follows:

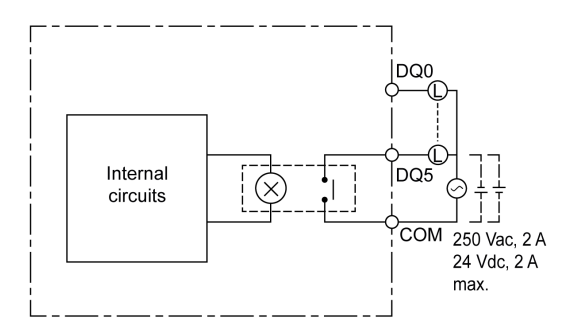

# <span id="page-172-0"></span>Memory and Touch Panel

#### **Memory**

The table shows the memory specifications of HMISCU:

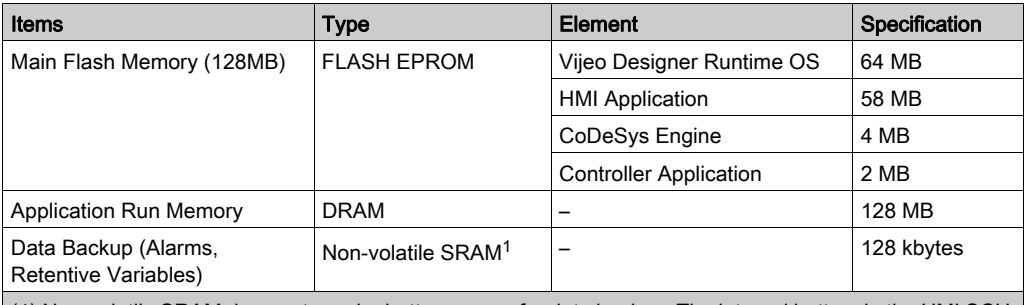

(1) Non-volatile SRAM does not require battery power for data backup. The internal battery in the HMI SCU is only requeried for Real Time Clock (RTC).

#### Memory Back-Up Management

Vijeo Designer alarm data and variable logging is automatically stored in non-volatile SRAM in a first-in-last-out format. The number of datum stored in the SRAM is user-defined. This data from SRAM can also be optionally backed up in removable media when a user-defined number of new data points is logged and/or can also be triggered by an action.

#### **Clock**

Variations in operating conditions (i.e. varying ambient temperature) can cause a clock shift. (Refer to the topic Real Time Clock [\(see](#page-53-0) page 54) for details.)

#### Touch Panel

The table shows the touch-panel specifications of HMISCU:

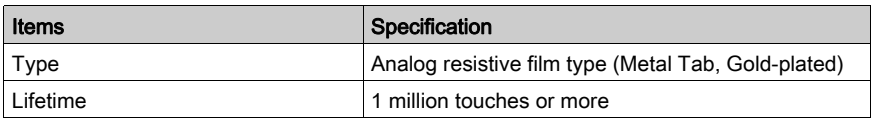

# Part IV **Settings**

## **Overview**

This part describes the settings available on the target machine as well as how to debug the unit.

### What Is in This Part?

This part contains the following chapters:

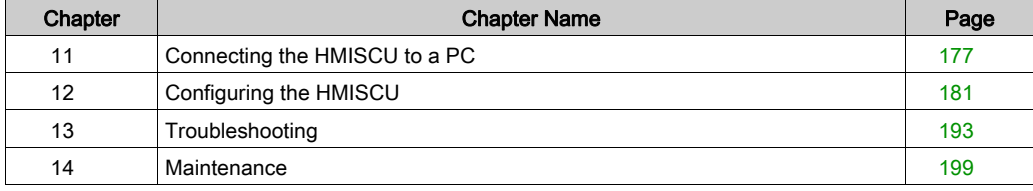

# <span id="page-176-0"></span>Chapter 11 Connecting the HMISCU to a PC

# Connecting the Controller to a PC

#### **Overview**

To transfer, run, and monitor applications, using either a USB cable or an Ethernet connection, connect the controller to a computer that has minimum version on SoMachine and Vijeo-Designer 6.1 SP3 add-on installed.

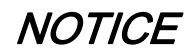

#### INOPERABLE EQUIPMENT

Always connect the communication cable to the PC before connecting it to the controller.

Failure to follow these instructions can result in equipment damage.

#### USB Mini-B Port Connection

Attach the data transfer cable (BMXXCAUSBH018) to the USB port to allow data transfer from the computer to the unit.

TSXCNAMUM3P: This USB cable is suitable for short duration connections like quick updates or retrieving data values.

BMXXCAUSBH018: Grounded and shielded, this USB cable is suitable for long duration connections.

NOTE: You can connect 1 controller to the PC at a time.

Use the USB mini-B programming port to connect a PC with a USB host port. Using a typical USB cable, this connection is suitable for quick updates of the program or short duration connections to perform maintenance and inspect data values. It is not suitable for long term connections such as commissioning or monitoring without the use of specially adapted cables to help minimize electromagnetic interference.

# **A WARNING**

### INOPERABLE EQUIPMENT OR UNINTENDED EQUIPMENT OPERATION

- You must use a shielded USB cable secured to the functional ground (FE) of the system for any long term connections.
- Do not connect more than one controller at a time using USB connections.

#### Failure to follow these instructions can result in death, serious injury, or equipment damage.

The figure shows the USB connection to a PC:

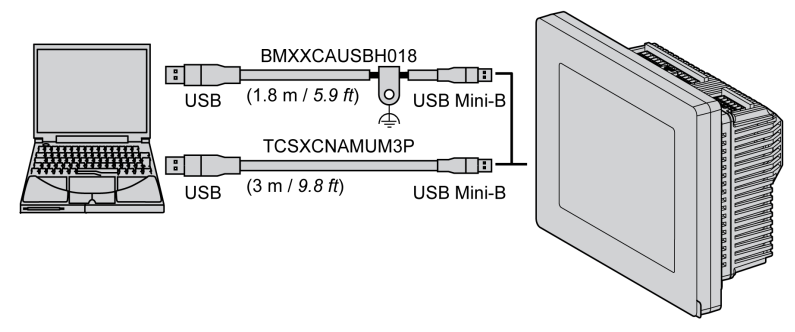

To connect the USB cable to your controller, do the following:

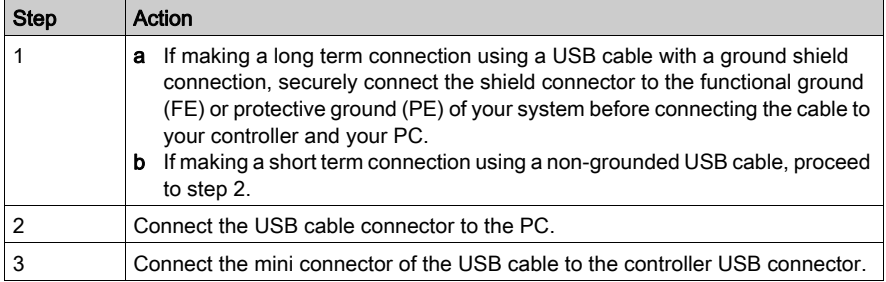

# Ethernet Port Connection

You can also connect the controller to a PC using an Ethernet cable.

The figure shows the Ethernet connection to a PC:

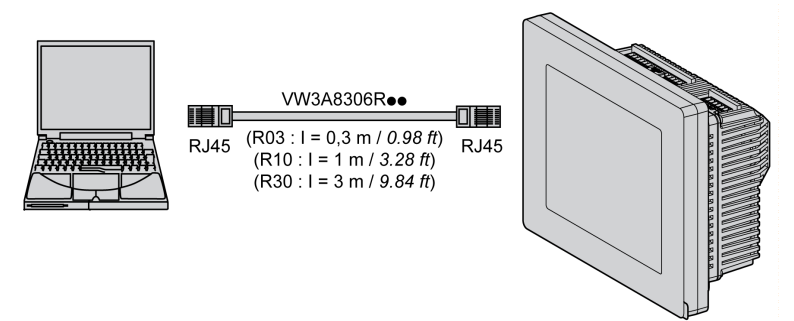

To connect the controller to the PC, do the following:

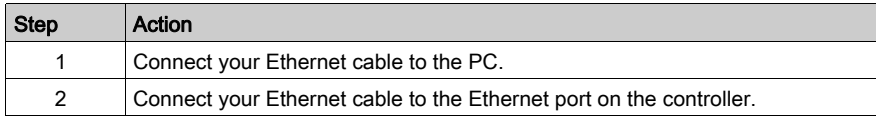
# **Chapter 12** Configuring the HMISCU

#### **Overview**

This chapter presents the settings on the HMISCU.

#### What Is in This Chapter?

This chapter contains the following topics:

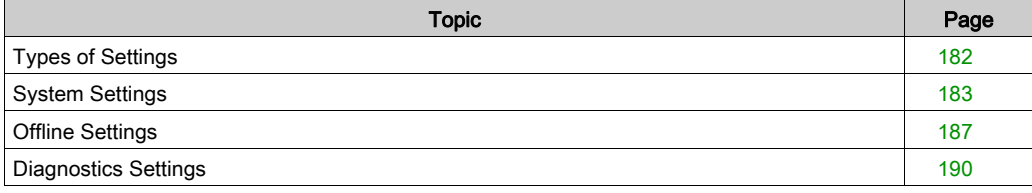

### <span id="page-181-0"></span>Types of Settings

#### **Introduction**

<span id="page-181-1"></span>You can use the Settings menu to configure the unit.

Depending on how you use your HMISCU, you can display the Settings menu using three different methods:

- Use a Switch.
- Use a Touch Animation
- Touch the top-left corner of the panel when powering up,
- Touch two corners of the panel successively while the application is running.

You can select which methods your application uses in the Vijeo Designer editor's Target properties.

#### Calling Up the Settings Menu

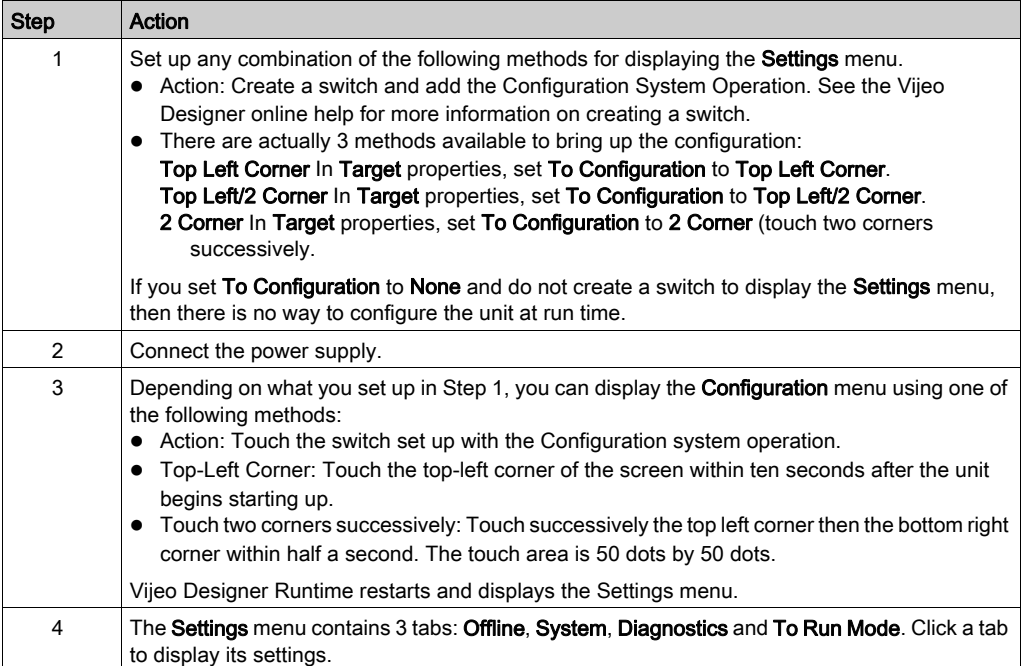

## <span id="page-182-2"></span><span id="page-182-0"></span>System Settings

#### Introduction

You can change system settings while the user application is still running.

#### **Stylus**

Use the Stylus to calibrate the screen:

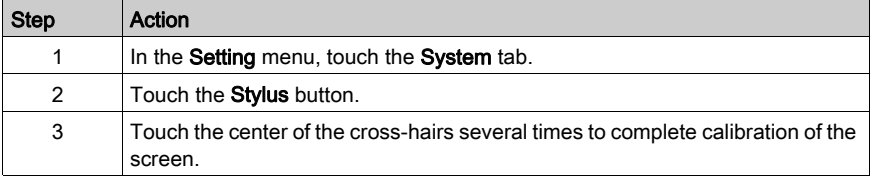

### <span id="page-182-1"></span>Changing the Date/Time

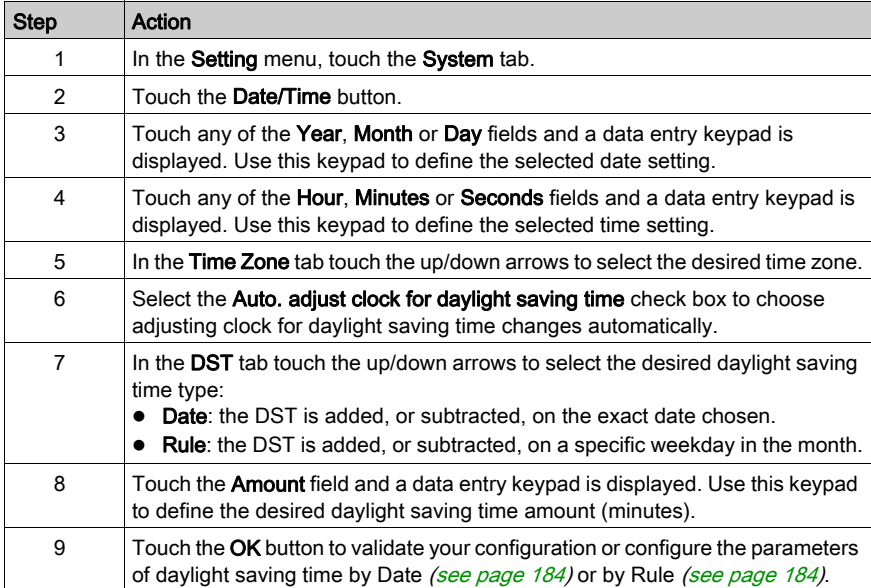

#### <span id="page-183-0"></span>Daylight Saving Time Setting by Date

If Date is selected in step 7 of Changing the Date/Time [\(see](#page-182-1) page 183), follow this procedure to set the daylight saving time parameters:

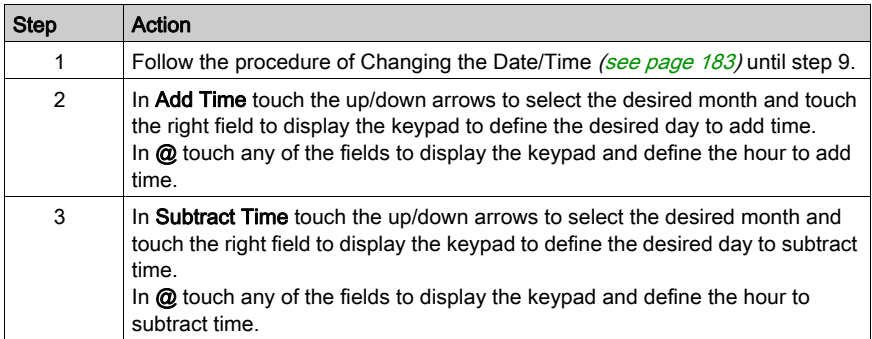

#### <span id="page-183-1"></span>Daylight Saving Time Setting by Rule

If Rule is selected in step 7 of Changing the Date/Time [\(see](#page-182-1) page 183), follow this procedure to set the daylight saving time parameters:

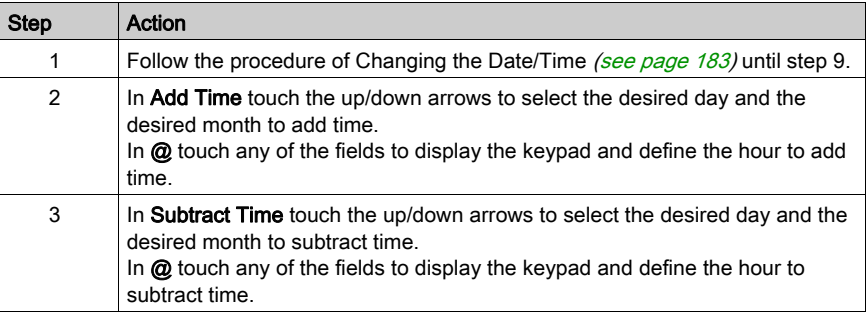

#### Forcing a Restart

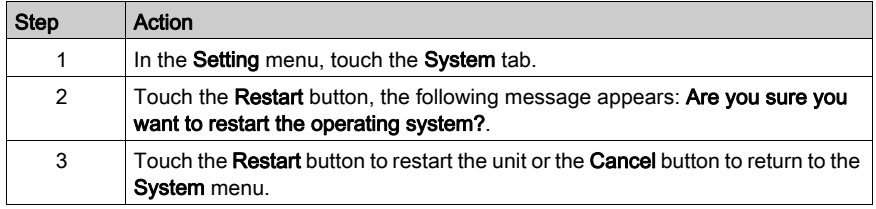

#### Selecting a Language

The following table describes how to select the language used for the Settings menu, the run-time messages and user application.

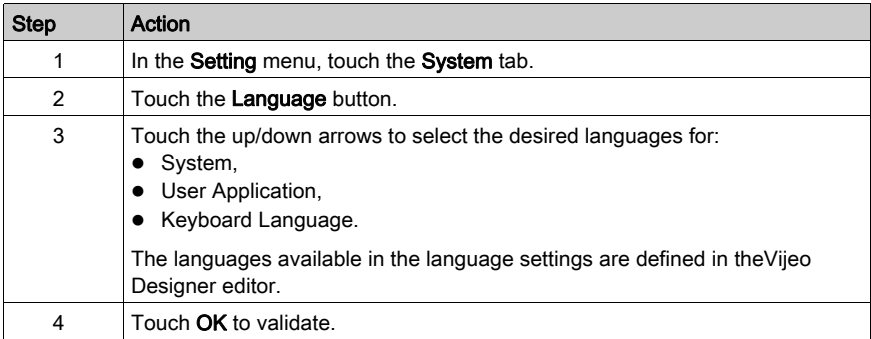

#### Displaying Version Information

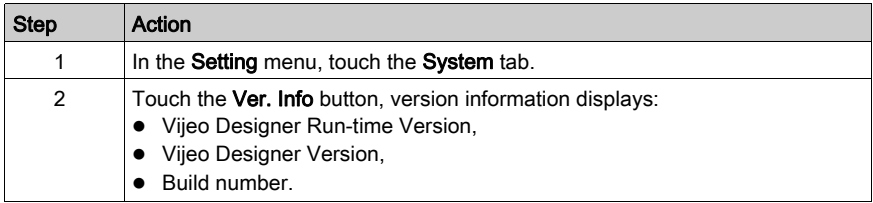

#### Displaying Memory Statistics

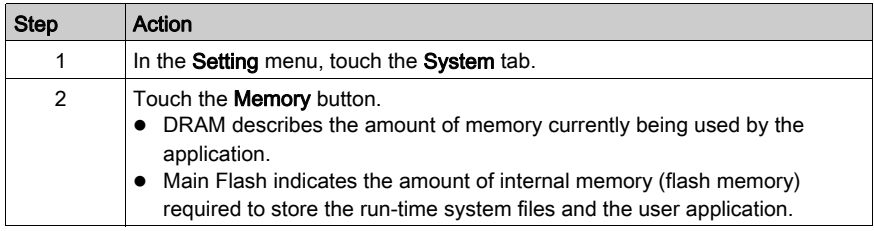

### Brightness Control

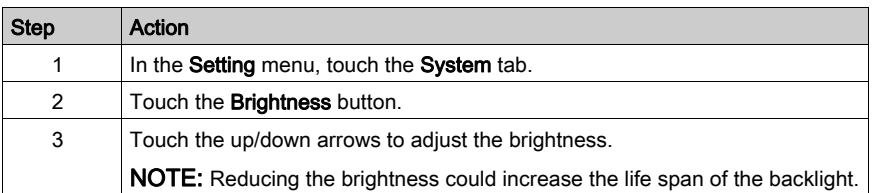

### <span id="page-186-0"></span>Offline Settings

#### Introduction

You cannot change the offline settings while a user application is running.

### Changing the Network Settings

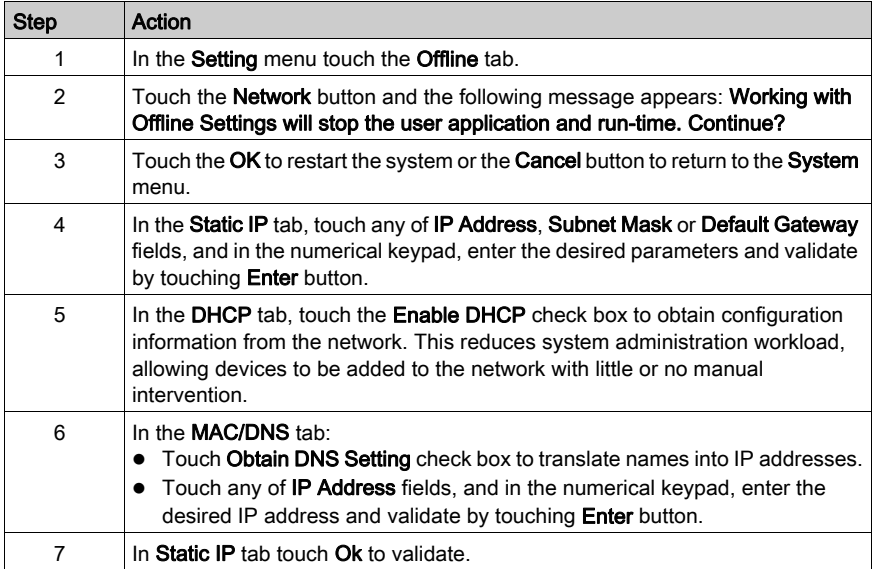

### Changing the Buzzer Settings

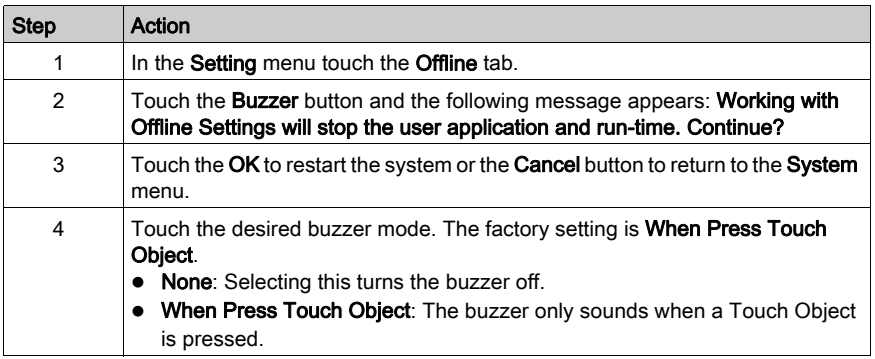

### Changing Backlight Control

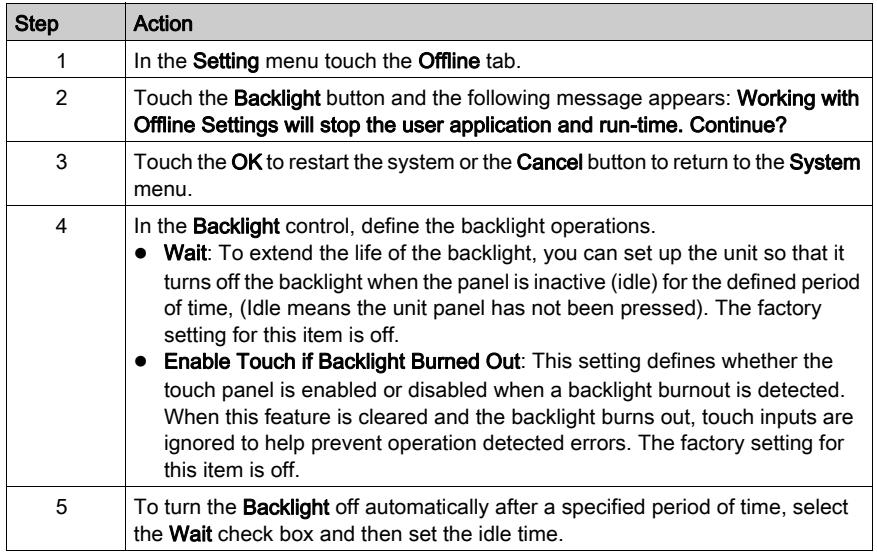

### Self Test

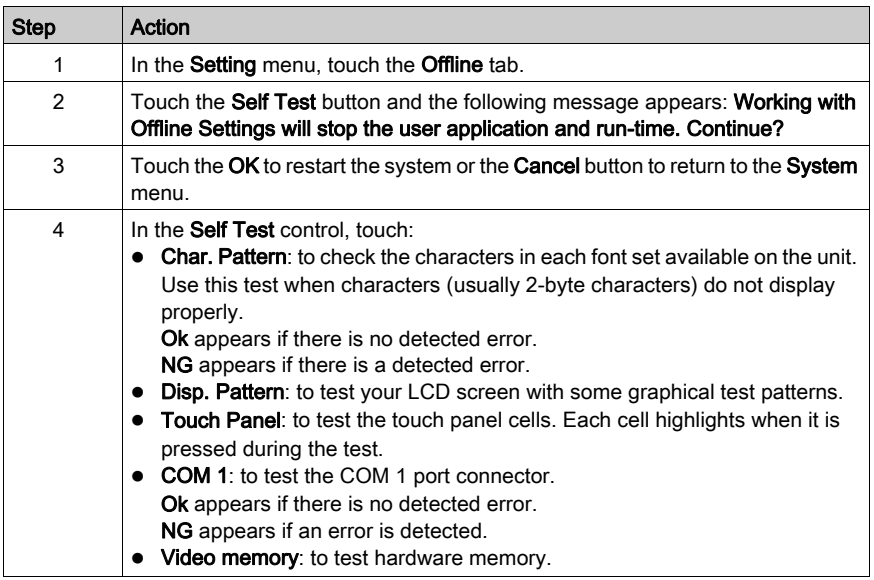

### Driver Configuration

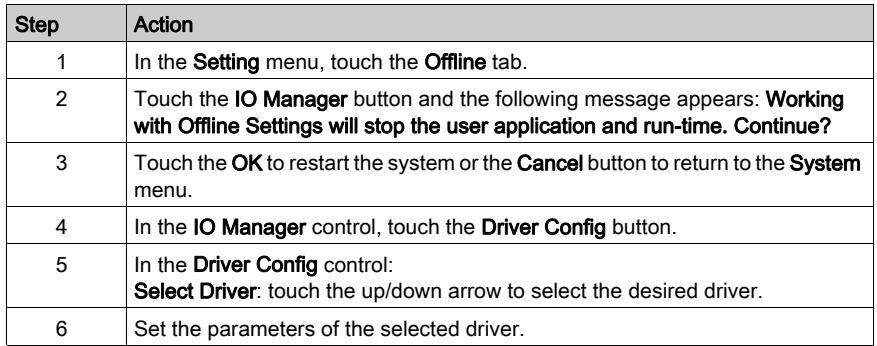

### Equipment Configuration

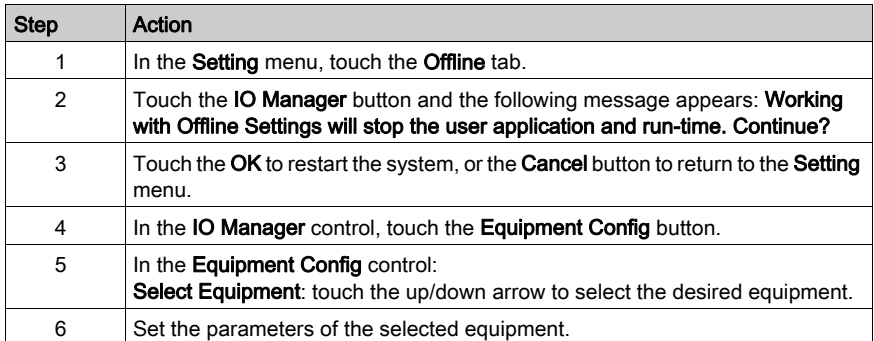

### <span id="page-189-1"></span><span id="page-189-0"></span>Diagnostics Settings

#### **Introduction**

The HMISCU units are equipped with a number of diagnostic features that can be used to check the systems and the interfaces for any problems.

#### **Diagnostics**

See the Vijeo Designer online help for information on accessing the Diagnostics Settings menu.

#### Variables

Use the Variable menu to check that the application is running correctly. The following table describes how to get to the Variable menu:

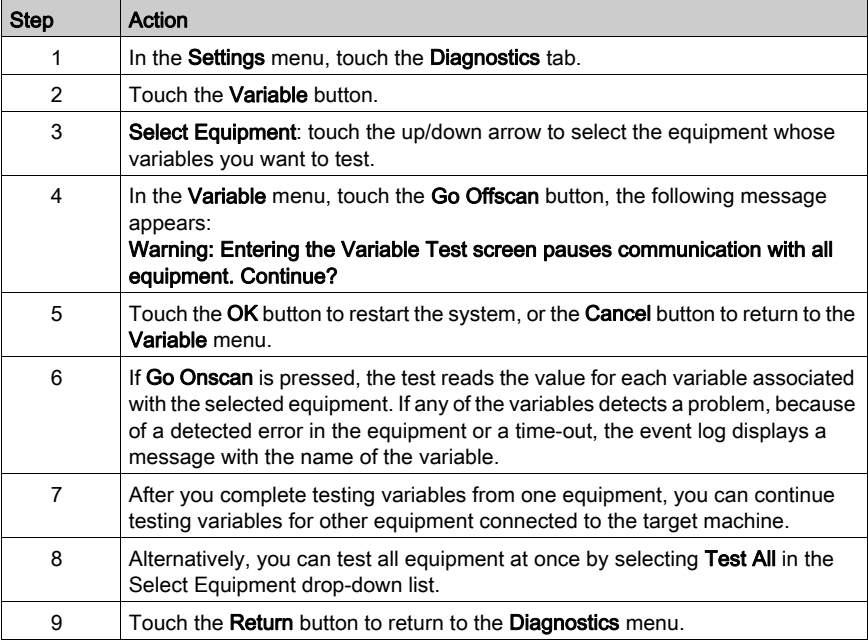

#### **Statistics**

Use the Statistics menu to check the connection between equipment. The following table describes how to get to Statistics menu:

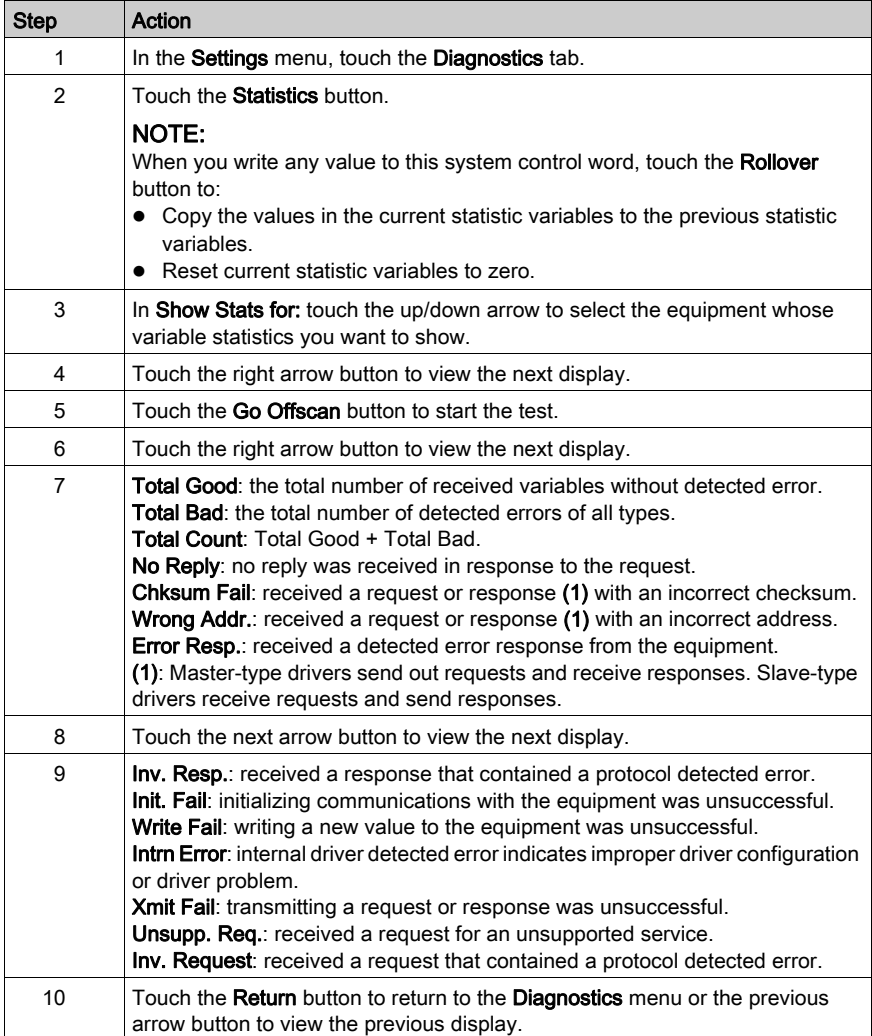

# **Chapter 13 Troubleshooting**

#### **Overview**

This chapter describes how to find and resolve detected problems with the HMISCU units.

#### What Is in This Chapter?

This chapter contains the following topics:

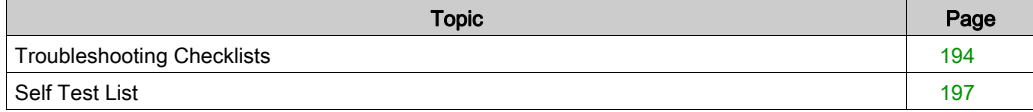

### <span id="page-193-1"></span><span id="page-193-0"></span>Troubleshooting Checklists

#### **Introduction**

When there is a detected problem, go through the checklist and follow the instructions given.

Here are the main detected problems that may occur when using HMISCU unit.

- Panel display is blank,
- Connected equipment cannot be used,
- Panel does not respond or responds very slowly,
- Panel beeps when powered on,
- Cannot change the date or time.

NOTE: Contact your local Schneider Electric vendor or your local distributor.

#### Panel Display is Blank

If the unit display is blank, perform the following:

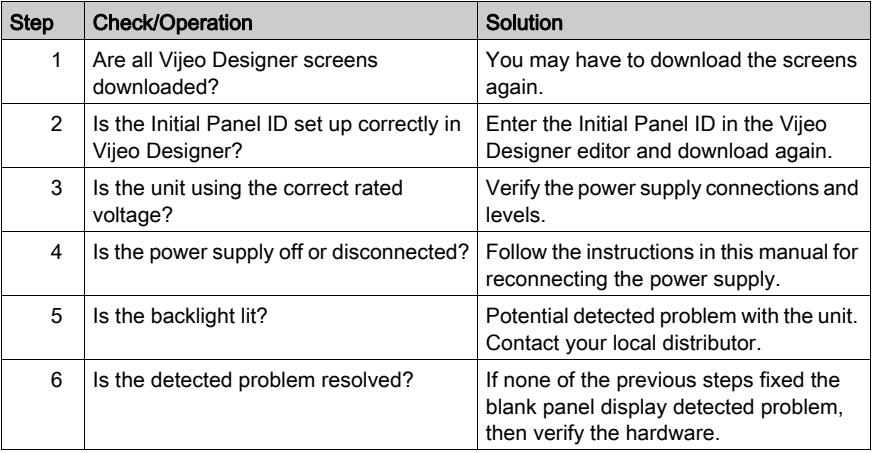

#### Connected Equipment Cannot be Used

If the unit does not communicate with connected equipment, perform the following:

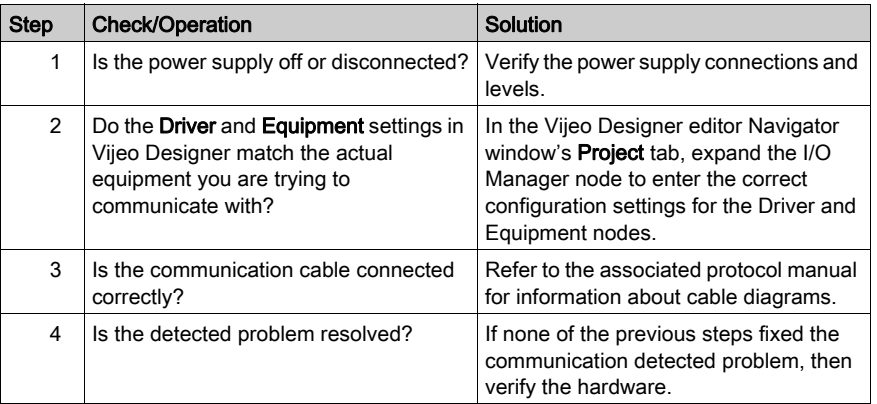

#### Unit does not respond when pressed

If the unit is either not responding when pressed or if its response time is very slow, perform the following:

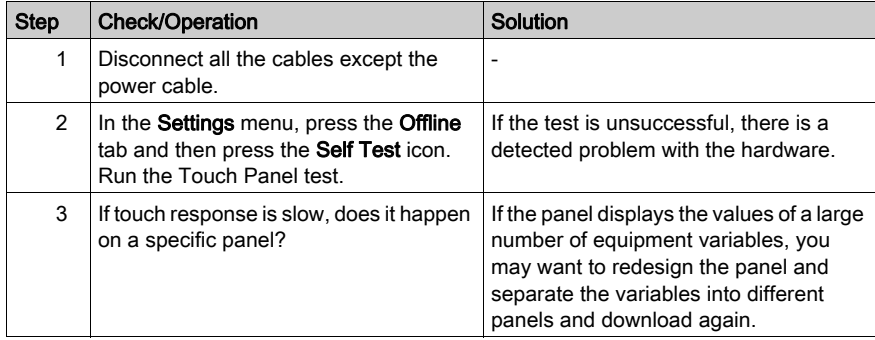

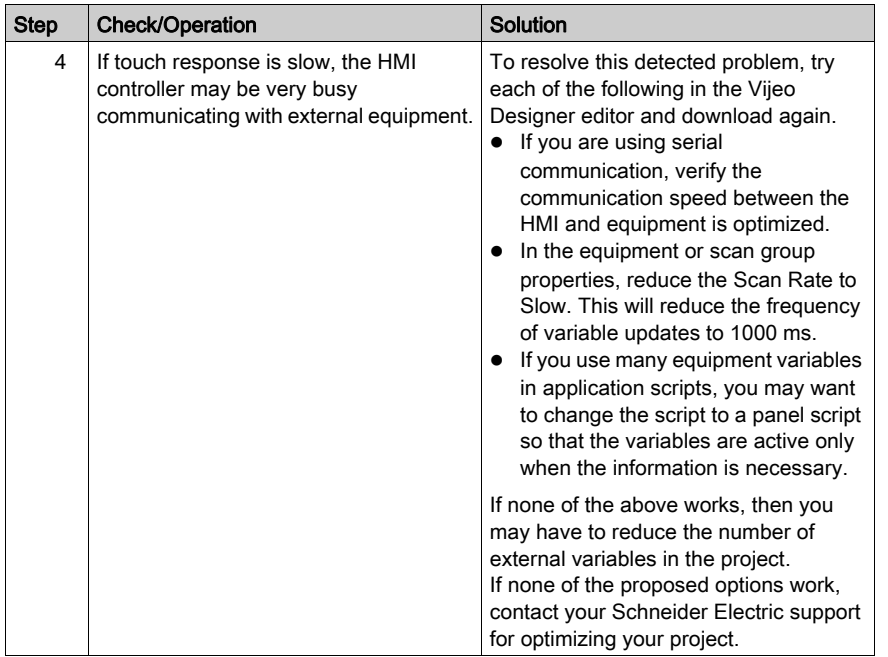

#### HMI beeps when powered ON

A continuous beep from the HMI means that system files are corrupted. To resolve this detected problem, go to the Vijeo Designer Start menu and run Recovery on the HMI machine.

### <span id="page-196-1"></span><span id="page-196-0"></span>Self Test List

#### Introduction

The HMISCU units are equipped with a number of diagnostic features that can be used to check the systems and the interfaces for any detected errors.

#### Self Test

From the Settings menu, touch the Offline button and then the Self Test icon. Self Test menu appears. See the Vijeo Designer online help for information on accessing the Offline tab.

#### Self Tests

The following tests can be accessed from the Self Test menu.

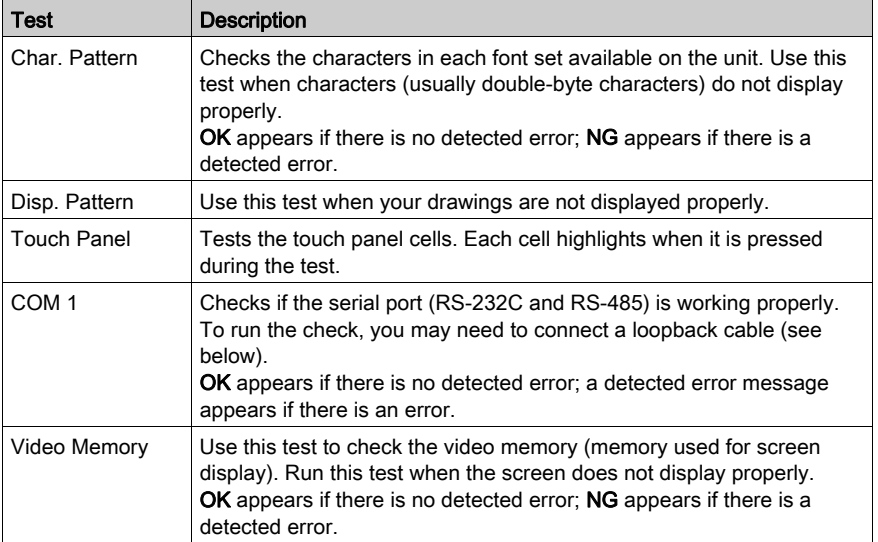

#### Wiring for COM 1 tests

When testing the serial port, depending on which port and which communication format you are testing, you may need to attach a loopback cable with wiring as defined below:

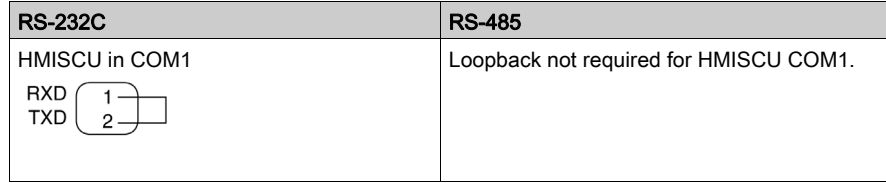

# **Chapter 14 Maintenance**

#### **Overview**

This chapter explains how to maintain your HMISCU units.

#### What Is in This Chapter?

This chapter contains the following topics:

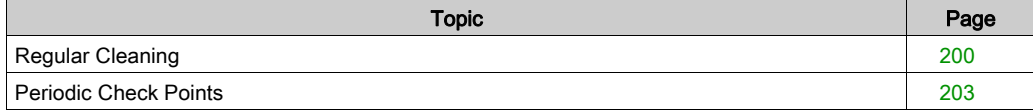

### <span id="page-199-0"></span>Regular Cleaning

#### Cleaning the Display

# **NOTICE**

#### EQUIPMENT DAMAGE

- Power off the unit before cleaning it.
- Do not use hard or pointed objects to operate the touch panel since it can damage the panel surface.
- Do not use paint thinner, organic solvents, or a strong acid compound to clean the unit.

#### Failure to follow these instructions can result in equipment damage.

<span id="page-199-1"></span>When the surface or the frame of the display gets dirty, soak a soft cloth in water with a neutral detergent, wring the cloth tightly, and wipe the display.

### Chemical Substances

The products in the table can be used when cleaning the unit:

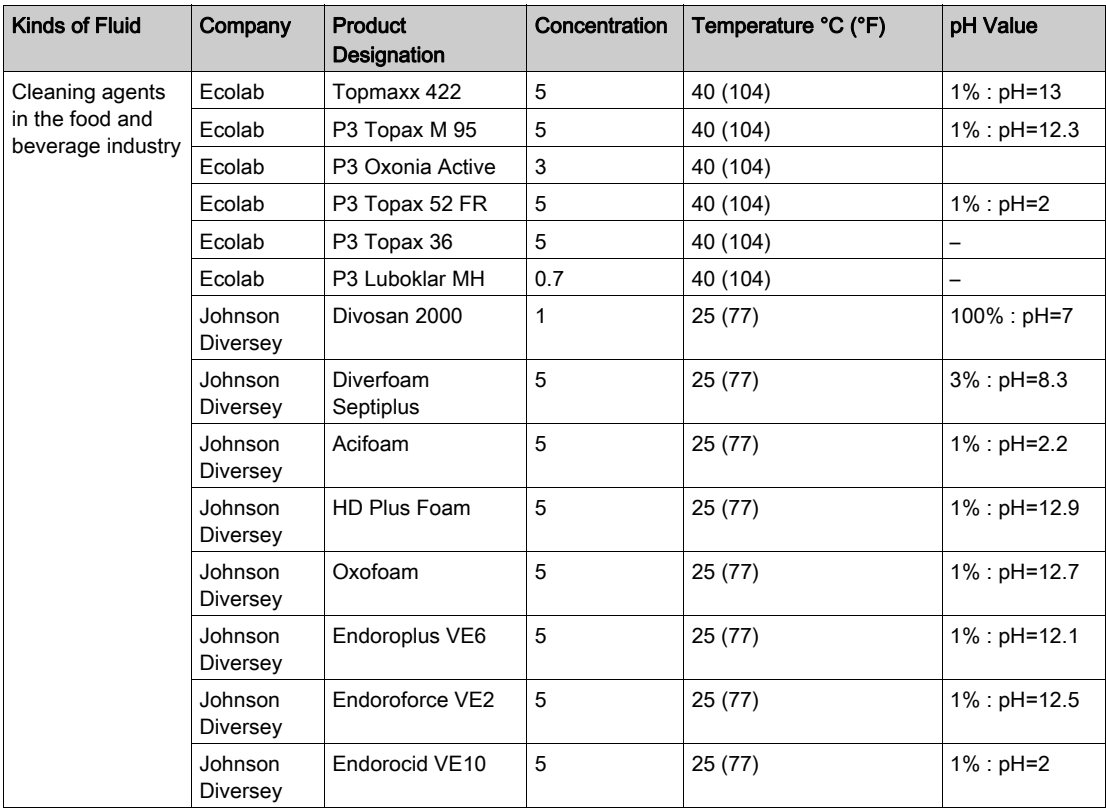

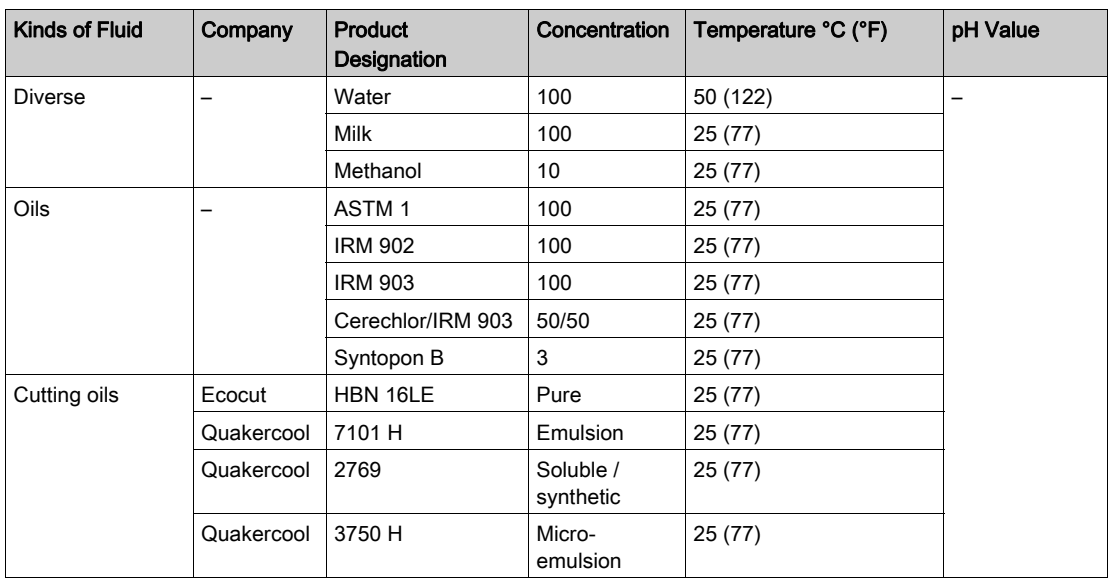

### <span id="page-202-0"></span>Periodic Check Points

#### <span id="page-202-1"></span>Operation Environment

Refer to the Environmental Specifications [\(see](#page-36-0) page 37).

#### Electrical Specifications

The input voltage must be within 20.4 to 28.8 Vdc.

#### Related Items

- Are all power cords and cables connected properly? Are there any loose cables?
- Are all display installation nuts holding the unit securely?

# **Glossary**

# A

#### analog input

Converts received voltage or current levels into numerical values. You can store and process these values within the logic controller.

#### analog output

Converts numerical values within the logic controller and sends out proportional voltage or current levels.

# $\mathsf{C}$

#### **CANopen**

An open industry-standard communication protocol and device profile specification (EN 50325-4).

#### continuous function chart language

A graphical programming language (an extension of the IEC61131-3 standard) based on the function block diagram language that works like a flowchart. However, no networks are used and free positioning of graphic elements is possible, which allows feedback loops. For each block, the inputs are on the left and the outputs on the right. You can link the block outputs to inputs of other blocks to create complex expressions.

#### control network

A network containing logic controllers, SCADA systems, PCs, HMI, switches, ...

Two kinds of topologies are supported:

- flat: all modules and devices in this network belong to same subnet.
- 2 levels: the network is split into an operation network and an inter-controller network.

These two networks can be physically independent, but are generally linked by a routing device.

### D

#### DIN

(*Deutsches Institut für Normung*) A German institution that sets engineering and dimensional standards.

# E

#### EIA rack

(electronic industries alliance rack) A standardized (EIA 310-D, IEC 60297, and DIN 41494 SC48D) system for mounting various electronic modules in a stack or rack that is 19 inches (482.6 mm) wide.

#### EN

EN identifies one of many European standards maintained by CEN (*European Committee for* Standardization), CENELEC (European Committee for Electrotechnical Standardization), or ETSI (European Telecommunications Standards Institute).

### F

#### FE

(functional Earth) A common grounding connection to enhance or otherwise allow normal operation of electrically sensitive equipment (also referred to as functional ground in North America).

In contrast to a protective Earth (protective ground), a functional earth connection serves a purpose other than shock protection, and may normally carry current. Examples of devices that use functional earth connections include surge suppressors and electromagnetic interference filters, certain antennas, and measurement instruments.

#### function block diagram

One of the 5 languages for logic or control supported by the standard IEC 61131-3 for control systems. Function block diagram is a graphically oriented programming language. It works with a list of networks where each network contains a graphical structure of boxes and connection lines representing either a logical or arithmetic expression, the call of a function block, a jump, or a return instruction.

## I

#### IEC

(international electrotechnical commission) A non-profit and non-governmental international standards organization that prepares and publishes international standards for electrical, electronic, and related technologies.

#### IEC 61131-3

Part 3 of a 3-part IEC standard for industrial automation equipment. IEC 61131-3 is concerned with controller programming languages and defines 2 graphical and 2 textual programming language standards. The graphical programming languages are ladder diagram and function block diagram. The textual programming languages include structured text and instruction list.

#### instruction list language

A program written in the instruction list language that is composed of a series of text-based instructions executed sequentially by the controller. Each instruction includes a line number, an instruction code, and an operand (see IEC 61131-3).

#### IP 20

(*ingress protection*) The protection classification according to IEC 60529 offered by an enclosure, shown by the letter IP and 2 digits. The first digit indicates 2 factors: helping protect persons and for equipment. The second digit indicates helping protect against water. IP 20 devices help protect against electric contact of objects larger than 12.5 mm, but not against water.

### L

#### ladder diagram language

A graphical representation of the instructions of a controller program with symbols for contacts, coils, and blocks in a series of rungs executed sequentially by a controller (see IEC 61131-3).

## M

#### master/slave

The single direction of control in a network that implements the master/slave mode.

## N

#### **NEMA**

(*national electrical manufacturers association*) The standard for the performance of various classes of electrical enclosures. The NEMA standards cover corrosion resistance, ability to help protect from rain, submersion, and so on. For IEC member countries, the IEC 60529 standard classifies the ingress protection rating for enclosures.

### P

#### PE

(*Protective Earth*) A common grounding connection to help avoid the hazard of electric shock by keeping any exposed conductive surface of a device at earth potential. To avoid possible voltage drop, no current is allowed to flow in this conductor (also referred to as *protective ground* in North America or as an equipment grounding conductor in the US national electrical code).

#### PWM

(pulse width modulation) A fast output that oscillates between off and on in an adjustable duty cycle, producing a rectangular wave form (though you can adjust it to produce a square wave). The PTO is well adapted to simulate or approximate an analog output in that it regulates the voltage of the output over its period making it useful in light dimming or speed control applications, among others.

# R

#### RJ45

A standard type of 8-pin connector for network cables defined for Ethernet.

#### RPDO

(receive process data object An unconfirmed broadcast message or sent from a producer device to a consumer device in a CAN-based network. The transmit PDO from the producer device has a specific identifier that corresponds to the receive PDO of the consumer devices.

#### RS-232

A standard type of serial communication bus, based on 3 wires (also known as EIA RS-232C or V.24).

#### RS-485

A standard type of serial communication bus, based on 2 wires (also known as EIA RS-485).

# S

#### SFC

(sequential function chart) A language that is composed of steps with associated actions, transitions with associated logic condition, and directed links between steps and transitions. (The SFC standard is defined in IEC 848. It is IEC 61131-3 compliant.)

#### **ST**

(structured text) A language that includes complex statements and nested instructions (such as iteration loops, conditional executions, or functions). ST is compliant with IEC 61131-3.

# T

#### terminal block

(*terminal block*) The component that mounts in an electronic module and provides electrical connections between the controller and the field devices.

#### TPDO

(*transmit process data object*) An unconfirmed broadcast message or sent from a producer device to a consumer device in a CAN-based network. The transmit PDO from the producer device has a specific identifier that corresponds to the receive PDO of the consumer devices.

# Index

# **Symbols**

 peripherals edit mode, [64](#page-63-0) run mode, [65](#page-64-0)

# A

accessories, [66](#page-65-0)

# C

certifications and standards, [24](#page-23-0) communication interface, [143](#page-142-0) communication ports serial port, [151](#page-150-0) connecting the power cord, [98](#page-97-0) connecting the power supply, [101](#page-100-0)

# D

devices overview, [27](#page-26-0) diagnostics settings, [190](#page-189-1)

# E

edit mode peripherals, [64](#page-63-0) electrical requirements installation, [94](#page-93-0) electromagnetic susceptibility, [38](#page-37-0) ethernet cable port connector, [144](#page-143-0)

# F

fallback modes, [59](#page-58-0) features key features, [28](#page-27-0) filter bounce filter, [57](#page-56-0) integrator filter, [56](#page-55-0)

## G

grounding the system,  $46$ 

# H

HMISCU•A5 (type DIO), [113](#page-112-0) HMISCU•B5 (type DIO and AIO), [123](#page-122-0)

# I

I/O management, [55](#page-54-0) inductive load, output protection output protection, inductive load, [42](#page-41-0) input management, [56](#page-55-1) installation, [69](#page-68-0) electrical requirements, [94](#page-93-0) mechanical requirements, [70](#page-69-0) procedures, [81](#page-80-0)

## L

latching, [57](#page-56-1)

## M

main features, [27](#page-26-0) maintenance check points, [203](#page-202-1) cleaning, [200](#page-199-1) mechanical requirements installation, [70](#page-69-0) mounting clearances, [88](#page-87-0) mounting positions,  $87$ 

## $\Omega$

output management, [59](#page-58-1)

# P

parts identification and functions, [19](#page-18-0) power plug, [98](#page-97-1) power supply characteristics and wiring, [95](#page-94-0) programming languages, [28](#page-27-0)

# R

read before starting environmental characteristics, [37](#page-36-1) installation requirements, [35](#page-34-0) real time clock, [54](#page-53-0) RTC, [54](#page-53-0) run mode peripherals, [65](#page-64-0)

# S

self test, [197](#page-196-1) serial port communication port, [151](#page-150-0) settings menu, [182](#page-181-1) short-circuit or over-current on outputs, [60](#page-59-0) specifications display, [158](#page-157-0) general, [156](#page-155-0) system settings, [183](#page-182-2)

# T

troubleshooting, [194](#page-193-1)

## $\overline{U}$

USB data transfer cable, [104](#page-103-0) driver installation, [104](#page-103-0) type A, [106](#page-105-0) type mini-B, [109](#page-108-0)

## W

wiring rules and recommendations, [40](#page-39-0)